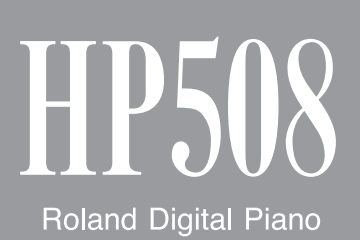

Owner's Manual

**WARNING:** To reduce the risk of fire or electric shock, do not expose this apparatus to rain or moisture.

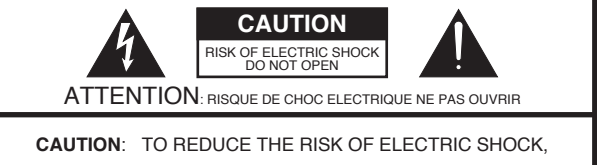

DO NOT REMOVE COVER (OR BACK). NO USER-SERVICEABLE PARTS INSIDE. REFER SERVICING TO QUALIFIED SERVICE PERSONNEL.

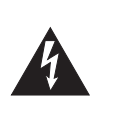

The lightning flash with arrowhead symbol, within an equilateral triangle, is intended to alert the user to the presence of uninsulated "dangerous voltage" within the product's enclosure that may be of sufficient magnitude to constitute a risk of electric shock to persons.

The exclamation point within an equilateral triangle is intended to alert the user to the presence of important operating and maintenance (servicing) instructions in the literature accompanying the product.

#### INSTRUCTIONS PERTAINING TO A RISK OF FIRE, ELECTRIC SHOCK, OR INJURY TO PERSONS.

### **IMPORTANT SAFETY INSTRUCTIONS SAVE THESE INSTRUCTIONS**

**WARNING** - When using electric products, basic precautions should always be followed, including the following:

- 1. Read these instructions.
- 2. Keep these instructions.
- 3. Heed all warnings.
- 4. Follow all instructions.
- 5. Do not use this apparatus near water.
- 6. Clean only with a dry cloth.
- 7. Do not block any of the ventilation openings. Install in accordance with the manufacturers instructions.
- 8. Do not install near any heat sources such as radiators, heat registers, stoves, or other apparatus (including amplifiers) that produce heat.
- 9. Do not defeat the safety purpose of the polarized or grounding-type plug. A polarized plug has two blades with one wider than the other. A grounding type plug has two blades and a third grounding prong. The wide blade or the third prong are provided for your safety. If the provided plug does not fit into your outlet, consult an electrician for replacement of the obsolete outlet.
- 10. Protect the power cord from being walked on or pinched particularly at plugs, convenience receptacles, and the point where they exit from the apparatus.
- 11. Only use attachments/accessories specified by the manufacturer.
- 12. Use only with the cart, stand, tripod, bracket, or table specified by the manufacturer, or sold with the apparatus. When a cart is used, use caution when moving the cart/apparatus combination to avoid injury from tip-over.

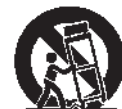

- 13. Unplug this apparatus during lightning storms or when unused for long periods of time.
- 14. Refer all servicing to qualified service personnel. Servicing is required when the apparatus has been damaged in any way, such as power-supply cord or plug is damaged, liquid has been spilled or objects have fallen into the apparatus, the apparatus has been exposed to rain or moisture, does not operate normally, or has been dropped.

**For the U.K.**

**IMPORTANT:** THE WIRES IN THIS MAINS LEAD ARE COLOURED IN ACCORDANCE WITH THE FOLLOWING CODE.

BLUE: BROWN: LIVE NEUTRAL

As the colours of the wires in the mains lead of this apparatus may not correspond with the coloured markings identifying the terminals in your plug, proceed as follows:

The wire which is coloured BLUE must be connected to the terminal which is marked with the letter N or coloured BLACK. The wire which is coloured BROWN must be connected to the terminal which is marked with the letter L or coloured RED. Under no circumstances must either of the above wires be connected to the earth terminal of a three pin plug.

Before using this unit, carefully read the sections entitled: "IMPORTANT SAFETY INSTRUCTIONS", "USING THE UNIT SAFELY" (p. 3), and "IMPORTANT NOTES" (p. 5). These sections provide important information concerning the proper operation of the unit. Additionally, in order to feel assured that you have gained a good grasp of every feature provided by your new unit, Owner's Manual should be read in its entirety. The manual should be saved and kept on hand as a convenient reference.

#### Copyright © 2013 ROLAND CORPORATION

All rights reserved. No part of this publication may be reproduced in any form without the written permission of ROLAND CORPORATION.

#### <span id="page-2-0"></span>INSTRUCTIONS FOR THE PREVENTION OF FIRE, ELECTRIC SHOCK, OR INJURY TO PERSONS

#### About  $\triangle$  WARNING and  $\triangle$ CAUTION Notices About the Symbols

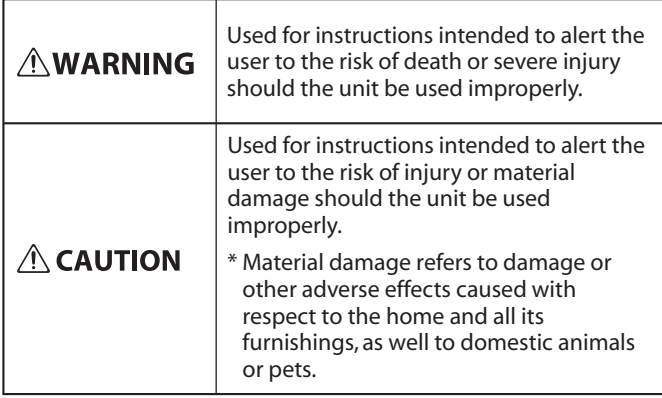

. . . . . . . . . . . . .

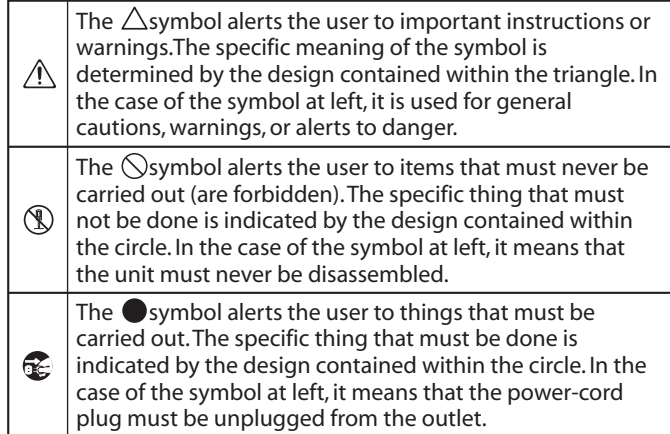

#### **ALWAYS OBSERVE THE FOLLOWING**

#### **To completelyturn off power to the unit, pull out the plug from the outlet**

Even with the power switch turned off, this unit is not completely separated from its main source of power. When the power needs to be completely turned off, turn off the power switch on the unit, then pull out the plug from the outlet. For this reason, the outlet into which you choose to connect the power cord's plug should be one that is within easy reach and readily accessible.

#### **Concerning the Auto Off function**

The power to this unit will be turned off automatically after a predetermined amount of time has passed since it was last used for

playing music, or its buttons or controls were operated (Auto Off function). If you do not want the power to be turned off automatically, disengage the Auto Off function ([p. 44](#page-43-0)). 

#### **Do not disassemble or modify byyourself**

Do not carry out anything unless you are instructed to do so in the owner's manual. Otherwise, you risk causing malfunction.

#### **Do not repair or replace parts byyourself**

Refer all servicing to your retailer, the nearest Roland Service Center, or an authorized Roland distributor, as listed on the "Information."

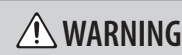

#### **Do not use or store in the following types of locations**

- Subject to temperature extremes (e.g., direct sunlight in an enclosed vehicle, near a heating duct, on top of heatgenerating equipment); or are
- Damp (e.g., baths, washrooms, on wet floors); or are
- Exposed to steam or smoke; or are
- Subject to salt exposure; or are
- Exposed to rain; or are
- Dusty or sandy; or are
- Subject to high levels of vibration and shakiness.

#### **Do not place in an unstable location**

Otherwise, you risk injury as the result of the unit toppling over or dropping down.

#### **Connect the power cord to an outlet of the correct voltage**

The unit should be connected to a power supply only of the type described as marked on the rear side of unit.

#### **Use onlythe supplied power cord**

Use only the attached power cord. Also, the supplied power cord must not be used with any other device.

#### **Do not bend the power cord or place heavy objects on it**

Otherwise, fire or electric shock may result.

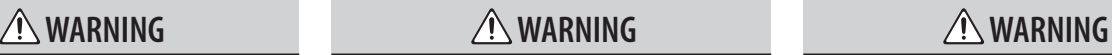

#### **Avoid extended use at high volume**

Use of the unit at high volume for extended periods of time may cause hearing loss. If you ever experience any hearing loss or ringing in the ears, you should immediately stop using the unit and consult a specialized physician.

#### **Do not allow foreign objects or liquids to enter unit; never place containers with liquid on unit**

Do not place containers containing liquid (e.g., flower vases) on this product. Never allow foreign objects (e.g., flammable objects, coins, wires) or liquids (e.g., water or juice) to enter this product. Doing so may cause short circuits, faulty operation, or other malfunctions.

#### **Turn off the unit if an abnormality or malfunction occurs**

Immediately turn the unit off, remove the power cord from the outlet, and request servicing by your retailer, the nearest Roland

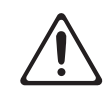

Service Center, or an authorized Roland distributor, as listed on the "Information" when:

- The power cord has been damaged; or
- If smoke or unusual odor occurs; or
- Objects have fallen into, or liquid has been spilled onto the unit; or
- The unit has been exposed to rain (or otherwise has become wet); or
- The unit does not appear to operate normally or exhibits a marked change in performance.

#### **Be cautious to protect children from injury**

Always make sure that an adult is on hand to provide supervision and guidance when using the unit in places where children are present, or when a child will be using the unit.

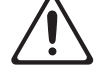

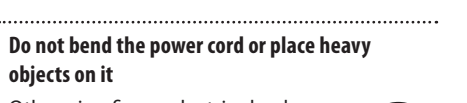

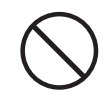

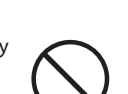

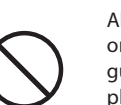

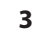

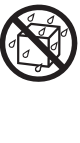

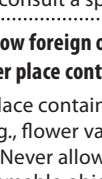

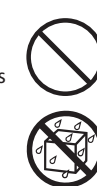

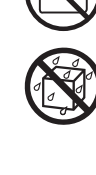

#### **Do not drop or subject to strong impact**

Otherwise, you risk causing damage or malfunction.

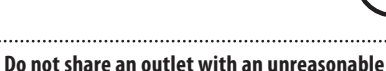

### **number of other devices**

Otherwise, you risk overheating or fire.

#### **Do not use overseas**

Before using the unit in overseas, consult with your retailer, the nearest Roland Service Center, or an authorized Roland distributor, as listed on the "Information"

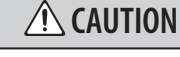

#### **Place in a wellventilated location**

The unit should be located so that its location or position does not interfere with its proper ventilation.

#### **When disconnecting the power cord, grasp it by the plug**

To prevent conductor damage, always grasp the power cord by its plug when disconnecting it from this unit or from a power outlet.

#### **Periodically clean the power plug**

An accumulation of dust or foreign objects between the power plug and the power outlet can lead to fire or electric shock.

At regular intervals, be sure to pull out the power plug, and using a dry cloth, wipe away any dust or foreign objects that may have accumulated.

#### **Disconnect the power plug whenever the unit will not be used for an extended period of time**

Fire may result in the unlikely event that a breakdown occurs.

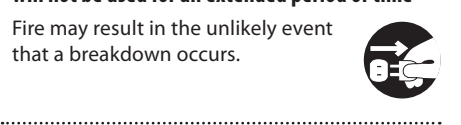

#### **Route all power cords and cables in such a way as to prevent them from getting entangled**

Injury could result if someone were to trip on a cable and cause the unit to fall or topple.

#### **Avoid climbing on top of the unit, or placing heavy objects on it**

Otherwise, you risk injury as the result of the unit toppling over or dropping down.

**Never connect/disconnect a power plug ifyour hands are wet**

Otherwise, you could receive an electric shock.

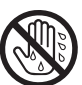

#### **Cautions when moving this unit**

If you need to move the instrument, take note of the precautions listed below. At least two persons are required to safely lift and move the unit. It should be handled carefully, all the while keeping it level. Make sure to have a firm grip, to protect yourself from injury and the instrument from damage.

- Check to make sure the screws securing the unit to the stand have not become loose. Fasten them again securely whenever you notice any loosening.
- Disconnect the power cord.
- Disconnect all cords coming from external devices.
- Raise the adjusters on the stand [\(p. 63](#page-62-0)).

- Close the lid.
- Fold down the music stand.

### $\Lambda$  warning  $\Lambda$  caution  $\Lambda$  caution  $\Lambda$  caution

#### **Before cleaning the unit, disconnect the power plug from the outlet**

If the power plug is not removed from the outlet, you risk receiving an electric shock.

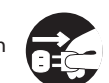

#### **Whenever there is a threat of lightning, disconnect the power plug from the outlet**

If the power plug is not removed from the outlet, you risk receiving an electric shock.

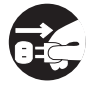

#### **Take care so as not to get fingers pinched**

When handling the following moving parts, take care so as not to get fingers, toes, etc., pinched. Whenever a child uses the unit, an adult should be on hand to provide supervision and guidance.

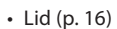

• Music Rest (p. 16)

#### **Keep small items out of the reach of children**

To prevent accidental ingestion of the parts listed below, always keep them out of the reach of small children.

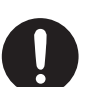

• Included Parts Screws for stand assembly ([p. 62](#page-61-0)) 

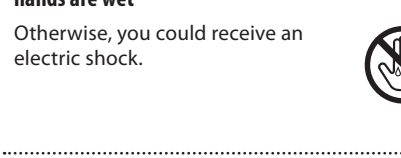

#### <span id="page-4-0"></span>**Power Supply**

• Do not connect this unit to same electrical outlet that is being used by an electrical appliance that is controlled by an inverter or a motor (such as a refrigerator, washing machine, microwave oven, or air conditioner). Depending on the way in which the electrical appliance is used, power supply noise may cause this unit to malfunction or may produce audible noise. If it is not practical to use a separate electrical outlet, connect a power supply noise filter between this unit and the electrical outlet.

#### **Placement**

- Using the unit near power amplifiers (or other equipment containing large power transformers) may induce hum. To alleviate the problem, change the orientation of this unit; or move it farther away from the source of interference.
- This unit may interfere with radio and television reception. Do not use this unit in the vicinity of such receivers.
- Noise may be produced if wireless communications devices, such as cell phones, are operated in the vicinity of this unit. Such noise could occur when receiving or initiating a call, or while conversing. Should you experience such problems, you should relocate such wireless devices so they are at a greater distance from this unit, or switch them off.
- Do not expose the unit to direct sunlight, place it near devices that radiate heat, leave it inside an enclosed vehicle, or otherwise subject it to temperature extremes. Also, do not allow lighting devices that normally are used while their light source is very close to the unit (such as a piano light), or powerful spotlights to shine upon the same area of the unit for extended periods of time. Excessive heat can deform or discolor the unit.
- When moved from one location to another where the temperature and/or humidity is very different, water droplets (condensation) may form inside the unit. Damage or malfunction may result if you attempt to use the unit in this condition. Therefore, before using the unit, you must allow it to stand for several hours, until the condensation has completely evaporated.
- Do not allow rubber, vinyl, or similar materials to remain on this unit for long periods of time. Such objects can deform or discolor the unit.
- Do not allow objects to remain on top of the keyboard. This can be the cause of malfunction, such as keys ceasing to produce sound.
- Do not paste stickers, decals, or the like to this instrument. Peeling such matter off the instrument may damage the exterior finish.
- Do not place containers or anything else containing liquid on top of this unit. Also, whenever any liquid has been spilled on the surface of this unit, be sure to promptly wipe it away using a soft, dry cloth.

#### **Maintenance**

- To clean the unit, use a dry, soft cloth; or one that is slightly dampened. Try to wipe the entire surface using an equal amount of strength, moving the cloth along with the grain of the wood. Rubbing too hard in the same area can damage the finish.
- Never use benzine, thinners, alcohol or solvents of any kind, to avoid the possibility of discoloration and/or deformation.
- The pedals of this unit are made of brass. Brass eventually darkens as the result of the natural oxidization process. If the brass becomes tarnished, polish it using commercially available metal polisher.

#### **Maintenance of polished-finish pianos (Only for HP508-PE)**

- The surface of this unit has been polished so as to create a high-gloss, mirror-like finish. Since this beautiful finish is as delicate as that of the highest quality, wood-crafted furniture, it needs to be cared for at regular intervals. Please make sure to observe the following when caring for the unit.
	- For routine care, gently clean the surface using a soft cloth or a piano-use feather duster. You must avoid applying any force, since even the tiniest particles of sand or grit can produce scratches if you wipe too hard.
	- If the finish loses its luster, use a soft cloth dampened with some polishing liquid to evenly wipe the surface of the unit.
	- Avoid using detergents or other cleaners, as they can cause the surface finish to deteriorate. This may lead to the formation of cracks or other imperfections. Also, do not use chemically-enhanced cleaning cloths.
- Precautions concerning the use of polishing agents
- Refer to the instructions that came with the polishing agent for instructions on its proper use.
- Use only polishing agents that are designed specifically for use on the mirror finishes of pianos. By using any other product, you risk causing scratches, deformation, discoloration, etc. To purchase an appropriate product, please consult the nearest musical instrument store.
- Use the product only on the portions of this unit that have a mirror-like finish, and using an even touch, apply it equally over the entire surface. If you apply more force in one place over another, you risk losing some of the luster of the finish.
- Store in a location that is out of the reach of small children. If accidentally ingested, induce vomiting immediately. Then, see a doctor to obtain a diagnosis.

#### **Repairs and Data**

• Before sending the unit away for repairs, be sure to make a backup of the data stored within it; or you may prefer to write down the needed information. Although we will do our utmost to preserve the data stored in your unit when we carry out repairs, in some cases, such as when the memory section is physically damaged, restoration of the stored content may be impossible. Roland assumes no liability concerning the restoration of any stored content that has been lost.

#### **Additional Precautions**

- Any data stored within the unit can be lost as the result of equipment failure, incorrect operation, etc. To protect yourself against the irretrievable loss of data, try to make a habit of creating regular backups of the data you've stored in the unit.
- Roland assumes no liability concerning the restoration of any stored content that has been lost.
- Use a reasonable amount of care when using the unit's buttons, sliders, or other controls; and when using its jacks and connectors. Rough handling can lead to malfunctions.
- Never strike or apply strong pressure to the display.
- When disconnecting all cables, grasp the connector itself—never pull on the cable. This way you will avoid causing shorts, or damage to the cable's internal elements.
- A small amount of heat will radiate from the unit during normal operation.
- To avoid disturbing others nearby, try to keep the unit's volume at reasonable levels.
- The sound of keys being struck and vibrations produced by playing an instrument can be transmitted through a floor or wall to an unexpected extent. Please take care not to cause annoyance to others nearby.
- When you need to transport the unit, pack it in shock-absorbent material. Transporting the unit without doing so can cause it to become scratched or damaged, and could lead to malfunction.
- Do not apply undue force to the music stand while it is in use.

When opening/closing the lid or raising/folding down the music rest, please be careful not to get your fingers pinched between the movable part and the panel. In places where small children are present, make sure that an adult provides supervision and guidance.

#### **Using External Memories**

- Please observe the following precautions when handling external memory devices. Also, make sure to carefully observe all the precautions that were supplied with the external memory device.
	- Do not remove the device while reading/ writing is in progress.
	- To prevent damage from static electricity, discharge all static electricity from your person before handling the device.

#### <span id="page-5-0"></span>**Regarding the wireless LAN function**

- If you experience noise or dropouts while using the wireless LAN function, take the following measures. These may improve the situation.
	- Move wireless devices away from this unit.
	- Change the connection method (WPS/ ad-hoc mode)
- It is forbidden by law to make an audio recording, video recording, copy or revision of a third party's copyrighted work (musical work, video work, broadcast, live performance, or other work), whether in whole or in part, and distribute, sell, lease, perform, or broadcast it without the permission of the copyright owner.
- Do not use this product for purposes that could infringe on a copyright held by a third party. We assume no responsibility whatsoever with regard to any infringements of third-party copyrights arising through your use of this product.
- The copyright of content in this product (the sound waveform data, style data, accompaniment patterns, phrase data, audio loops and image data) is reserved by Roland Corporation.
- Purchasers of this product are permitted to utilize said content (except song data such as Demo Songs) for the creating, performing, recording and distributing original musical works.
- Purchasers of this product are NOT permitted to extract said content in original or modified form, for the purpose of distributing recorded medium of said content or making them available on a computer network.
- MMP (Moore Microprocessor Portfolio) refers to a patent portfolio concerned with microprocessor architecture, which was developed by Technology Properties Limited (TPL). Roland has licensed this technology from the TPL Group.
- XGlite  $(\sum_{n=1}^{\infty}$  is a registered trademark or a trademark of Yamaha Corporation.
- Microsoft product screen shot(s) reprinted with permission from Microsoft Corporation.
- Company names and product names appearing in this document are registered trademarks or trademarks of their respective owners.
- Microsoft, Windows, Windows Vista, and DirectX are either registered trademarks or trademarks of Microsoft Corporation.
- Mac OS and iTunes are either registered trademarks or trademarks of Apple Inc.
- Roland, GS, SuperNATURAL, Acoustic Projection, and Ivory Feel are either registered trademarks or trademarks of Roland Corporation in the United States and/or other countries.

# About the Ivory Feel Keyboard

#### **Features of an ivory feel keyboard**

Traditional piano keys are made from the best materials-ivory (for white keys) and ebony (for black keys). The Ivory Feel keyboard uses the latest in technology to reproduce the touch and feel of these materials.

An Ivory Feel keyboard offers the following features.

- We're sure you'll develop a fondness for the distinctive texture of these keys, which feels better the more you play them.
- Surfaces incorporate stripes of moisture-absorbing material for improved touch and playability.
- The keys feature subtle gloss and understated coloring, enhancing the look and elegance.
- The white keys are finished with a slight yellowish tinge for the look of real ivory.

#### **Handling**

- Do not write on the keyboard with any pen or other implement, and do not stamp or place any marking on the instrument. Ink will seep into the surface lines and become unremovable.
- Do not affix stickers on the keyboard. You may be unable to remove stickers that use strong adhesives, and the adhesive may cause discoloration.

#### **Care and maintenance**

Please note the following points. Failure to do so may result in scratches on the surface finish, damaged gloss, or other discoloration or deformation.

- To remove dirt, use a soft cloth.
- Using a moistened and tightly wrung-out cloth, gently wipe off any dirt. Do not rub the surface vigorously.
- To remove stubborn dirt, use a commercially available keyboard cleaner that does not contain abrasives. Start by wiping lightly. If the dirt does not come off, wipe using gradually increasing amounts of pressure while taking care not to scratch the keys.
- Do not use benzene, paint thinner, or alcohol on the instrument.

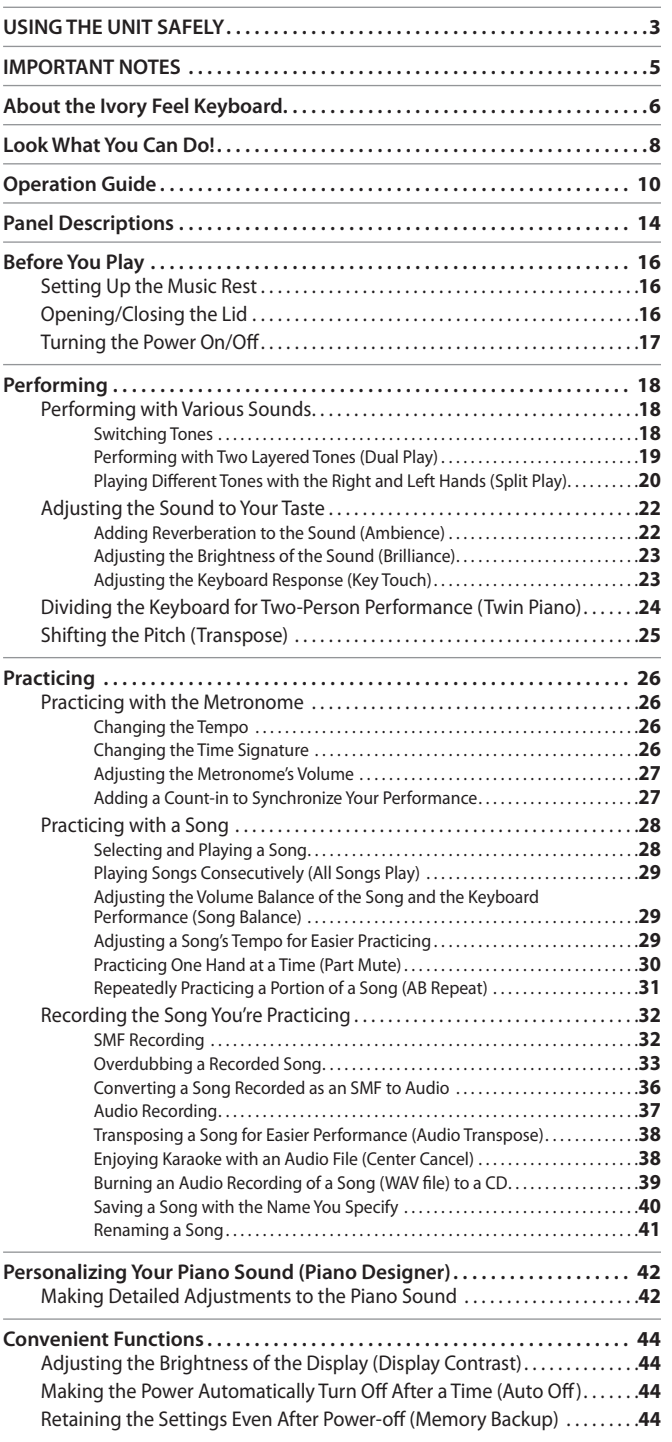

 $\oint$  Contents

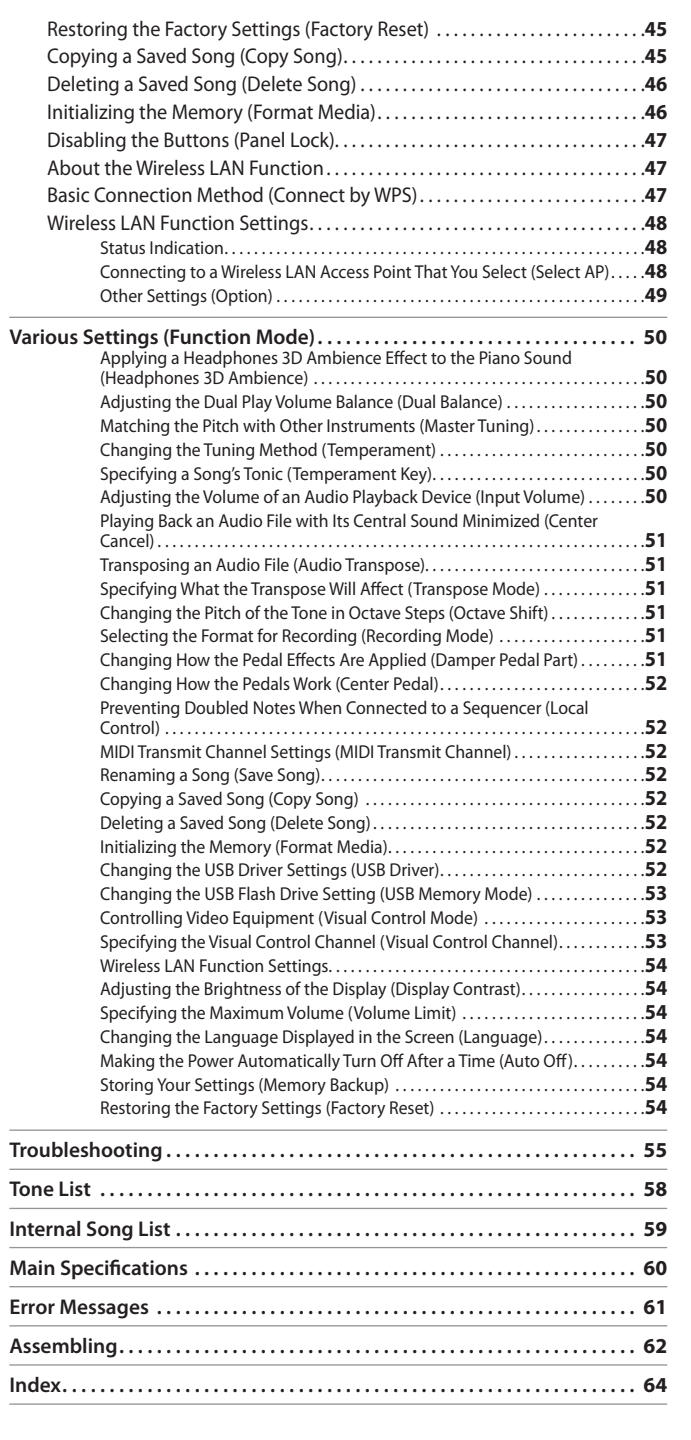

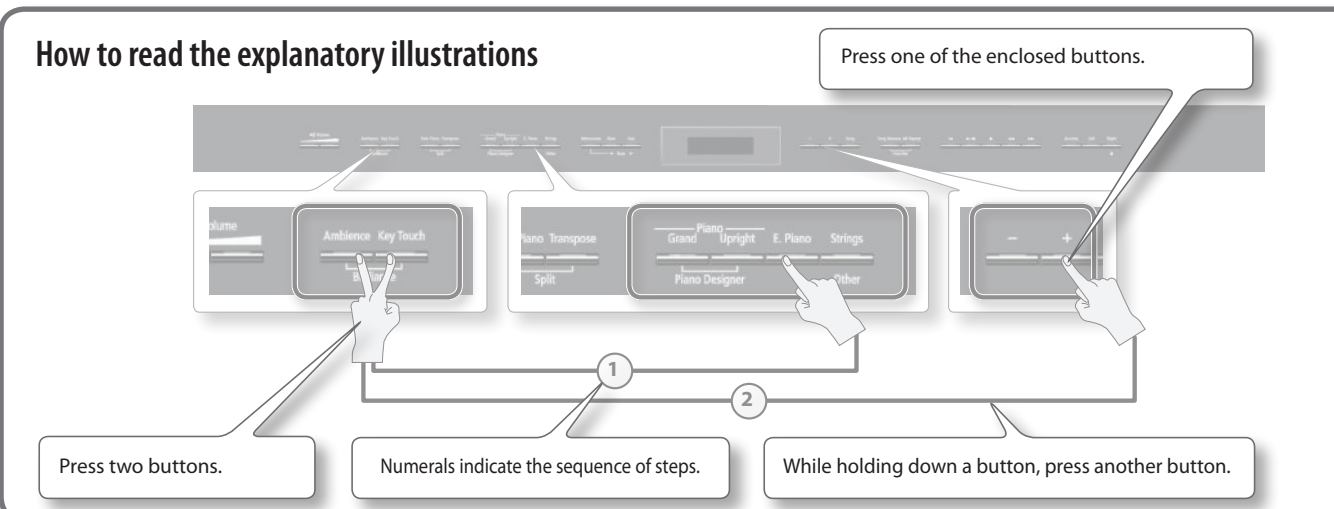

**7**

### <span id="page-7-0"></span>Look What You Can Do!

# **& Play** the Piano

### e **Play various sounds**

The HP508 contains a wide variety of tones (sounds). You can freely select and perform using these tones

#### e **Play two layered tones**

You can layer two tones on a single key.

### e **Play different tones with your left and right hands**

You can divide the keyboard into left and right zones, and select a different tone for each zon

### e **Play duets**

You can divide the keyboard into left and right halves, playing it as though it were two pianos.

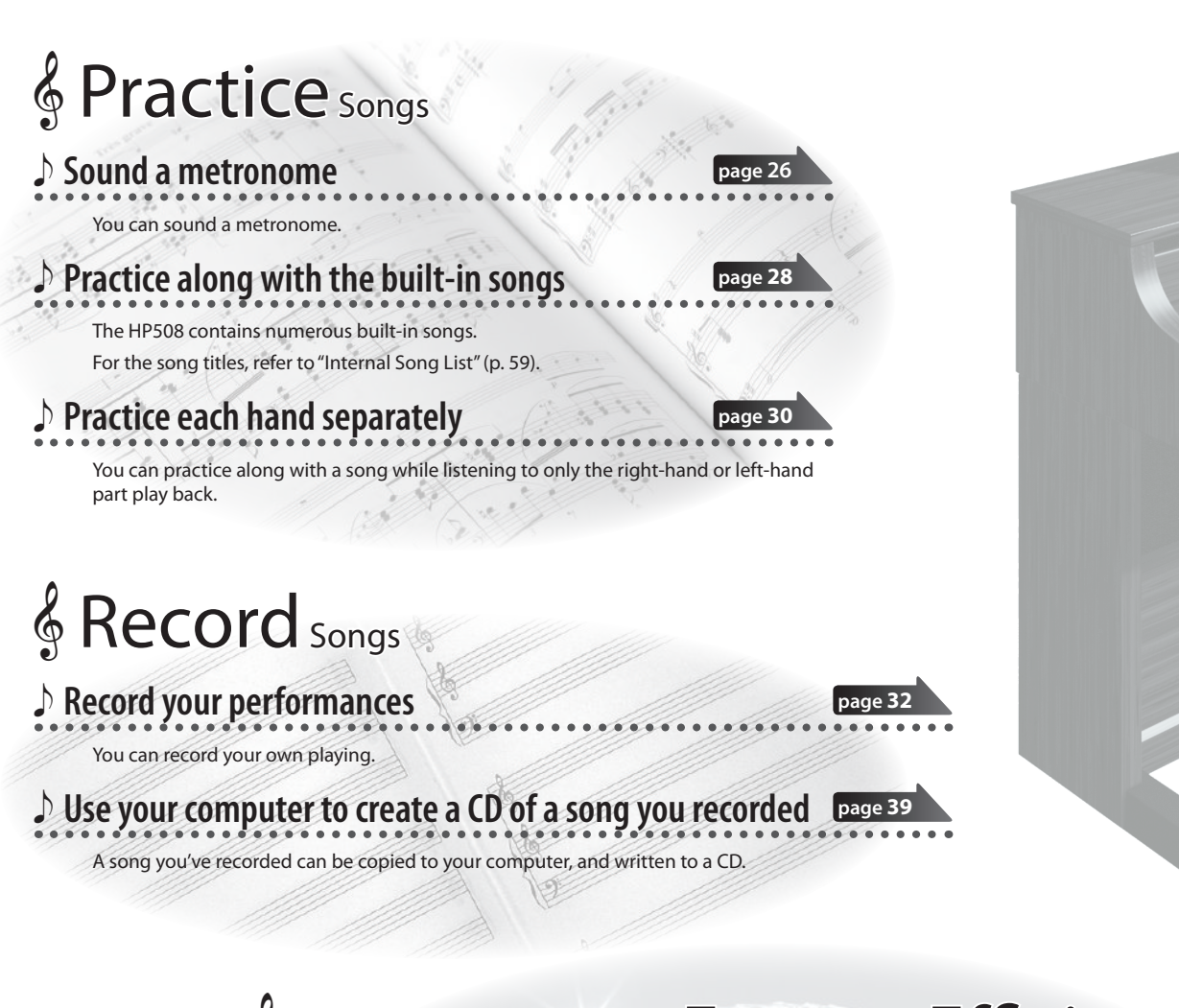

 $\frac{1}{2}$  Environmentally Friendly  $\mathsf{Energy}\text{-}\mathsf{Efficient}$  Design

### e **The power will turn off after a specified time has elapsed**

When thirty minutes have elapsed since you last played or operated the HP508, the power will turn off automatically. \* **If you don't want the power to turn off automatically, change the "Auto Off" setting [\(p. 44\)](#page-43-0).**

**page [44](#page-43-0)**

**page 18**

**page 19**

**page 20**

**page 24**

**8**

**page [42](#page-41-1)**

**page [43](#page-42-0)**

**page [43](#page-42-1)**

# **& Adjust** Your Piano

### e **Adjust the keyboard touch**

You can adjust the touch sensitivity of the keyboard to match your own playing style.

### e **Add reverberation to the sound**

You can add reverberation (ambience) to create the sensation of performing in a concert hall.

### e **Adjust the brightness of the sound**

You can adjust the tone quality of the sound, ranging from a brilliant timbre to a mellow tone.

# **& Personalize** Your Piano (Piano Designer)

### e **Adjust the openness of the grand piano's lid**

**page 23**

**page 22**

**page 23**

Closing the lid will produce a softer tone, and opening it will produce a brighter tone.

### e **Adjust the resonance of chords**

You can modify the resonance of chords by changing the way in which the piano's soundboard vibrates.

### e **Switch the temperament**

You can switch between various temperaments, such as historic temperaments used during the Baroque era.

# **& Convenient Functions**

### e **Transpose the pitch of the keyboard or song**

The Transpose function lets you shift the pitch of the keyboard or a song so that you can perform more conveniently.

### e **Disable the buttons**

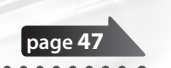

**page 25**

The Panel Lock function lets you prevent sounds or settings from being changed when buttons are pressed inadvertently.

### e **Connect to a Wireless LAN**

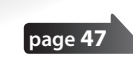

You can use a WNA1100-RL wireless USB adapter (sold separately) to connect to a wireless LAN and use wireless applications, such as the iPad app.

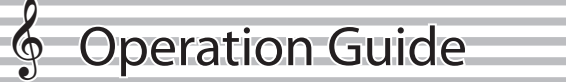

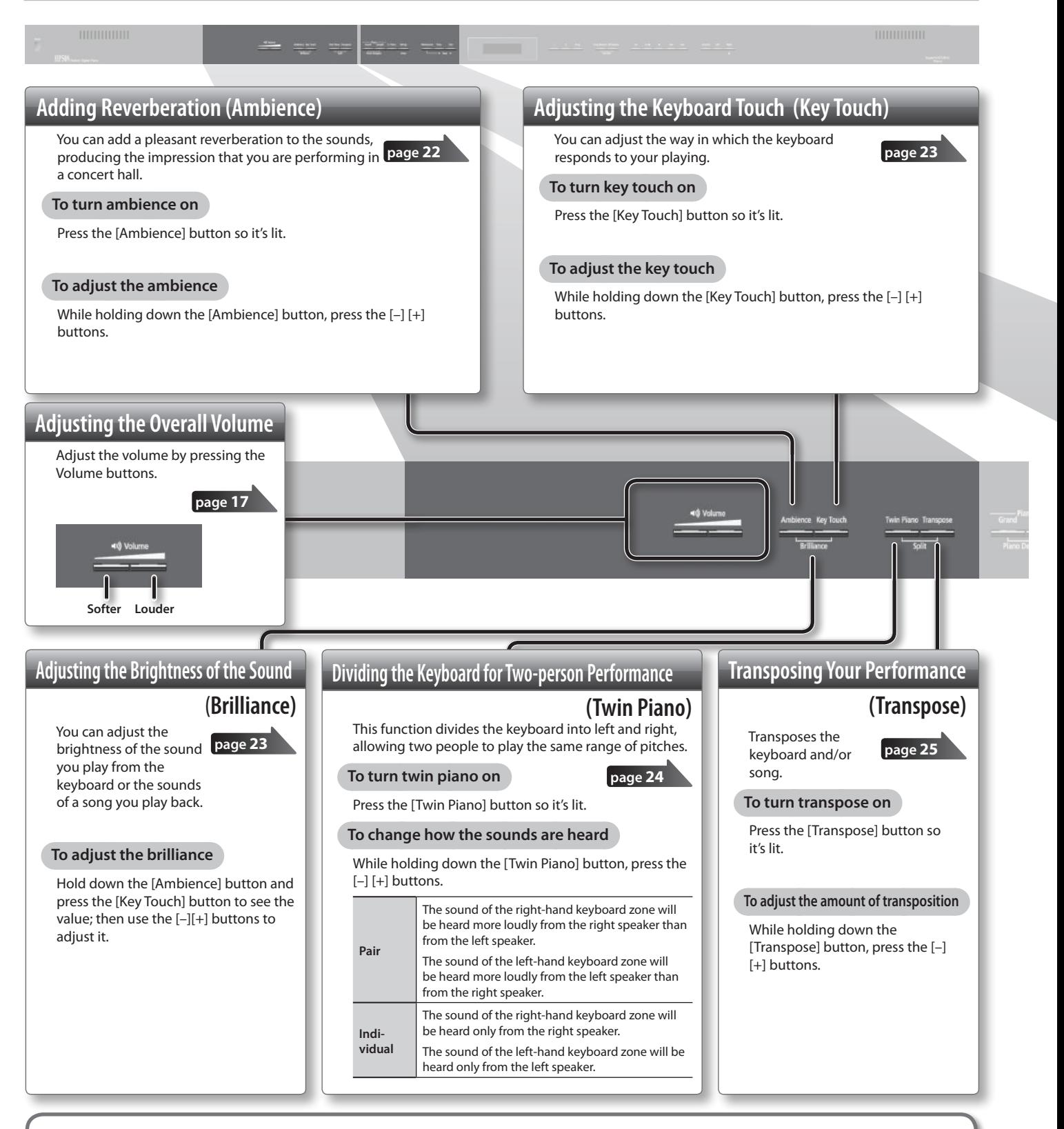

### **Retaining the settings even after power-off (memory backup)**

The HP508 allows you to adjust numerous settings, but these settings will return to their default values as soon as you turn off the power.

However, by using the Memory Backup feature, you can have the changes you've made in settings be retained.

- **1. While holding down the [Song Balance] button, press the [AB Repeat] button.**
	-

**2. Use the [ ] [ ] (Slow/Fast) buttons to select "Memory Backup."**

**page [44](#page-43-2)**

- **3. Press the [Song] button.**
- **4. Use the [ ] (Fast) button to select "Yes."**

<span id="page-10-0"></span>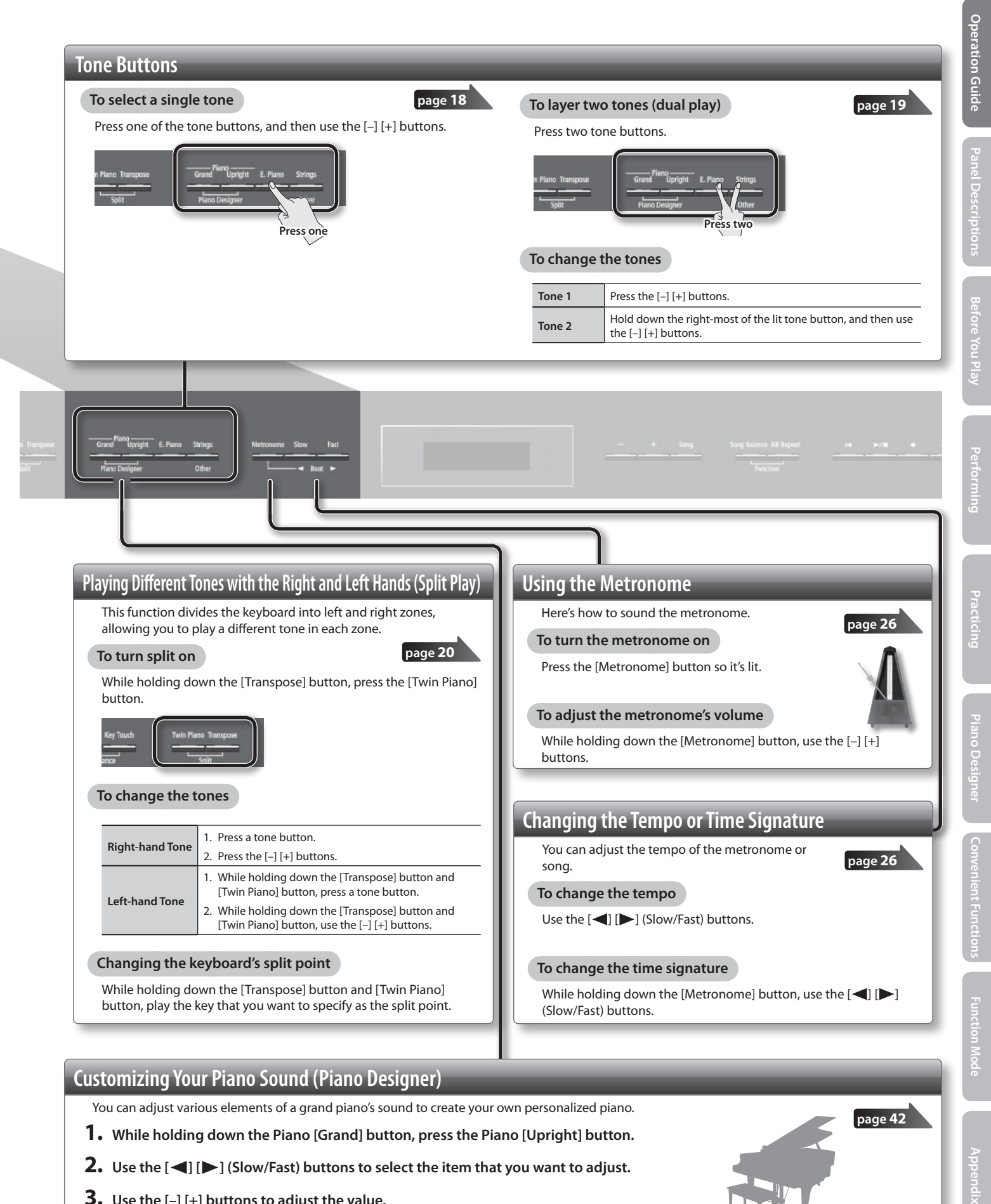

You can adjust various elements of a grand piano's sound to create your own personalized piano.

- **1. While holding down the Piano [Grand] button, press the Piano [Upright] button.**
- **2. Use the [ ] [ ] (Slow/Fast) buttons to select the item that you want to adjust.**
- **3. Use the [–] [+] buttons to adjust the value.**

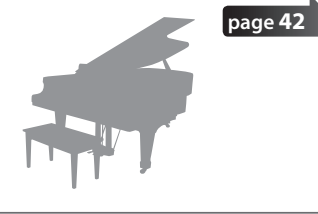

**11**

### <span id="page-11-0"></span>**Operation Guide**

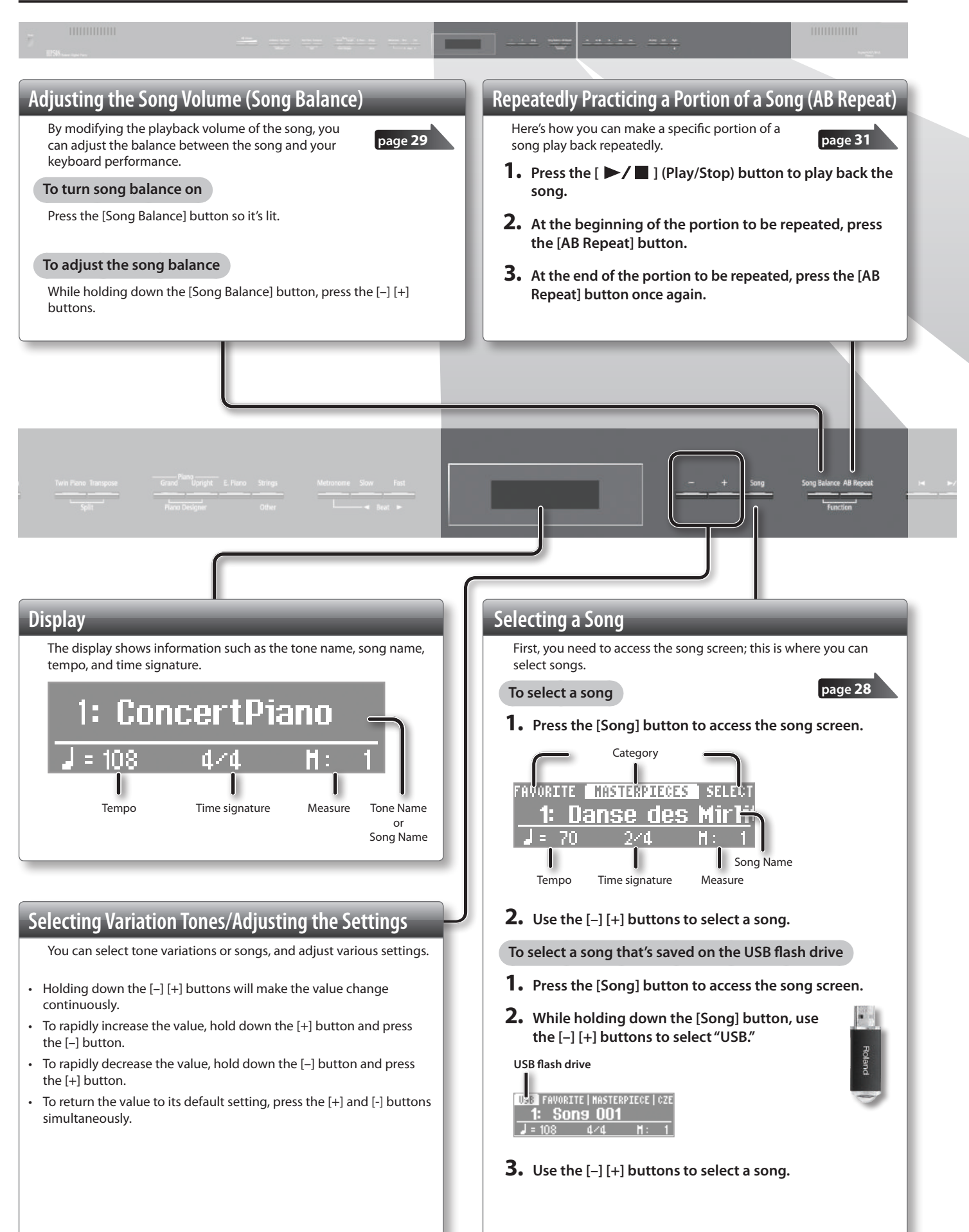

<span id="page-12-0"></span>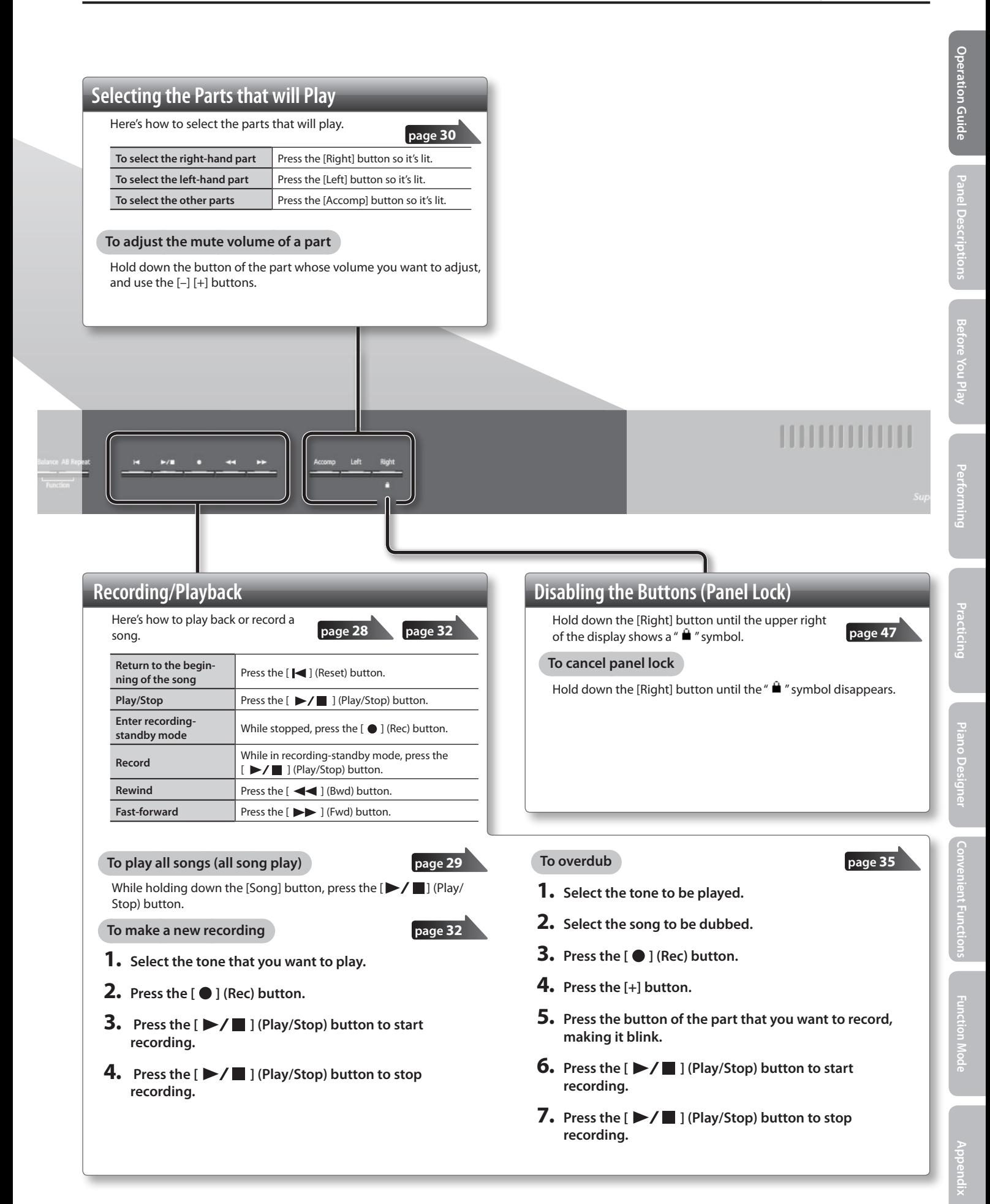

# <span id="page-13-0"></span>**Panel Descriptions**

#### **[Power] Switch**

This turns the power on/off.

#### **WARNING**

\* **The power to this unit will be turned off automatically after a predetermined amount of time has passed since it was last used for playing music, or its buttons or controls were operated (Auto Off function).**

If you do not want the power to be turned off automatically, disengage the Auto Off function [\(p. 44\)](#page-43-0).

. Any settings that you are in the process of editing will be lost when the power is turned off. If you have any settings that you want to keep, you should refer to "Retaining [the Settings Even After Power-off \(Memory Backup\)" \(p. 44\)](#page-43-2) and save your settings.

**page 17**

- \* To restore power, turn the power on again
- \* When turning the power on again, you must allow at least five seconds after power-off before you once again turn the power on. If you fail to allow enough time, the Auto Off function might not be reset, preventing the power from turning on correctly.

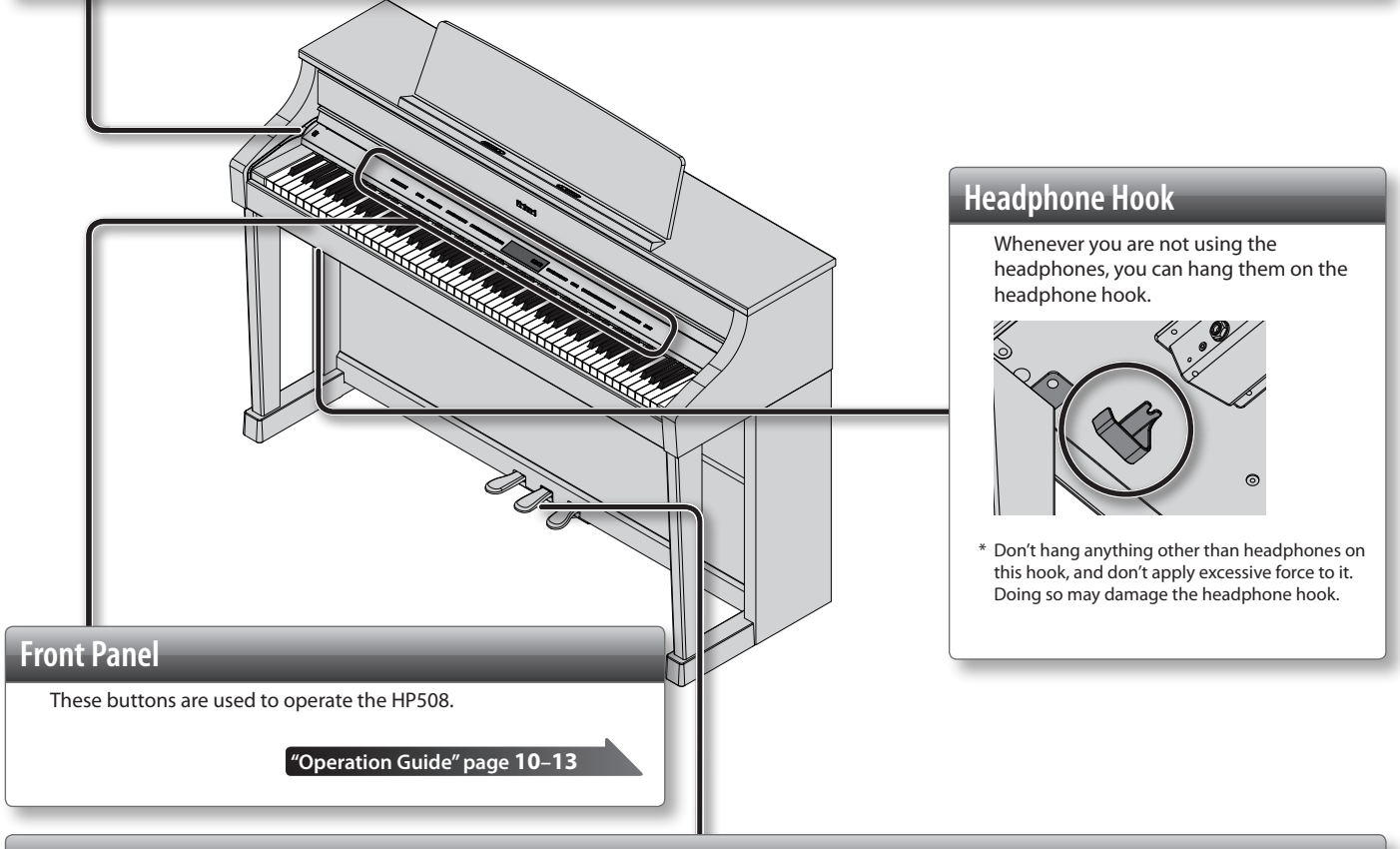

#### **Pedals**

#### **Damper Pedal**

Use this pedal to sustain the sound. While this pedal is held down, notes will be sustained for an extended time even if you release your fingers from the keyboard.

With the damper pedal on an acoustic piano, when you step on the pedal it will at first offer only a slight amount of resistance, but as you press down further it will start to feel much heavier. On the HP508, this change in the feeling of resistance is simulated.

On an acoustic piano, when you step on the damper pedal, you'll first hear the sound of the dampers releasing the strings. Then, you should also be able to hear the sound of strings adjacent to the ones for the notes actually played resonate sympathetically,<br>resulting in a rich, resounding tone. Additionally, when using half-pedaling techniques, the while a rich, spacious resonance remains, producing a unique form of reverberation. On the HP508, the unique, lingering tones produced by the half-pedaling technique are reproduced in addition to released-string sounds (Damper Noise) and resonating sounds (Damper Resonance).

### **Sostenuto Pedal**

The notes you are pressing when this pedal is depressed will be sustained.

#### **Soft Pedal**

This pedal is used to make the sound softer.

Playing with the soft pedal depressed produces a sound that is not as strong as when otherwise played with the equivalent strength. This is the same function as the left pedal of an acoustic piano.

The softness of the tone can be varied subtly by the depth to which you press the pedal.

<span id="page-14-0"></span>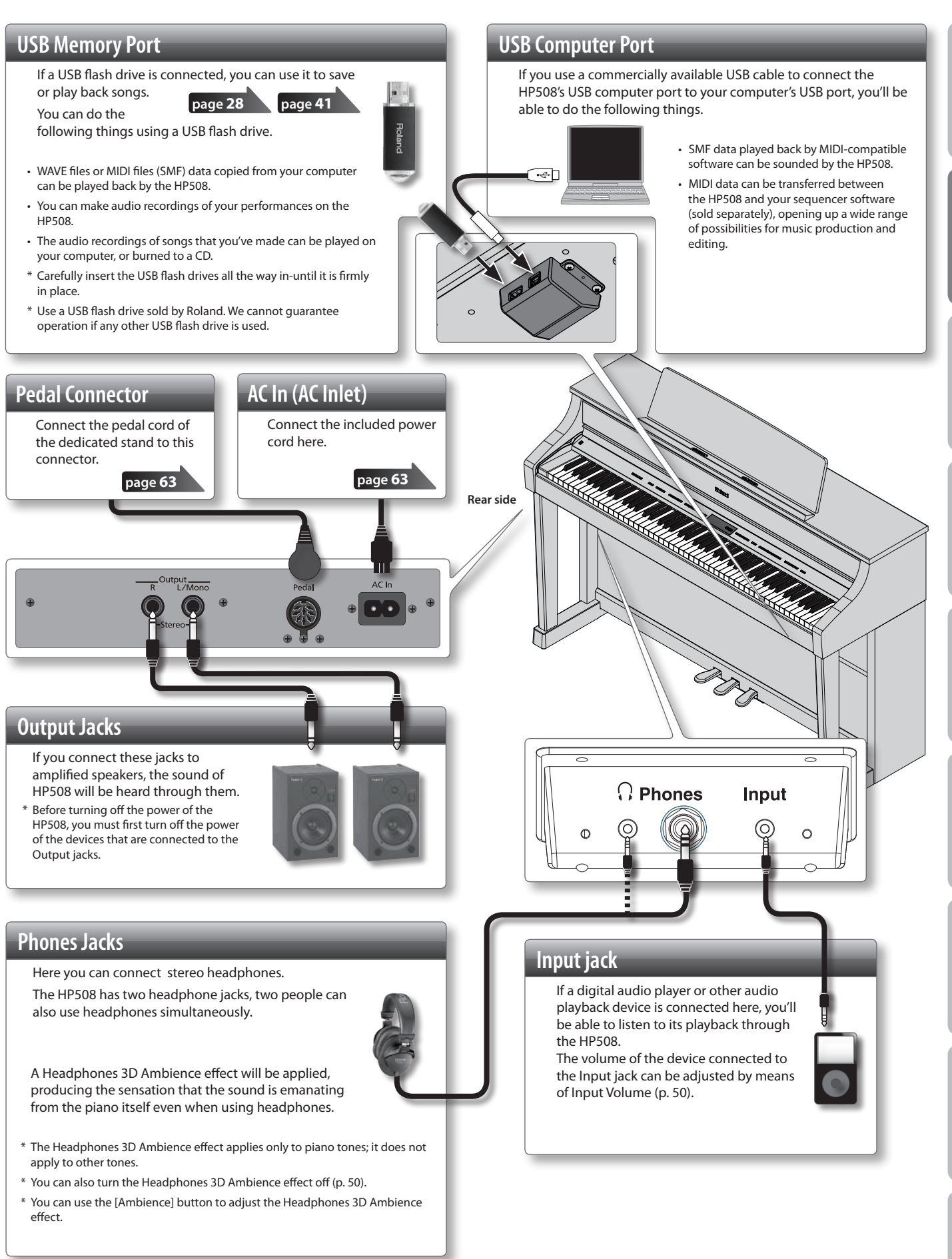

- \* To prevent malfunction and equipment failure, always turn down the volume, and turn off all the units before making any connections.
- \* When connection cables with resistors are used, the volume level of equipment connected to the Input jack may be low. If this happens, use connection cables that do not contain resistors.

**Before You Play**

**Performing**

**Practicing**

**Piano Designer**

**Convenient Functions**

**Appendix Function Mode**

# <span id="page-15-0"></span>**Before You Play**

\* When opening/closing the lid or raising/folding down the music rest, please be careful not to get your fingers pinched between the movable part and the panel. In places where small children are present, make sure that an adult provides supervision and guidance.

### **Setting Up the Music Rest**

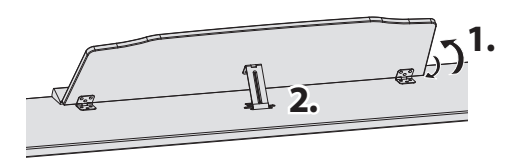

### **Raising the music rest**

- **1. Gently raise the music rest.**
- **2. Fit the latch into one of the slots so that the music rest is at the desired angle.**

### **Folding down the music rest**

**1. While using one hand to support the music rest, raise the latches located on the back of the music rest, then gently fold down the music rest.**

### **Opening/Closing the Lid**

To open the lid, use both hands to lift it lightly, and slide it away from yourself.

To close the lid, pull it gently toward yourself, and lower it softly after it has been fully extended.

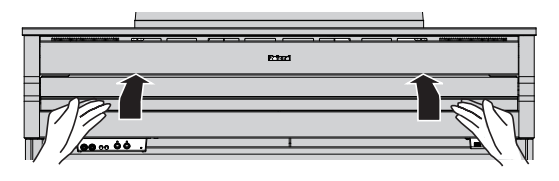

#### **NOTE**

When opening and closing the lid, be careful not to let your fingers get caught. If small children will be using the HP508, adult supervision should be provided.

If you need to move the piano, make sure the lid is closed first to prevent accidents.

### **Using the music holders**

You can use the holders to hold pages in place. When not using the holders, leave them folded down.

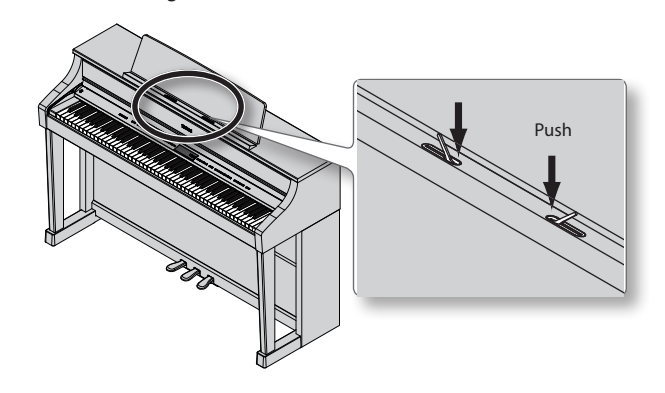

### **Using the lid to conceal the buttons and display (Classic Position)**

You can use the lid to conceal the buttons and the display. This allows you to concentrate on performing without being distracted by the buttons or the display.

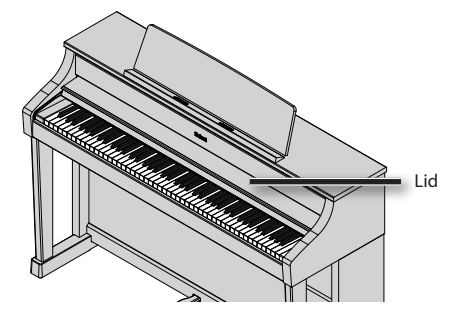

### <span id="page-16-0"></span>**Turning the Power On/Off**

#### **NOTE**

Once everything is properly connected (p. 15), be sure to follow the procedure below to turn on their power. If you turn on equipment in the wrong order, you risk causing malfunction or equipment failure.

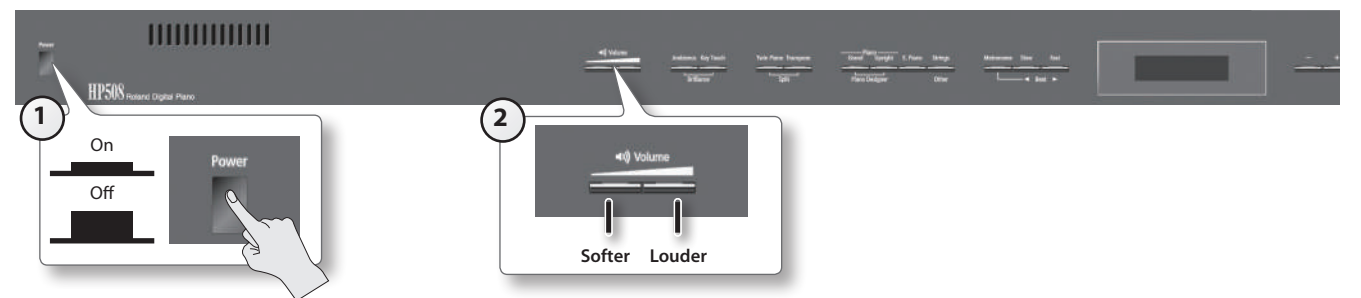

### **Turning the power on**

#### **1. Press the [Power] switch.**

After a brief interval, you'll be able to produce sounds by playing the keyboard.

\* This unit is equipped with a protection circuit. A brief interval (a few seconds) after turning the unit on is required before it will operate normally.

#### **2. Use the [Volume] buttons to adjust the volume.**

The volume increases when you press the button on the right, and decreases when you press the button on the left.

This will adjust the volume of the speakers if you're using the speakers of the unit, or the volume of the headphones if headphones are connected. Each volume setting (for speaker or headphone) is saved automatically.

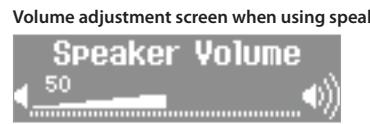

**Volume adjustment screen when using speakers Volume adjustment screen when using headphones**

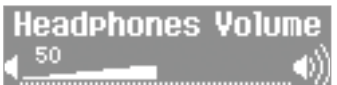

#### **MEMO**

The HP508 is designed so that nuances in the dynamics of your playing will be clearly heard even at low volume, and that the sound will remain clear even at high volume.

### **Turning the power off**

#### **1. Press the [Power] switch.**

The power is turned off.

\* If you need to turn off the power completely, first turn off the unit, then unplug the power cord from the power outlet. Refer to "To completely turn off power to the unit, pull out the plug from the outlet" (p. 3).

### **WARNING**

#### **If you don't want the power to turn off automatically, change the "Auto Off" setting to "Off"!**

**The power to this unit will be turned off automatically after a predetermined amount of time has passed since it was last used for playing music, or its buttons or controls were operated (Auto Off function).**

If you do not want the power to be turned off automatically, disengage the Auto Off function ([p. 44\)](#page-43-0).

#### **NOTE**

- Any settings that you are in the process of editing will be lost when the power is turned off. If you have any settings that you want to keep, you should refer to ["Retaining the Settings Even After Power-off \(Memory Backup\)" \(p. 44\)](#page-43-2) and save your settings.
- To restore power, turn the power on again (p. 14).
- When turning the power on again, you must allow at least five seconds after power-off before you once again turn the power on. If you fail to allow enough time, the Auto Off function might not be reset, preventing the power from turning on correctly.

### **Performing with Various Sounds**

<span id="page-17-0"></span>Performing

In addition to piano sounds, the HP508 lets you enjoy performing with many other sounds (350 types). These sounds are called "Tones." The Tones are categorized into four groups, each of which is assigned to a different Tone button.

### **Switching Tones**

Let's start by performing with a piano tone.

When you turn on the power, the "ConcertPiano" tone is selected.

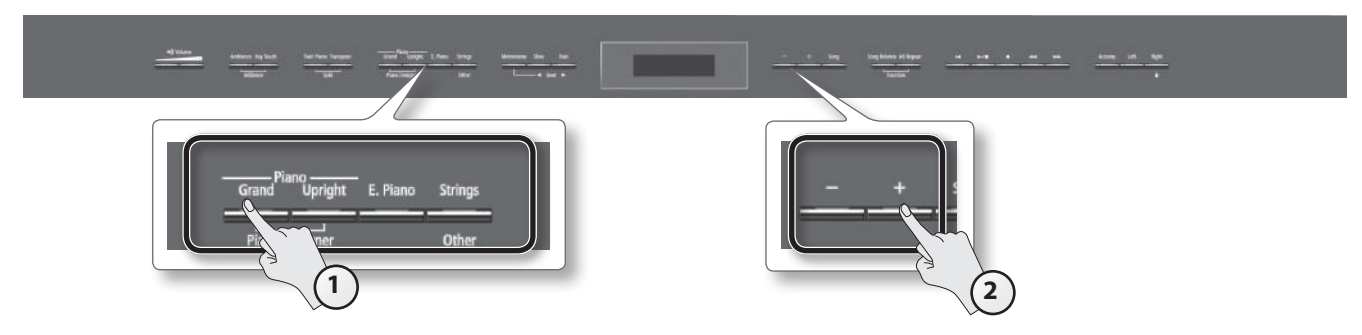

#### **1. Press a tone button to select the tone group.**

The currently selected tone number and tone name are displayed.

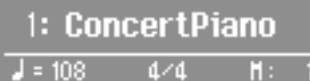

\* The explanations in this manual include illustrations that depict what should typically be shown by the display.

Note, however, that your unit may incorporate a newer, enhanced version of the system (e.g., includes newer sounds), so what you actually see in the display may not always match what appears in the manual.

#### **Tone groups**

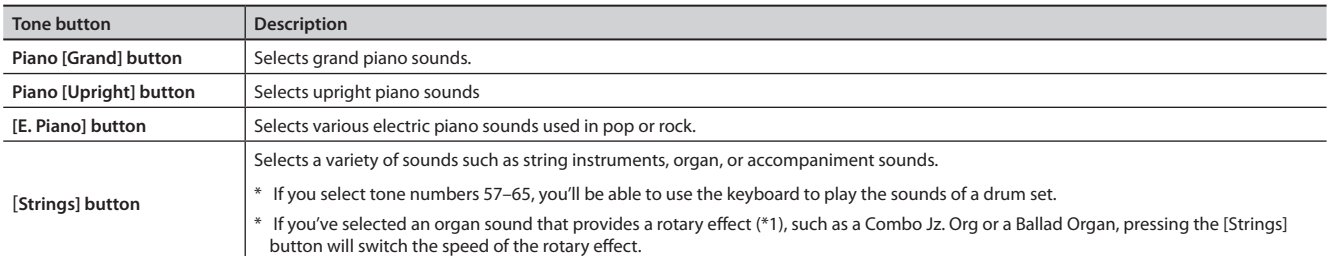

For details on the tones, refer to ["Tone List" \(p. 58\)](#page-57-0).

\*1 Rotary effect:

Rotary is an effect which simulates the sound of rotating speakers. There is a choice of two settings: Fast and Slow.

#### **2. Use the [–] [+] buttons to select a variation within the tone group.**

\* If you've selected a drum set tone or an SFX set tone, some notes of the keyboard will not produce sound.

### **Auditioning tones (tone demo)**

**1.** While holding down a tone button, press the [ $\blacktriangleright$ / $\blacksquare$ ] (Play/Stop) button. A tone demo that uses the first tone of each tone group will begin playing back.

#### **2.** To stop the tone demo, press the [Song] button or the [ $\blacktriangleright$ / $\blacksquare$ ] (Play/Stop) button.

### <span id="page-18-0"></span>**Performing with Two Layered Tones (Dual Play)**

You can play two tones simultaneously from each note of the keyboard. This feature is called "Dual Play." As an example, here's how to layer piano and strings tones.

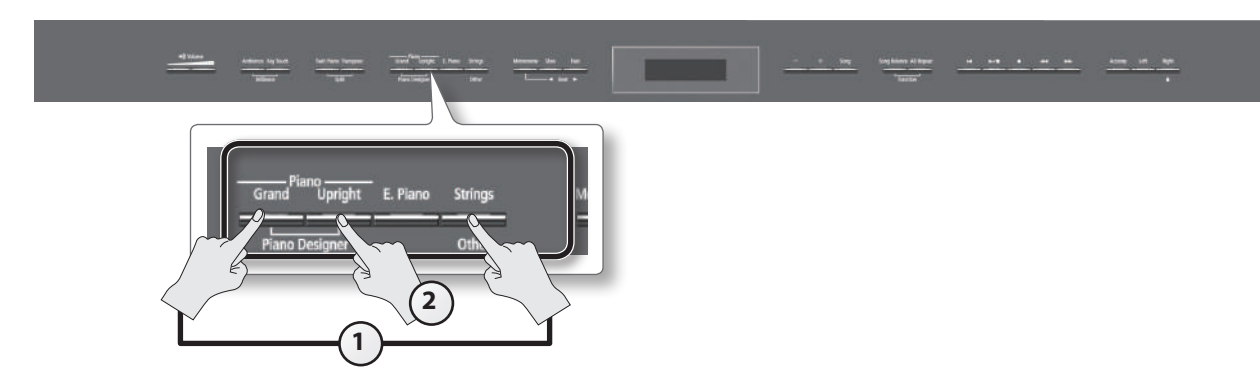

**1. While holding down the Piano [Grand] button, press the [Strings] button.** Both buttons will light.

When you play the keyboard, you'll hear both the piano and the strings tones.

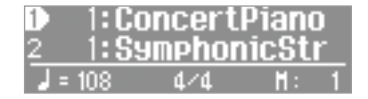

- \* Dual play is not available if Split Play (p. 20) or Twin Piano (p. 24) are turned on.
- \* For some combinations of sounds, the effect is not applied to tone 2, and this may affect how the tone sounds.
- \* It's not possible to layer Piano [Grand] and Piano [Upright] tones together.

#### **Selecting tones for dual play**

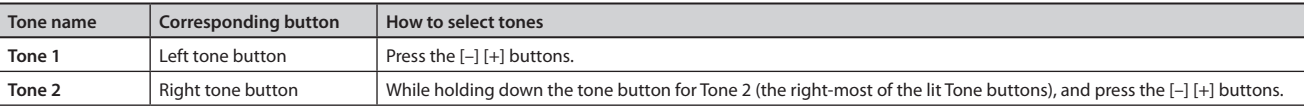

#### **2. To exit Dual Play, press one of the tone buttons.**

#### **Advanced techniques**

Changing the pitch of tone 2 in steps of an octave: "Octave Shift" ([p. 51\)](#page-50-0) Specifying the part(s) affected by the damper pedal: "Damper Pedal Part" ([p. 51](#page-50-1)) Adjusting the volume balance of the two tones: "Dual Balance" [\(p. 50](#page-49-3))

**Operation Guide**

**Panel Descriptions**

Panel Descriptions

#### **What are effects?**

Some of the tones provide a wide variety of other "effects" that can modify the sound in various ways. The rotary effect is one of these effects.

### <span id="page-19-0"></span>**Playing Different Tones with the Right and Left Hands (Split Play)**

You can play different tones in the left and right sides of the keyboard, divided at a certain key. This feature is called "Split Play," and the key at which the keyboard is divided is called the "Split Point."

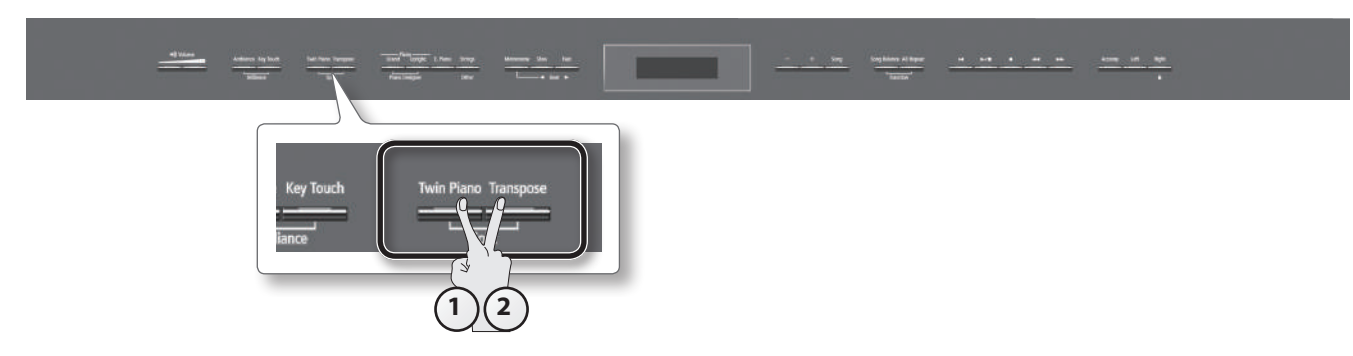

**1. While holding down the [Transpose] button, press the [Twin Piano] button.**

The Split screen will appear.

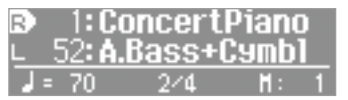

When Split is turned on, the keyboard settings will be as follows.

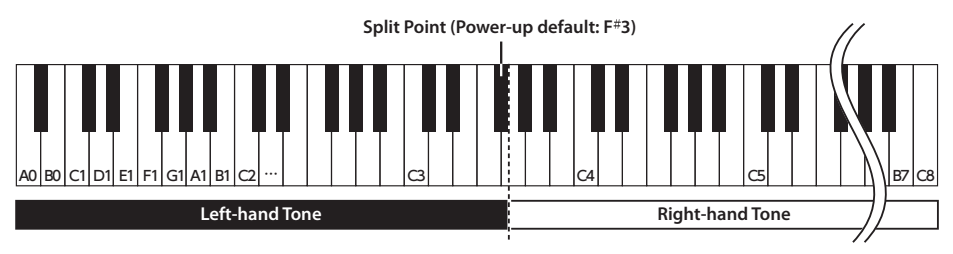

#### **2. To exit Split Play, hold down the [Transpose] button and press the [Twin Piano] button once again.**

\* Depending on which tones are being used together, the tones might sound different because no effect is applied to the left-hand tone.

### **Advanced technique** Specifying the part(s) affected by the damper pedal: "Damper Pedal Part" [\(p. 51](#page-50-1))

### **Changing the right-hand tone**

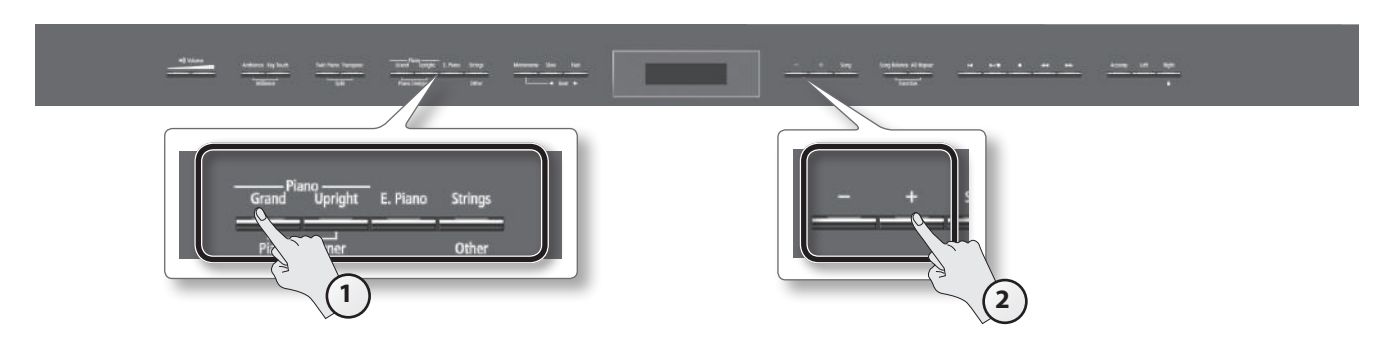

#### **1. Press a tone button.**

The number and name of tone currently selected for the right-hand zone are shown.

#### **2. Press the [–] [+] buttons.**

A different tone is selected.

### <span id="page-20-0"></span>**Changing the left-hand tone**

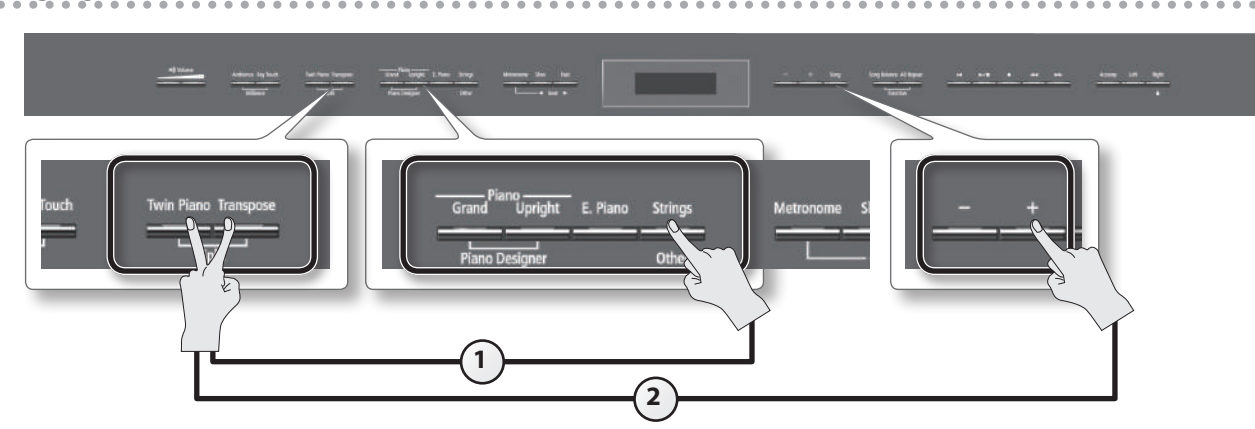

- **1. While holding down the [Transpose] button and [Twin Piano] button, press a tone button.** The number and name of the tone currently selected for the left-hand zone are shown.
- **2. While holding down the [Transpose] button and [Twin Piano] button, press the [–] [+] buttons.** A different tone is selected.

#### **Advanced technique**

Changing the pitch of the left-hand tone in steps of an octave: "Octave Shift" ([p. 51\)](#page-50-0)

### **Changing the keyboard's split point**

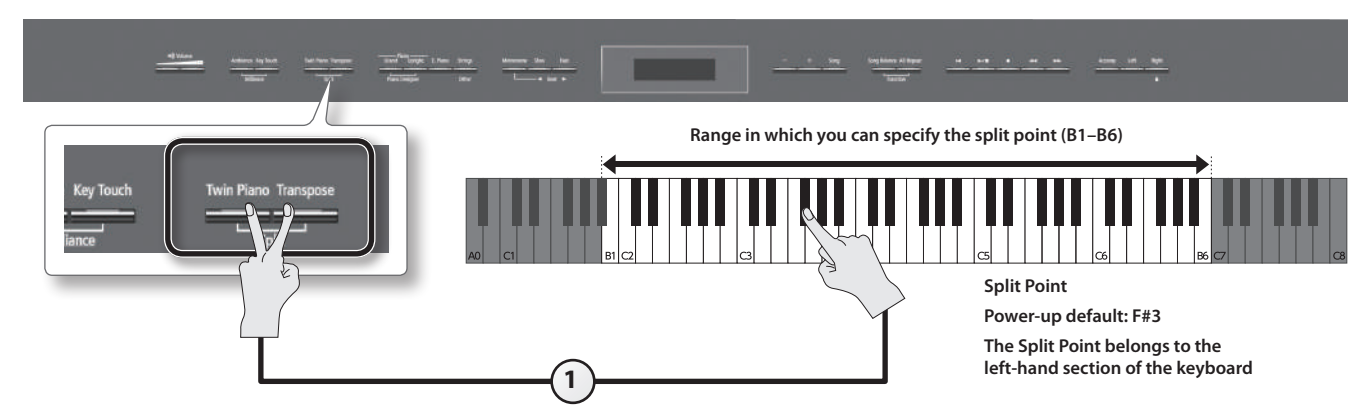

**1. While holding down the [Transpose] button and [Twin Piano] button, press the key that you want to assign as the split point.** The key you pressed becomes the new split point, and that key will be shown in the display.

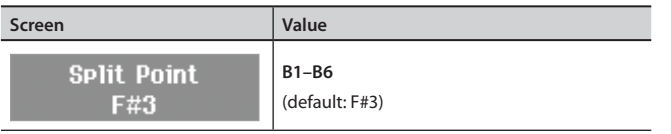

#### **Saving your settings**

The HP508's settings will revert to the default values when you turn off the power, but you can save them as described in ["Retaining the Settings Even](#page-43-2)  [After Power-off \(Memory Backup\)" \(p. 44\)](#page-43-2).

Appendix

## <span id="page-21-0"></span>**Adjusting the Sound to Your Taste**

The HP508 lets you add reverberation or modify the brightness of the sound.

### **Adding Reverberation to the Sound (Ambience)**

You can add a pleasant reverberation to the sounds of the HP508, producing the impression that you are performing in a concert hall. This effect is called "Ambience."

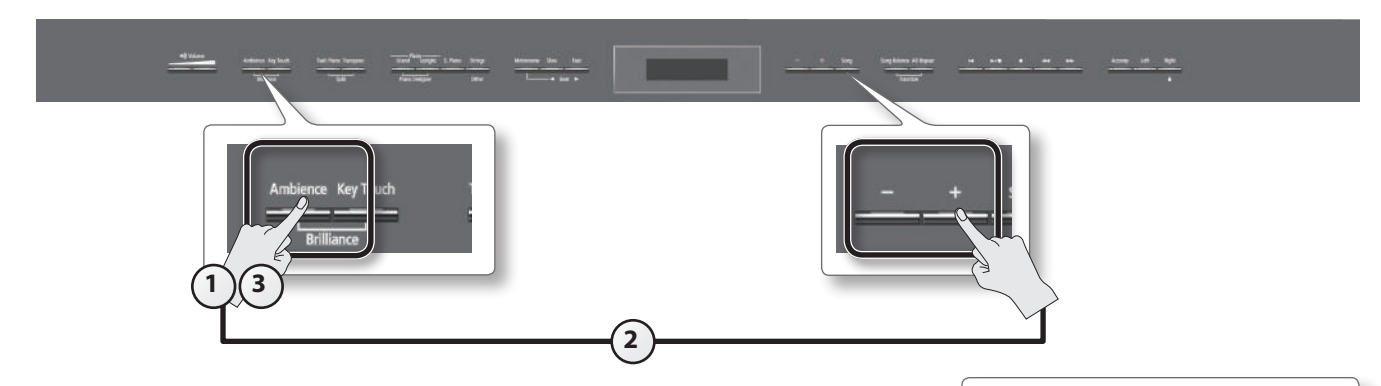

**1. Press the [Ambience] button.** The [Ambience] button will light.

**2. While holding down the [Ambience] button, press the [–] [+] buttons.** The display will indicate the depth of the ambience effect values.

**Saving your settings**

The HP508's settings will revert to the default values when you turn off the power, but you can save them as described in ["Retaining the Settings Even](#page-43-2)  [After Power-off \(Memory Backup\)" \(p. 44\).](#page-43-2)

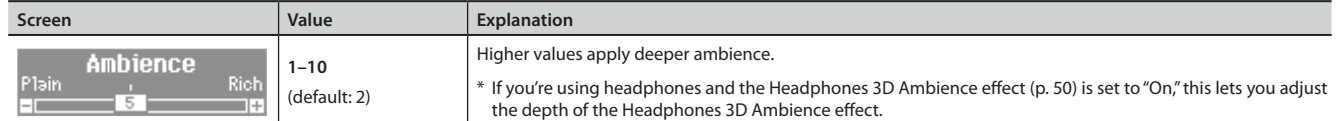

**3. To turn off the ambience effect, press the [Ambience] button once again.**

The [Ambience] button will go out.

\* It's not possible to specify the depth of ambience individually for each tone. The effect will be applied in the same way to each tone.

<span id="page-22-0"></span>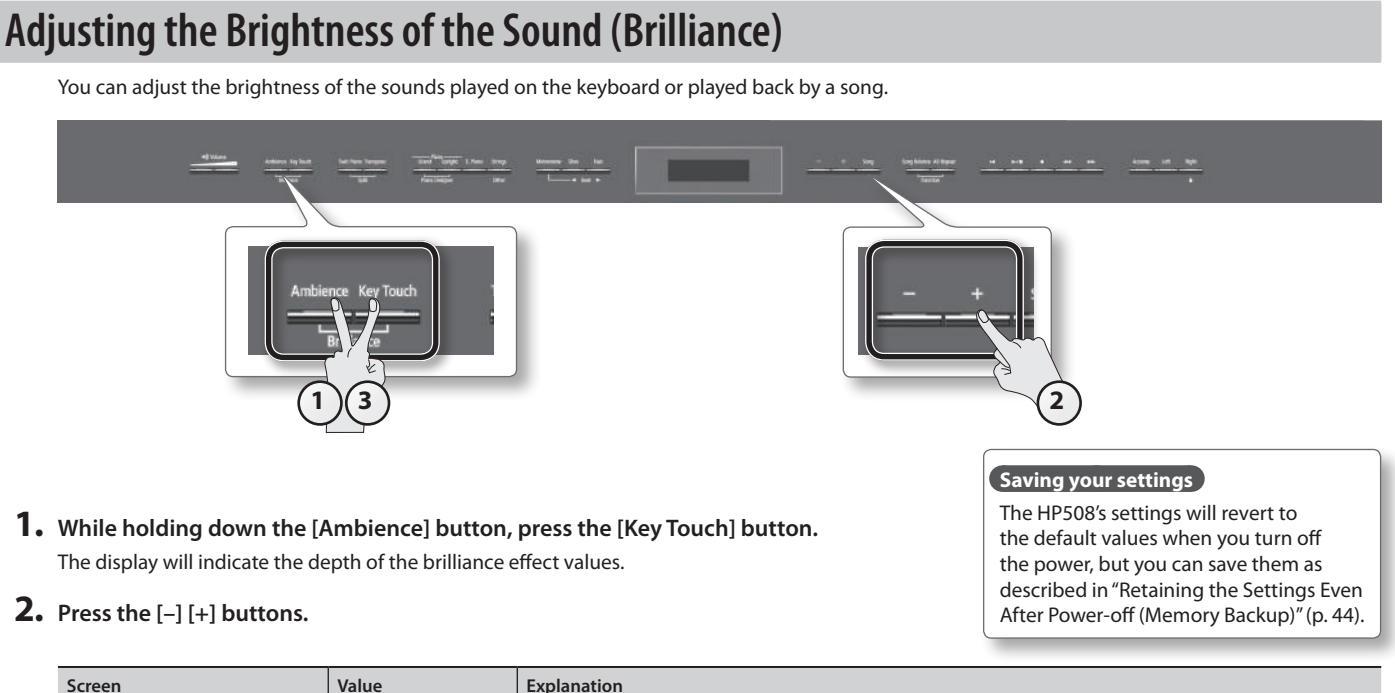

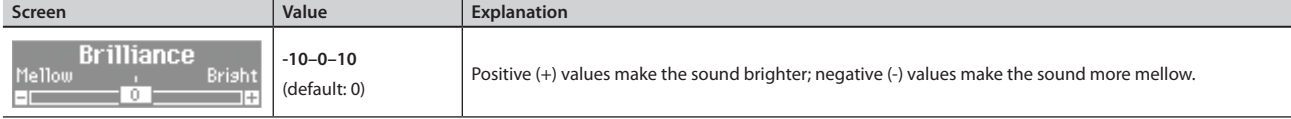

**3. Press [Ambience] button or [Key Touch] button to return to the previous screen.**

### **Adjusting the Keyboard Response (Key Touch)**

The way in which the keyboard responds to your playing strength can be adjusted to your personal taste.

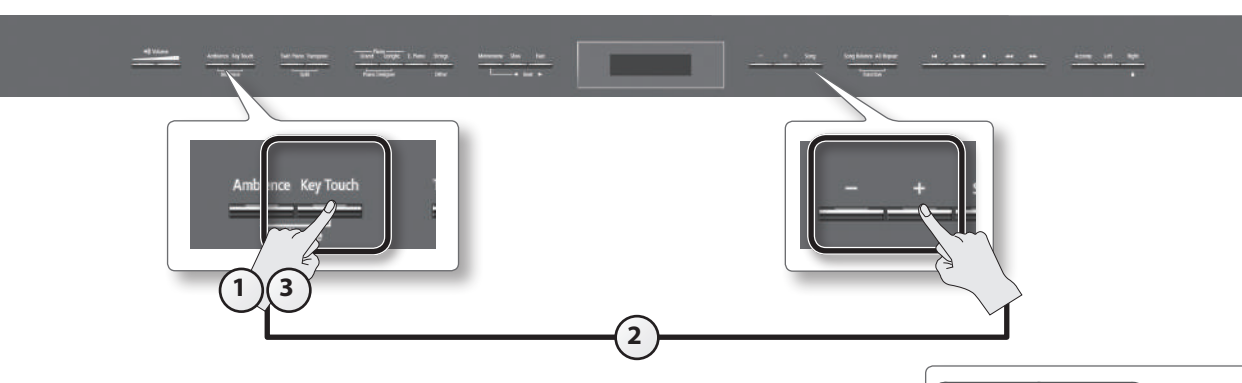

#### **1. Press the [Key Touch] button.**

The [Key Touch] button will light.

**2. While holding down the [Key Touch] button, press the [–] [+] buttons.** The display will indicate the key touch setting.

#### **Saving your settings**

The HP508's settings will revert to the default values when you turn off the power, but you can save them as described in ["Retaining the Settings Even](#page-43-2)  [After Power-off \(Memory Backup\)" \(p. 44\)](#page-43-2).

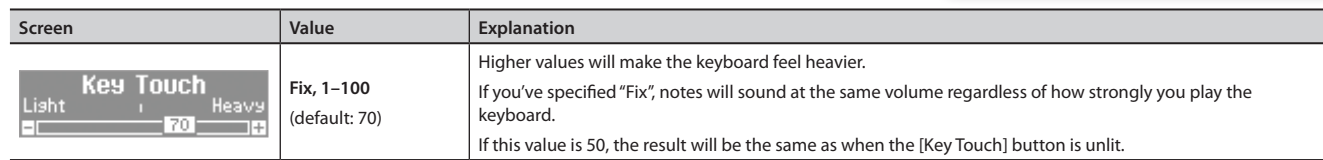

**3. To cancel key touch, press the [Key Touch] button once again.**

The [Key Touch] button will go out.

**Before You Play**

### <span id="page-23-0"></span>**Dividing the Keyboard for Two-Person Performance (Twin Piano)**

You can divide the keyboard into left and right zones so that two people can play the same range of pitches, just as though there were two pianos. This function is called "Twin Piano."

For example, you could use Twin Piano to allow a student to play along with their teacher.

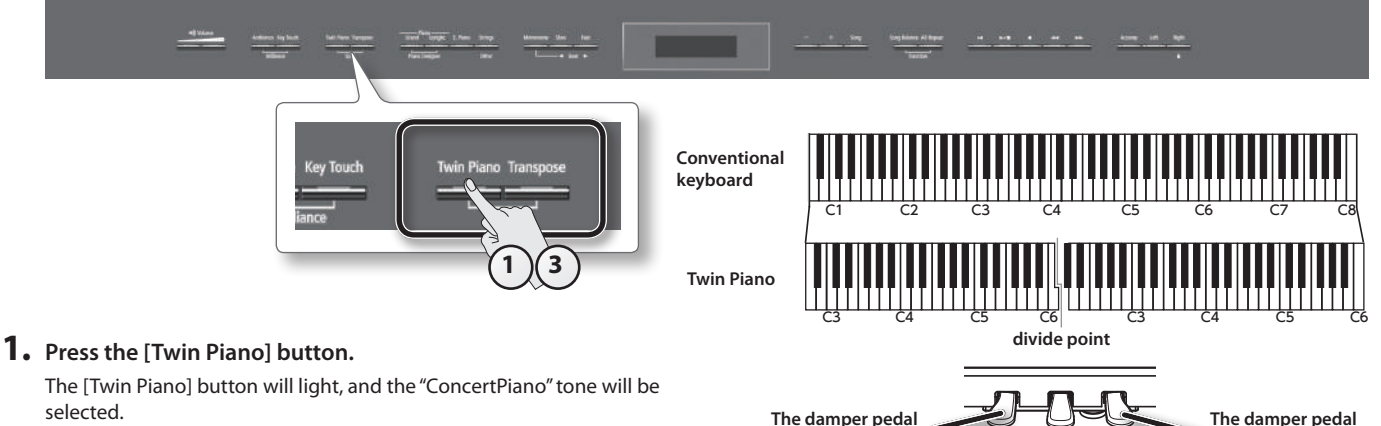

**for the left area**

When you turn Twin Piano on, the keyboard and pedal settings will be as shown in the illustration.

#### **NOTE**

If Twin Piano is on, damper resonance will not be applied; this may cause the piano to sound different.

#### **2. Select the tone to be played (p. 18).**

The left and right sections will have the same tone.

**3. To cancel Twin Piano, press the [Twin Piano] button once again.** The [Twin Piano] button will go out.

### **Changing the way in which the sound is heard (Twin Piano mode)**

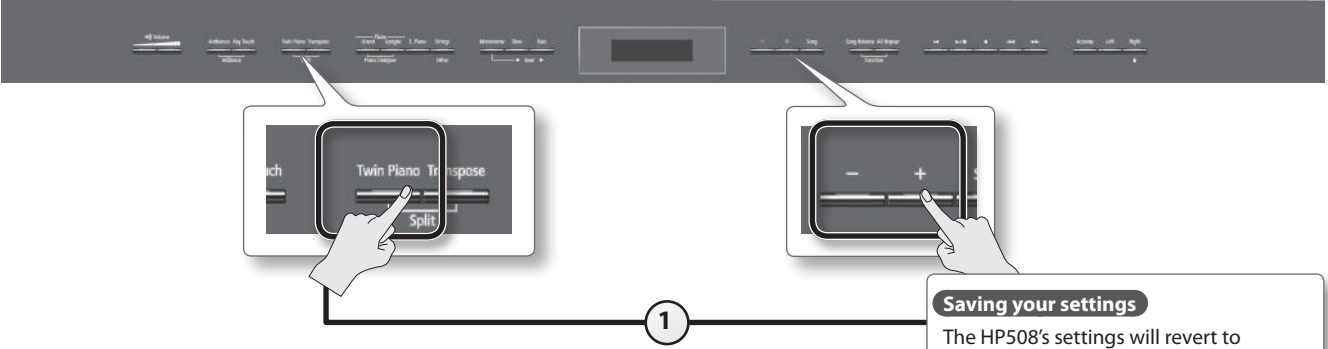

**1. While holding down the [Twin Piano] button, press the [–] [+] buttons.** The display will indicate Twin Piano mode.

the default values when you turn off the power, but you can save them as described in ["Retaining the Settings Even](#page-43-2)  [After Power-off \(Memory Backup\)" \(p. 44\).](#page-43-2)

**for the right area**

**Screen Value Explanation** The sound of the right-hand keyboard zone will be heard more loudly from the right speaker than from the left speaker **Pair** The sound of the left-hand keyboard zone will be heard more loudly from the left speaker than from the right speaker. When using headphones, you'll be able to hear the other person's playing. The sound of the right-hand keyboard zone will be heard only from the right speaker. Twin Piano Mode The sound of the left-hand keyboard zone will be heard only from the left speaker. When using headphones, you won't be able to hear the other person's playing. **Individual** \* Ambience will turn off. **Individual** \* For some tones, the sound might not be divided to left and right. (default) \* If using headphones, connect them to the left Phones jack if playing the left keyboard zone; connect them to the right Phones jack if playing the right keyboard zone. If you record while this is set to "Individual," the playback might not be the same as what you heard during recording.

### <span id="page-24-0"></span>**Shifting the Pitch (Transpose)**

"Transpose" means to shift the pitches of songs and the keyboard.

- The Transpose function makes it easy to do the following.
- You can use unchanged fingering to accompany a singer who is singing in a key different than the original music.
- A song written in a difficult key with numerous sharps ( $\#$ ) or flats ( $\flat$ ) can be performed in a key that's easier for you to play.
- Notation of a transposing instrument such as trumpet or sax can be played as written, while hearing the transposed pitches.

For example if the song is written in E major but you want to play it using the fingering of the key of C major, you would set Transpose to "4."

If you play C E G  $\rightarrow$  It will sound E G<sup>#</sup> B

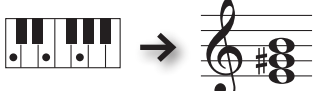

#### **MEMO**

With the factory settings, both the song and the keyboard will be transposed. If you want to transpose only the keyboard or only the song, make the appropriate setting as described in ["Specifying What the Transpose Will Affect \(Transpose Mode\)" \(p. 51\).](#page-50-2)

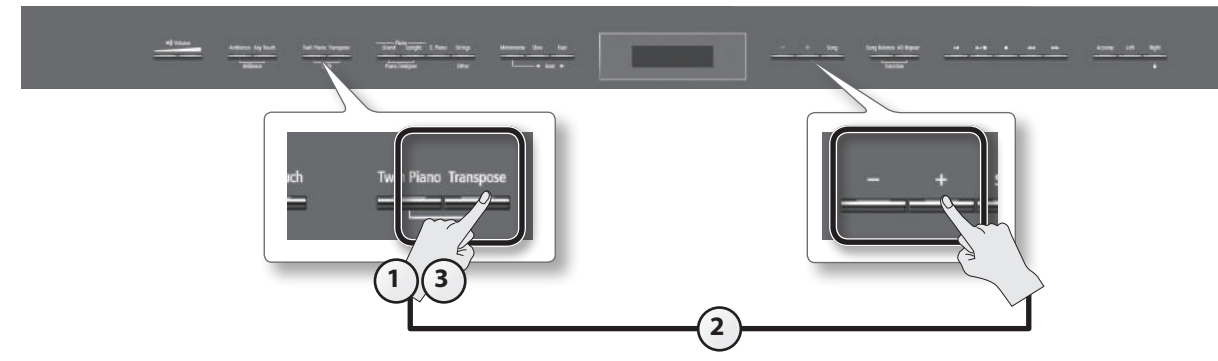

#### **1. Press the [Transpose] button.**

The [Transpose] button will light.

#### **2. While holding down the [Transpose] button, press the [–] [+] buttons.**

The display will indicate the amount of transposition.

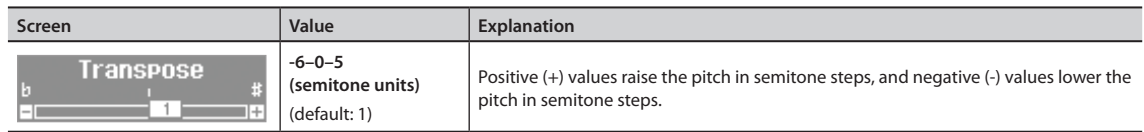

#### **MEMO**

You can also specify this value by holding down the [Transpose] button and playing the note that is the tonic of the key to which you want to transpose.

\* If you select a different song, the transposition setting will be canceled.

#### **3. To cancel the transposition, press the [Transpose] button once again.**

The [Transpose] button will go out.

**25**

<span id="page-25-0"></span>Practicing

# <span id="page-25-1"></span>**Practicing with the Metronome**

You can sound the metronome while you practice.

While the song selects, the metronome will sound at the tempo and time signature of the song.

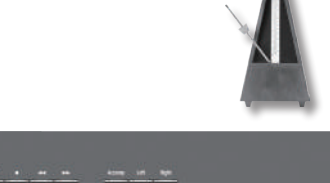

#### **1. Press the [Metronome] button.** The [Metronome] button will blink, and the metronome will sound.

The [Metronome] button will blink red and green according to the currently selected time signature; red indicates the strong beats, and green indicates the weak beats.

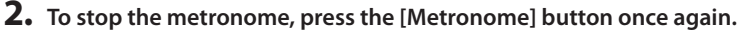

The [Metronome] button will go out.

### <span id="page-25-2"></span>**Changing the Tempo**

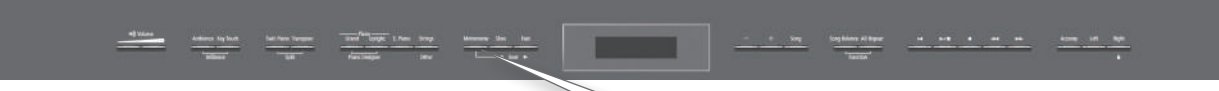

**1. Press the [ ] [ ] (Slow/Fast) buttons.**

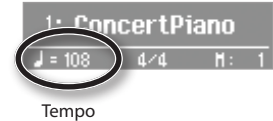

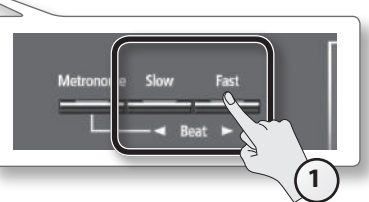

**1**  $)(2)$ 

When you play back a song, the metronome's tempo will be set to the tempo of that song.

### **Changing the Time Signature**

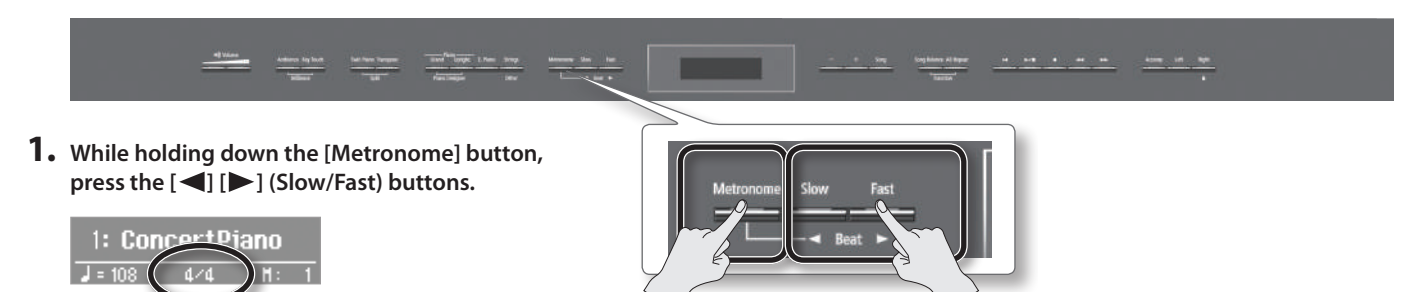

**1**

If you specify "0/4" only the weak beats will sound.

Time signature

When you play back a song, the metronome's time signature will be set to the time signature of that song.

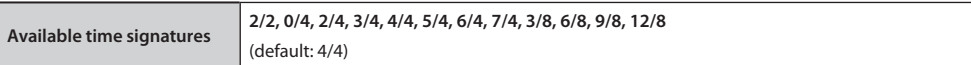

\* You can't change the metronome's time signature while a song is playing.

\* If you record using 0/4, the song's time signature will be set to 4/4 when you save it.

### **Practicing**

### <span id="page-26-0"></span>**Adjusting the Metronome's Volume**

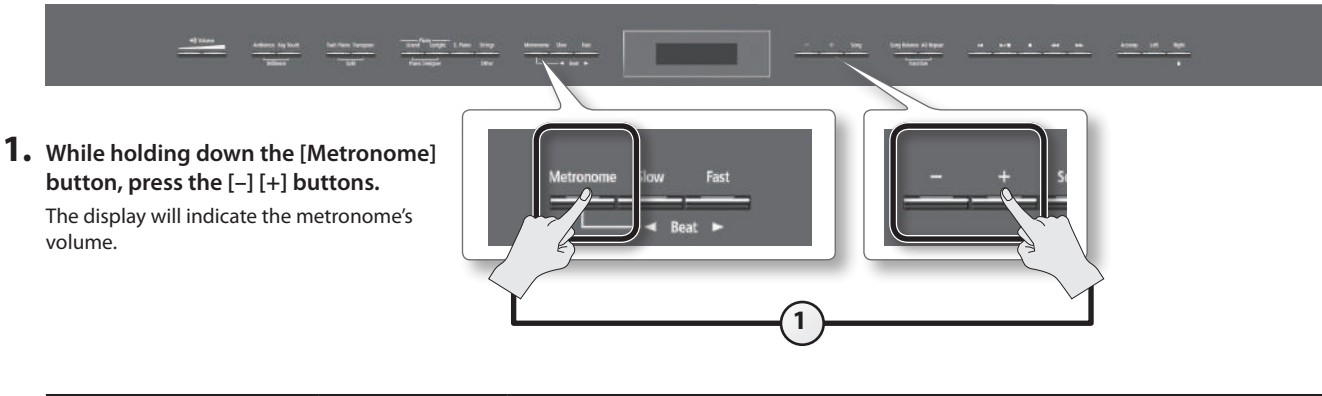

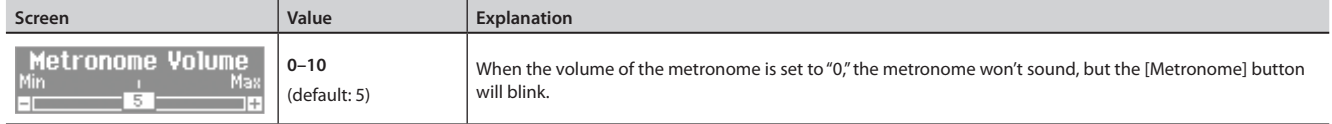

### **Adding a Count-in to Synchronize Your Performance**

A series of sounds rhythmically played to indicate the tempo before a song starts is called a "count-in." If you sound a count-in, it will be easier for you to synchronize your own performance to the tempo of the playback.

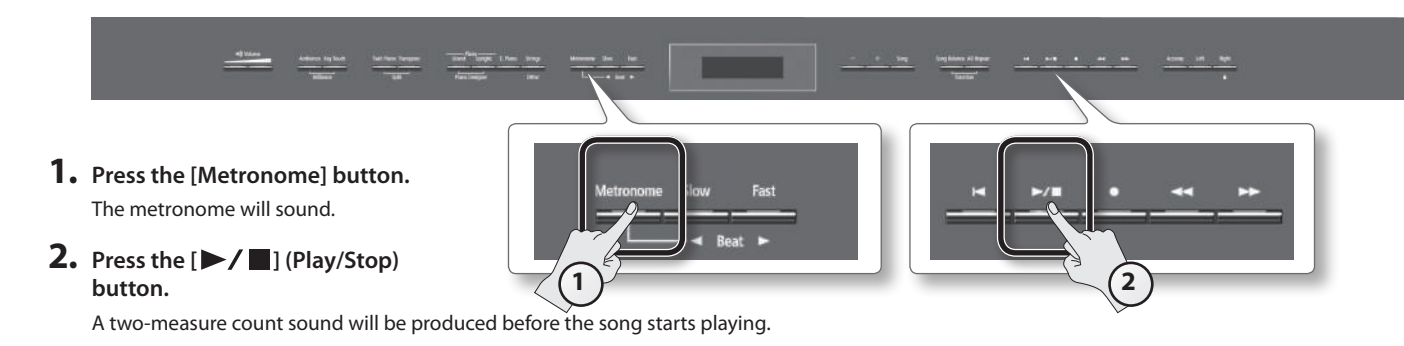

### <span id="page-27-1"></span><span id="page-27-0"></span>**Practicing with a Song**

You can practice by playing along with a song.

### <span id="page-27-2"></span>**Selecting and Playing a Song**

Here's how to listen to the built-in songs. The HP508 provides over 200 built-in piano songs. You can also play back songs stored on a separately sold USB flash drive.

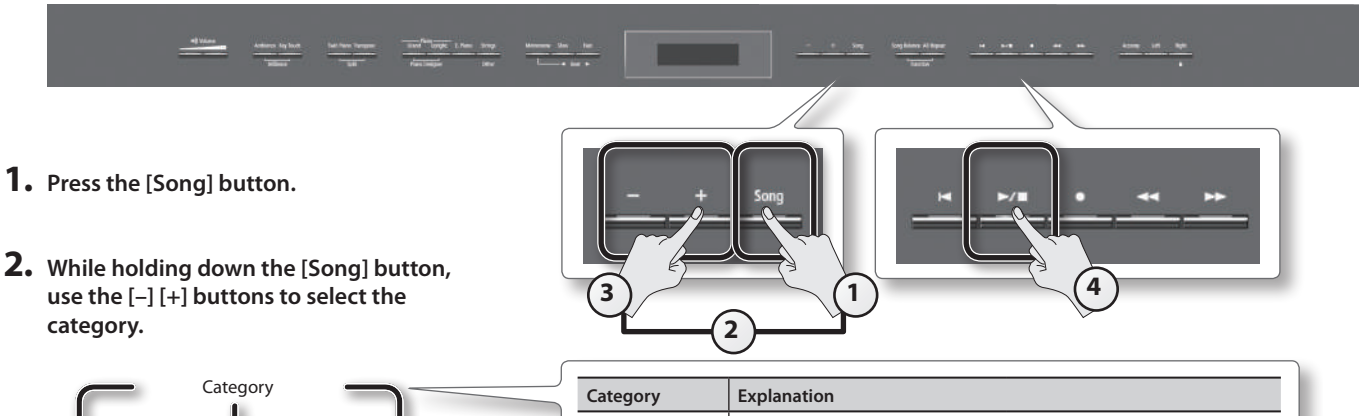

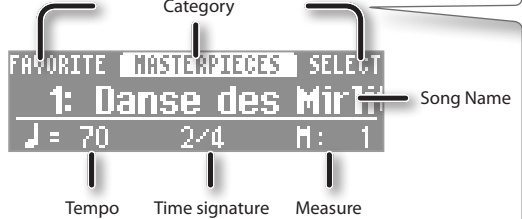

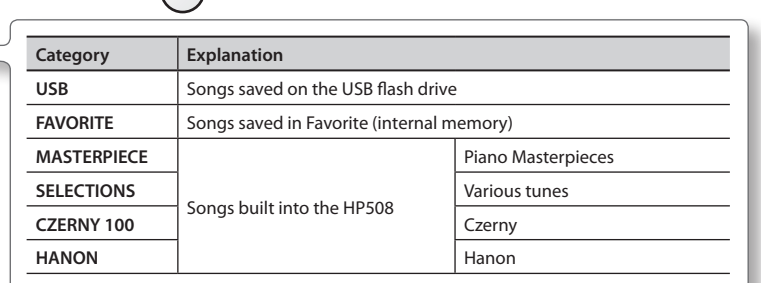

#### **3. Use the [–] [+] buttons to select a song.**

#### **MEMO**

Use the following operations to select a song from a folder.

- To move to a different folder, use the [-] [+] buttons to select that folder, and then press the [ $\blacktriangleright$  /  $\blacktriangleright$ ] (Play/Stop) button.
- To select a song within a folder, use the [–] [+] buttons.
- To exit a folder, use the  $[-]$  button to select "(Up)," and then press the  $[\blacktriangleright]$   $[$   $\blacktriangleright]$  (Play/Stop) button.
- \* If one folder contains more than 500 files or folder, some of the files or folders might not be displayed.

#### **4.** Press the [▶/■] (Play/Stop) button.

When the song has played to its end, playback will stop.

To pause the playback, press the  $[\blacktriangleright \ell \blacktriangleright \ell]$  (Play/Stop) button once again.

The next time you press the  $[\blacktriangleright]$   $[$   $\blacktriangleright]$  (Play/Stop) button, playback will resume from where you paused.

#### **Button operations**

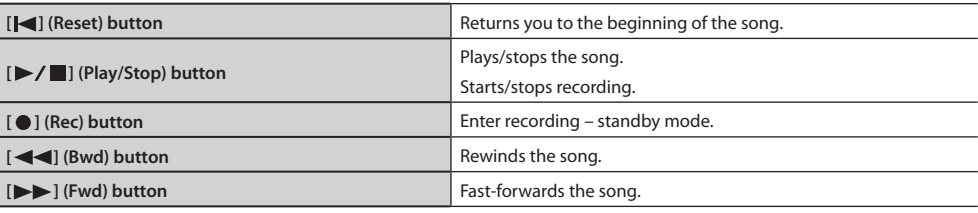

#### <span id="page-27-3"></span>**Song formats that can be played by the HP508**

The HP508 can play back data in the following formats.

- •SMF formats 0/1
- •Roland Piano Digital format (i-format)
- •Audio files: WAV format, 44.1 kHz, 16-bit linear

### <span id="page-28-2"></span><span id="page-28-0"></span>**Playing Songs Consecutively (All Songs Play)**

You can consecutively play back the built-in songs or the songs saved in Favorite (internal memory) or on the USB (USB flash drive) repetitively. This function is called "All Songs Play."

- **1. While holding down the [Song] button, use the [–] [+] buttons to select the category.**
- **2.** While holding down the [Song] button, press the [ $\blacktriangleright$ / $\blacksquare$ ] (Play/Stop) button.
	- All Songs Play will be selected, and the [ $\blacktriangleright$  /  $\blacksquare$ ] (Play/Stop) button will blink.
	- \* All Song Play will be cancelled if you stop playback or turn off the power.

### <span id="page-28-1"></span>**Adjusting the Volume Balance of the Song and the Keyboard Performance (Song Balance)**

You can adjust the balance between the song and your keyboard performance by changing the volume of the song.

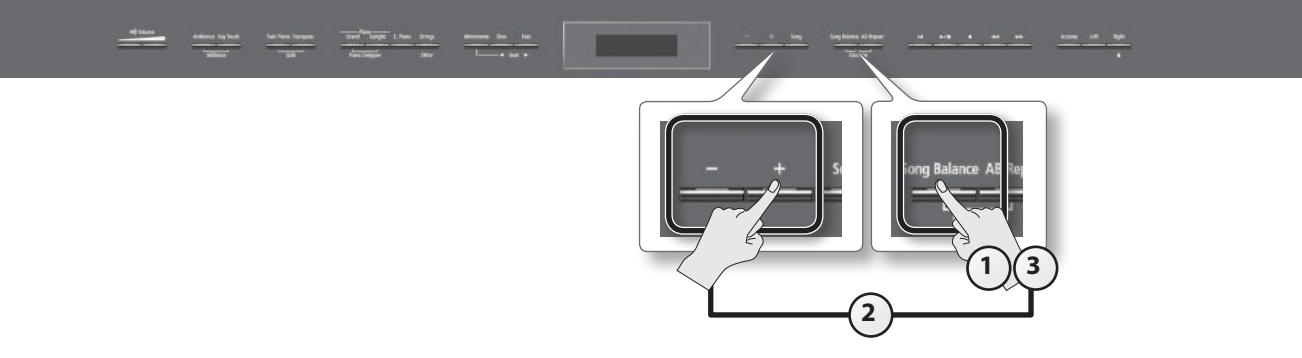

#### **1. Press the [Song Balance] button.**

The [Song Balance] button will light.

**2. While holding down the [Song Balance] button, press the [–] [+] buttons.**

The display will show the song balance.

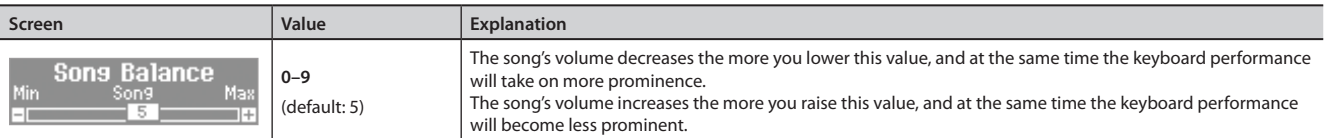

**3. To cancel the Song Balance function, press the [Song Balance] button once again.**

The [Song Balance] button will go out.

### **Adjusting a Song's Tempo for Easier Practicing**

You can change the tempo at which a song plays back.

When you're practicing along with a song, this allows you to slow down the tempo of a difficult song in order to play it more comfortably.

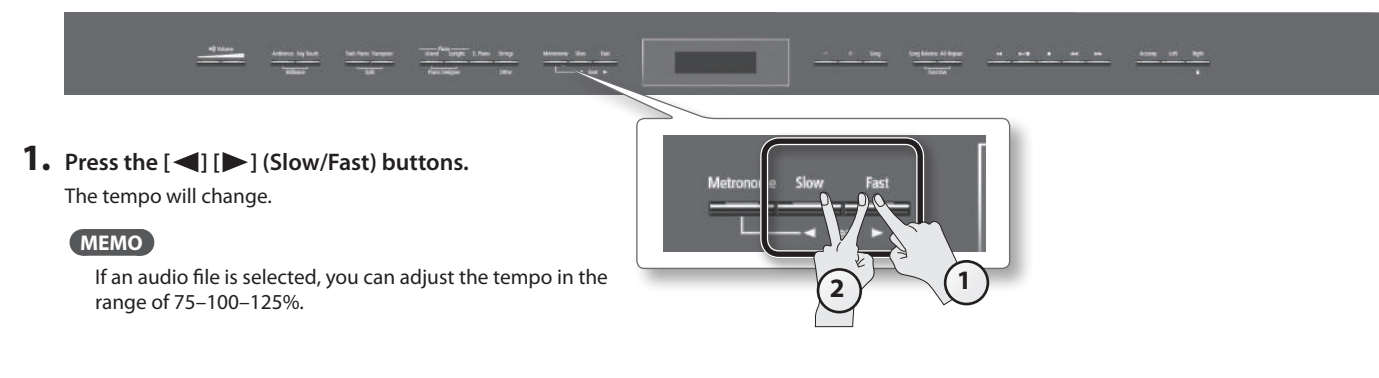

**2. To return the tempo to its original setting, press the [ ] (Slow) and [ ] (Fast) buttons simultaneously.**

### <span id="page-29-0"></span>**Playing back at a fixed tempo (tempo mute)**

With some of the internal songs, the tempo will change during the song. If desired, you can make these songs play back at a fixed, unchanging tempo.

- **1. While holding down the [ ] (Play/Stop) button, use the [ ] [ ] (Slow/Fast) buttons to adjust the tempo.** The tempo indication in the screen will be highlighted.
- **2. To cancel tempo mute, once again hold down the [ ] (Play/Stop) button and press the [ ] [ ] (Slow/Fast) buttons.**

### <span id="page-29-1"></span>**Practicing One Hand at a Time (Part Mute)**

Here's how to have only the selected part play back. This allows you to practice playing the left or right-hand part of a song while listening to the other hand played automatically.

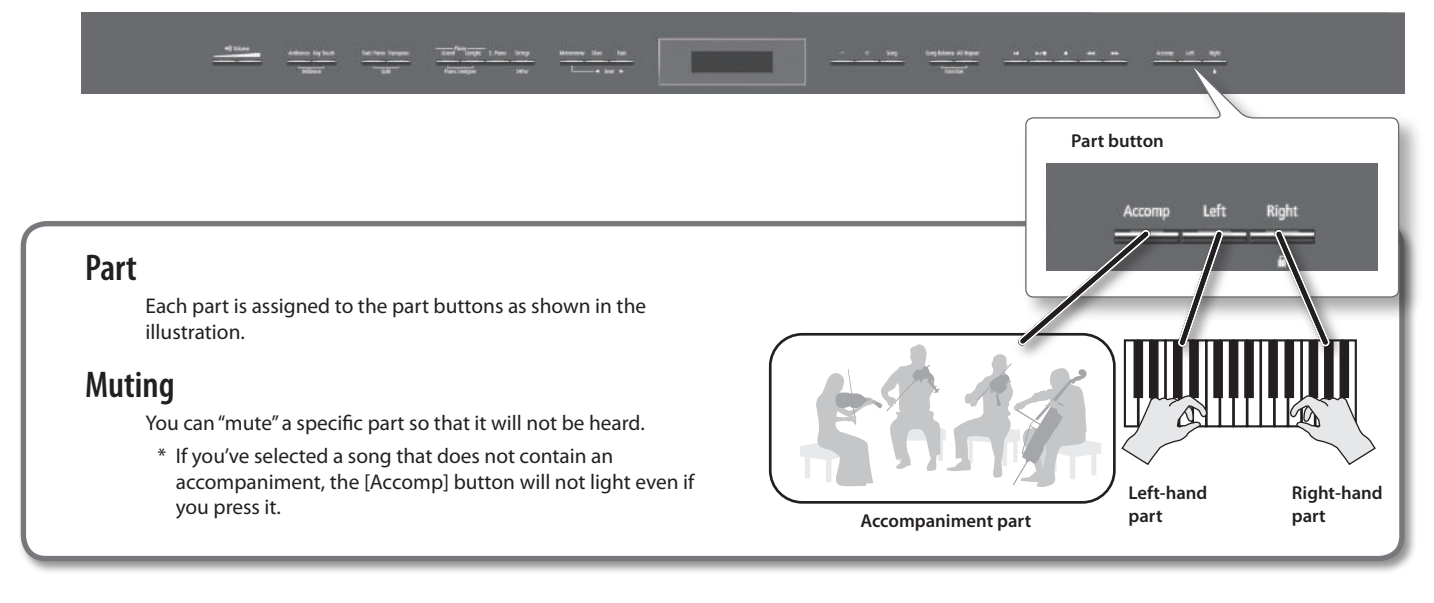

#### **1. Press the part button for the part that you don't want to be played.**

The light for the button you pressed will go out, and the selected part will not be heard.

#### **MEMO**

- If the accompaniment part is muted, playback will skip the introduction.
- The mute setting will be cancelled when you switch songs.
- Although the Part Mute function cannot be used with respect to the playback of an audio file, you can reduce the volume during playback of sounds that are localized at the center of the sound field, such as vocals or bass. Refer to "Center Cancel" ([p. 38\)](#page-37-1).
- **2. To un-mute the sound, press the part button once again so it's lit.**

### <span id="page-29-2"></span>**Using the sound of a specific part as a "guide" (mute volume)**

If desired, you can specify that the sound of a part will play at a reduced volume rather than going completely silent when you press a part button and turn off its indicator.

This setting lets you play a specific part at a reduced volume and use it as a "guide" for your playing.

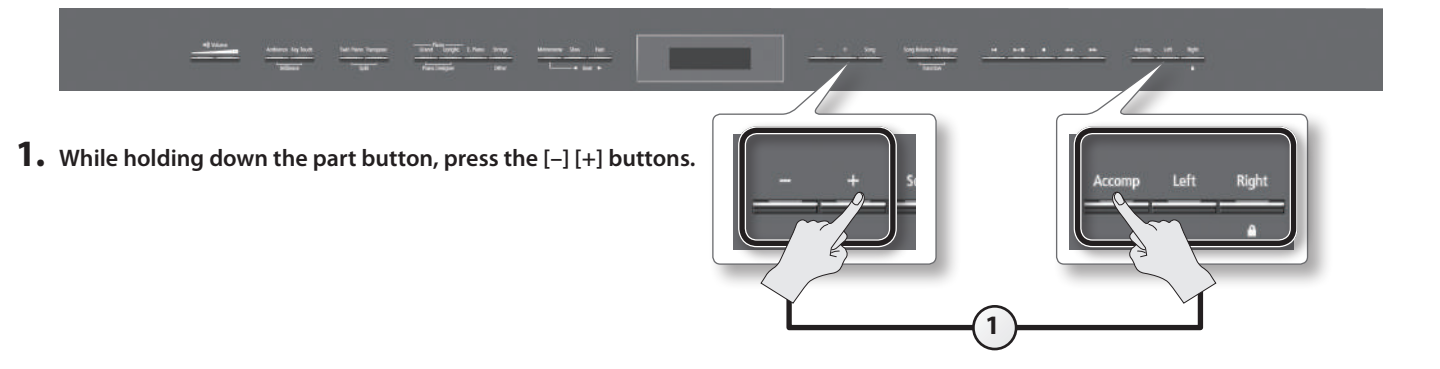

#### **Practicing**

<span id="page-30-0"></span>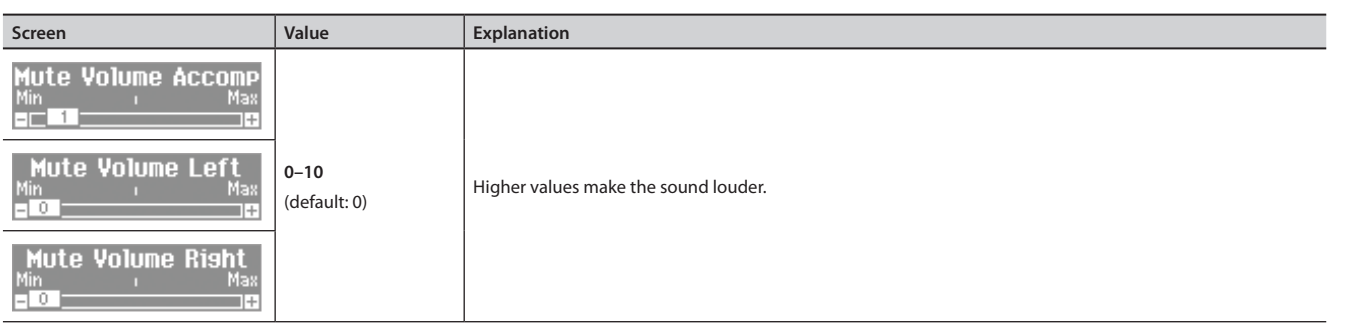

### <span id="page-30-1"></span>**Repeatedly Practicing a Portion of a Song (AB Repeat)**

Here's how you can repeatedly play back a specified portion of the song. You can use this function to repeatedly practice that portion.

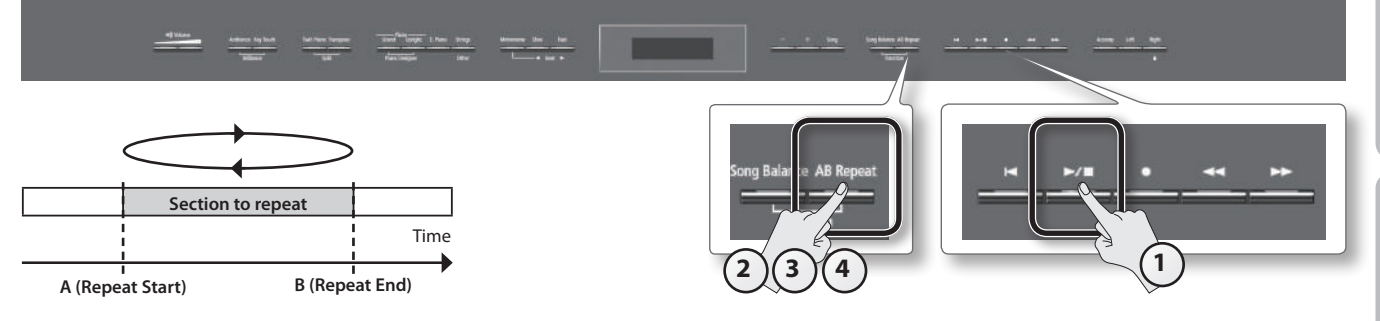

1. Press the [ $\blacktriangleright$ / $\blacksquare$  ] (Play/Stop) button.

The song will play back.

- **2. Press the [AB Repeat] button at the point where you want to start repeating (point A).** The [AB Repeat] button will blink.
- **3. Press the [AB Repeat] button at the point where you want to stop repeating (point B).** The [AB Repeat] button will light, and playback will begin repeating.
- **4. To cancel the repeat function, press the [AB Repeat] button once again.**

The [AB Repeat] button will go out, the repeat points you specified will be cleared.

#### **MEMO**

- The repeat points can be set at the beginning of each measure specified in measures of beats for an SMF song, or in 1/100th of a second for audio.
- Instead of playing back the song, you can also specify the portion to repeat by using the  $[\blacktriangleleft] [\blacktriangleright]$  buttons.

### **Moving the portion to repeat forward or backward**

When AB Repeat is on, you can move the repeated portion forward or backward.

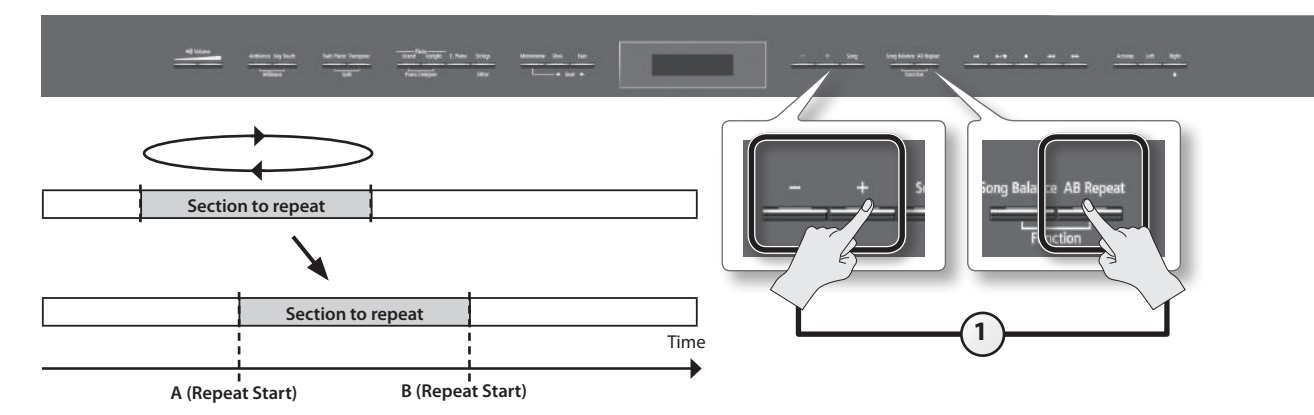

**1. While holding down the [AB Repeat] button, press the [–] [+] buttons.** The repeated portion will be moved without its length being changed.

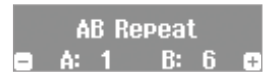

### <span id="page-31-1"></span><span id="page-31-0"></span>**Recording the Song You're Practicing**

It's easy to record your own performances.

You can play back a recorded performance to check your playing, or perform along with a recorded performance.

The HP508 lets you record in the following ways.

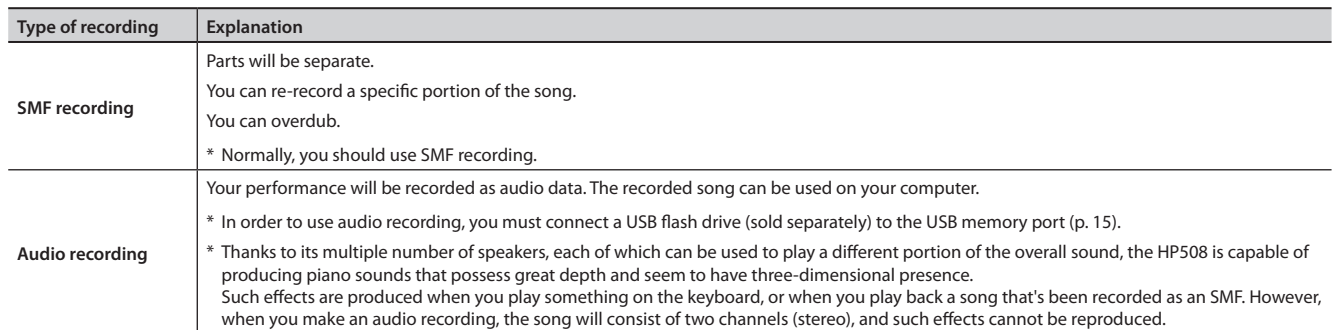

\* SMFs (Standard MIDI Files) use a standard format for music file that was formulated so that files containing music file could be widely compatible, regardless of the manufacturer of the listening device. An enormous variety of music is available, whether it be for listening, for practicing musical instruments, for Karaoke, etc.

### **SMF Recording**

To record a new song, proceed as follows.

This method is convenient when you simply want to record your performance as easily as possible.

#### **Getting ready to record**

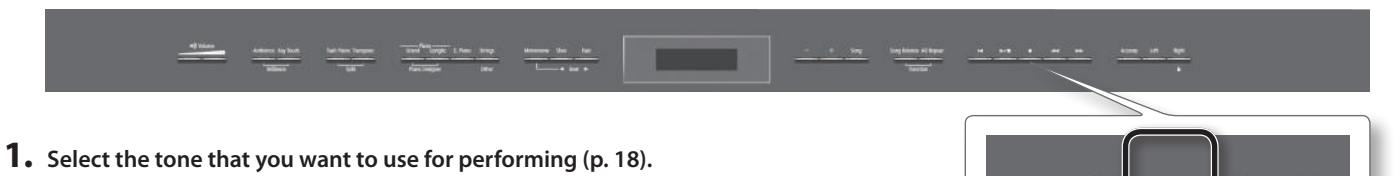

**2. Press the [ ] (Rec) button.**

The  $[$   $\bigcirc$  ] (Rec) button will light, the  $[$   $\blacktriangleright$   $\rfloor$   $\blacksquare$  ] (Play/Stop) button will blink, and the HP508 will enter recording-standby mode.

If you decide not to record, press the  $[$   $\bigcirc$   $]$  (Rec) button once again.

**3. If desired, sound the metronome [\(p. 26](#page-25-1)).**

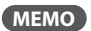

If you change the metronome's tempo and time signature, they will be recorded with the song, allowing the metronome to sound correctly during playback.

#### **Starting/stopping recording**

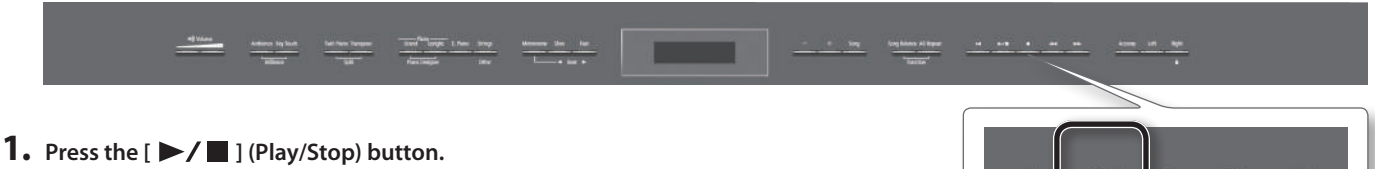

A two-measure count will be heard (the measure number will be shown as "-2" then "-1" in the lower right of the display), and then recording will start. When recording starts, the  $[\bigodot]$  (Rec) button and  $[\bigodot]$   $[$  [Play/Stop) button will light.

# **1**  $)(2)$

**2**

#### **MEMO**

You can also initiate recording by simply playing the keyboard. If you initiate recording by playing the keyboard, a count will not be sounded.

#### **2. Press the [ ] (Play/Stop) button.**

Recording will stop, and you'll be presented with a message will ask whether you want to save or erase your performance.

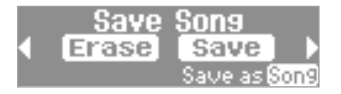

### <span id="page-32-1"></span><span id="page-32-0"></span>**Saving a performance you've recorded**

\* If you want to save to the USB flash drive (sold separately), connect your USB flash drive to the USB memory port before you continue.

#### **1. Press the [ ] (Fast) button to select "Save."**

#### Saving will begin.

The recorded performance is saved at the earliest vacant song number.

The song is automatically given a name in this format: "Song nnn," where "nnn" is the song number.

#### **NOTE**

Never turn off the power while "Executing..." is shown in the display.

#### **Saving to a specific memory, song number, or song name**

If you press the [Song] button instead of the [ $\blacktriangleright$ ] (Fast) button, you'll be able to specify the save-destination memory, song number, and song name used for saving.

For details on the procedure, refer to ["Saving a Song with the Name You Specify" \(p. 40\).](#page-39-1)

### **Erasing a performance you've recorded**

- **1. Use the [ ] (Slow) button to select "Erase."** A message will ask you to confirm that you want to erase the song.
- **2. Press the [ ] (Fast) button to erase the song.**

### **Listening to a performance you've recorded**

**1.** Press the [ ►/ ■ ] (Play/Stop) button.

Playback will start from the beginning of the recorded performance.

### **Overdubbing a Recorded Song**

When recording an SMF, you can overdub each part separately. For example, you can record the left-hand and right-hand parts separately, or record along with a song.

### **Recording each hand separately**

You can separately record your left-hand performance to the [Left] button and your right-hand performance to the [Right] button. You can also separately re-record each hand afterward.

#### **Getting ready to record**

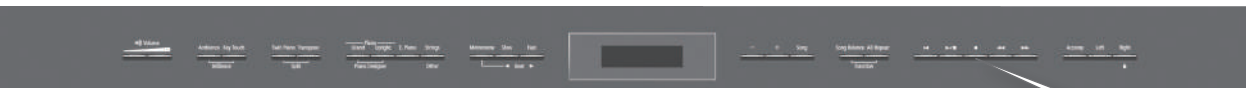

**1. Select the tone that you want to use for performing (p. 18).**

#### **2. Press the [ ] (Rec) button.**

The  $[$   $\bigcirc$  ] (Rec) button will light, the  $[$   $\blacktriangleright$   $\boldsymbol{}/$   $\blacksquare$  ] (Play/Stop) button will blink, and the HP508 will enter recording-standby mode.

If you decide not to record, press the  $[$   $\bigcirc$  ] (Rec) button once again.

#### **3. If desired, sound the metronome ([p. 26\)](#page-25-1).**

#### **MEMO**

If you change the metronome's tempo and time signature, they will be recorded with the song, allowing the metronome to sound correctly during playback.

**Operation Guide**

**Frase Sons** TK?

**2**

### **Recording the left hand**

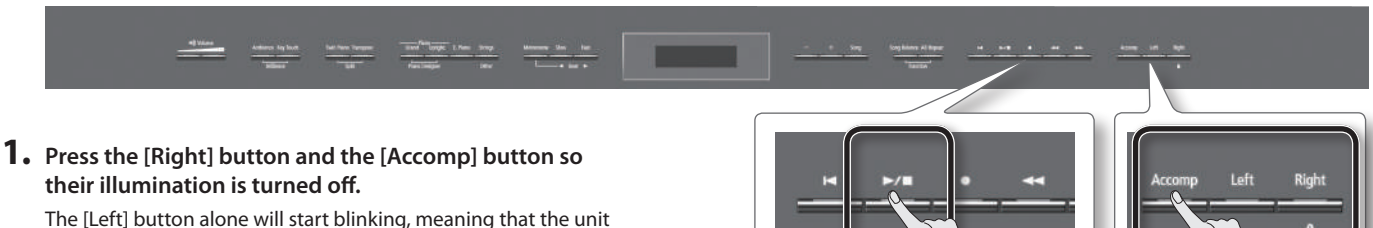

is ready to record to the [Left] button.

\* If you don't specify a part at this time, the recorded performance will be recorded in this order: [Right] button  $\rightarrow$  [Left] button  $\rightarrow$  [Accomp] button.

**2**  $(3)$  (1

\* If you're using Twin Piano or Split Play, the left side or left-hand tone will be recorded to the [Left] button, and the right side or right-hand tone will be recorded to the [Right] button.

#### **2.** Press the [▶/■ ] (Play/Stop) button.

A two-measure count will sound (the measure number in the lower right of the display will indicate "-2," then "-1"), and then recording will start. When recording starts, the  $\lceil \bigcirc \rceil$  (Rec) button and  $\lceil \bigcirc \rceil$   $\lceil \bigcirc \rceil$  (Play/Stop) button will light.

**MEMO**

You can also initiate recording by playing the keyboard. In this case, the count will not sound.

#### **3. Press the [ ] (Play/Stop) button.**

Recording will stop, and a confirmation message will ask whether you want to save the recording.

**4. Either save the performance or erase it ([p. 33](#page-32-1)).**

#### **Overdubbing the right hand**

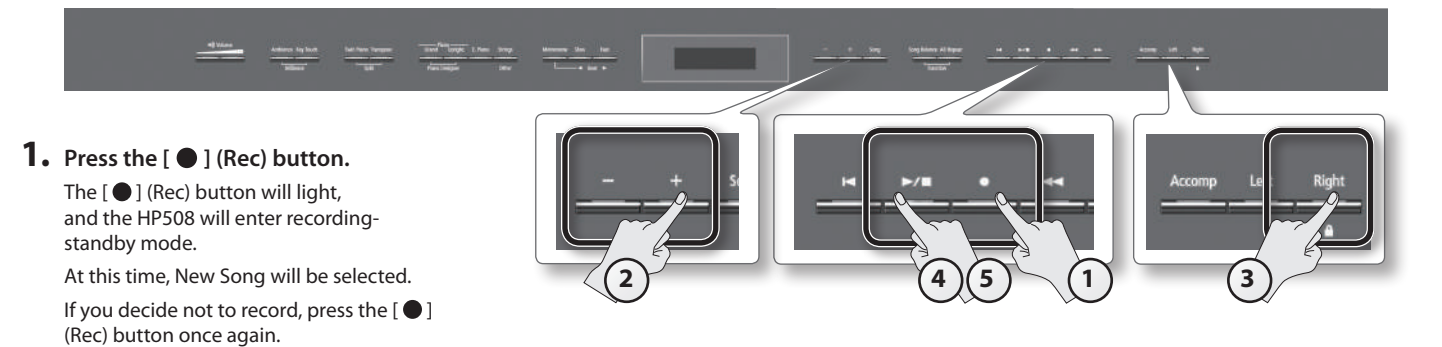

#### **2. Reselect the song you saved earlier by pressing the [+] button.**

#### **MEMO**

The song's tempo and time signature will be as they were when you recorded the left hand.

#### **3. Press the [Right] button so it's blinking.**

In this state, the right-hand performance will be recorded to the [Right] button. Leave the [Left] button lit.

#### **NOTE**

If you select a previously recorded part and then record, your new performance will overwrite that part; the previously recorded performance will be lost.

#### **4.** Press the [▶/■ ] (Play/Stop) button.

A two-measure count will be heard (the measure number will be shown as "-2" then "-1" in the lower right of the display), and then recording will start. The previously recorded performance for the left hand will be played back, so you can listen to it while you play the right-hand part. When recording starts, the  $\left[ \bigodot \right]$  (Rec) button and  $\left[ \blacktriangleright \right]$   $\left[ \blacksquare \right]$  (Play/Stop) button will light.

#### **MEMO**

You can also initiate recording by playing the keyboard. In this case, the count will not sound.

#### **5. Press the [ ] (Play/Stop) button.**

Recording will stop, and a confirmation message will ask whether you want to save or erase the recording.

#### **6. Either save the performance or erase it ([p. 33](#page-32-1)).**

### <span id="page-34-0"></span>**Recording a performance you play along with a song**

Here's how you can record a performance that you play along with a song.

#### **Getting ready to record**

- **1. Select the tone that you want record (p. 18).**
- **2. Select the song to be dubbed ([p. 28](#page-27-2)).**

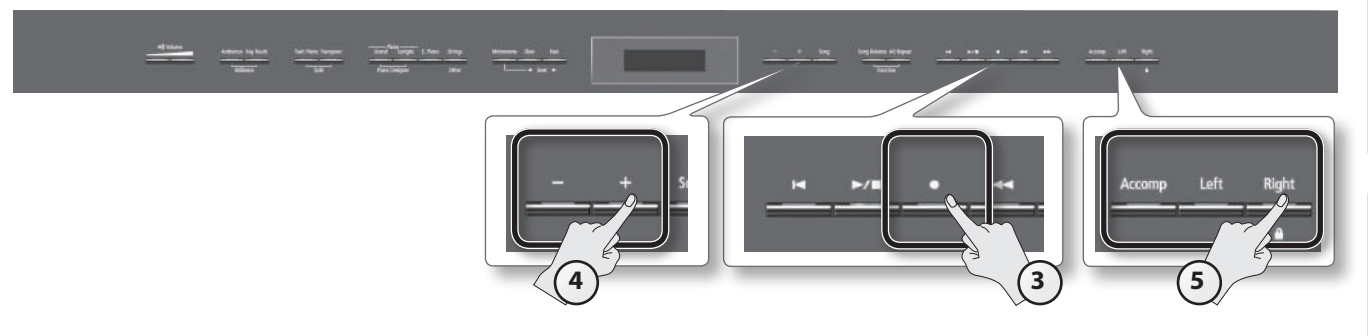

#### **3. Press the [ ] (Rec) button.**

The [ ● ] (Rec) button will light, and the HP508 will enter recording-standby mode. At this time, New Song will be selected.

If you decide not to record, press the  $[$   $\bigcirc$   $]$  (Rec) button once again.

#### **4. Reselect the song selected in step 2 by pressing the [+] button.**

#### **MEMO**

The song's tempo and time signature will be according to the settings of the song you selected.

#### **5. Press the part button of the part that you want to record, so it's blinking.**

Parts whose buttons are lit will play back during recording.

#### **MEMO**

If you want to re-record only a portion of the song, use the  $[ \blacktriangleleft \blacktriangleleft ]$  (Bwd) button or  $[ \blacktriangleright \blacktriangleright ]$  (Fwd) button to move to the measure at which you want to start recording.

#### **Starting/stopping recording**

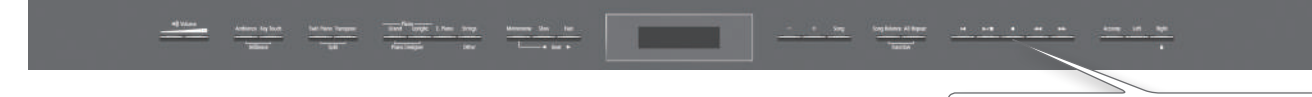

#### **1. Press the [ ] (Play/Stop) button.**

A two-measure count will be heard (the measure number will be shown as "-2" then "-1" in the lower right of the display), and then recording will start. When recording starts, the  $[\,\bullet\,]$  (Rec) button and  $[\,\blacktriangleright\,]\blacksquare$  ] (Play/Stop) button will light.

#### **MEMO**

You can also initiate recording by simply playing the keyboard. If you initiate recording by playing the keyboard, a count will not be sounded.

#### **2.** Press the [▶/■] (Play/Stop) button.

Recording will stop, and a confirmation message will ask whether you want to save or erase the recording.

#### **3. Either save the performance or erase it [\(p. 33\)](#page-32-1).**

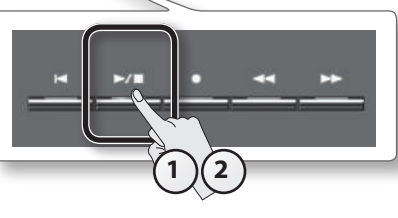

### <span id="page-35-1"></span><span id="page-35-0"></span>**Converting a Song Recorded as an SMF to Audio**

By converting a song recorded in the form of an SMF to audio, you'll be able to listen to it on your computer. You can also use your computer to burn the song to a music CD, or upload it to the Internet.

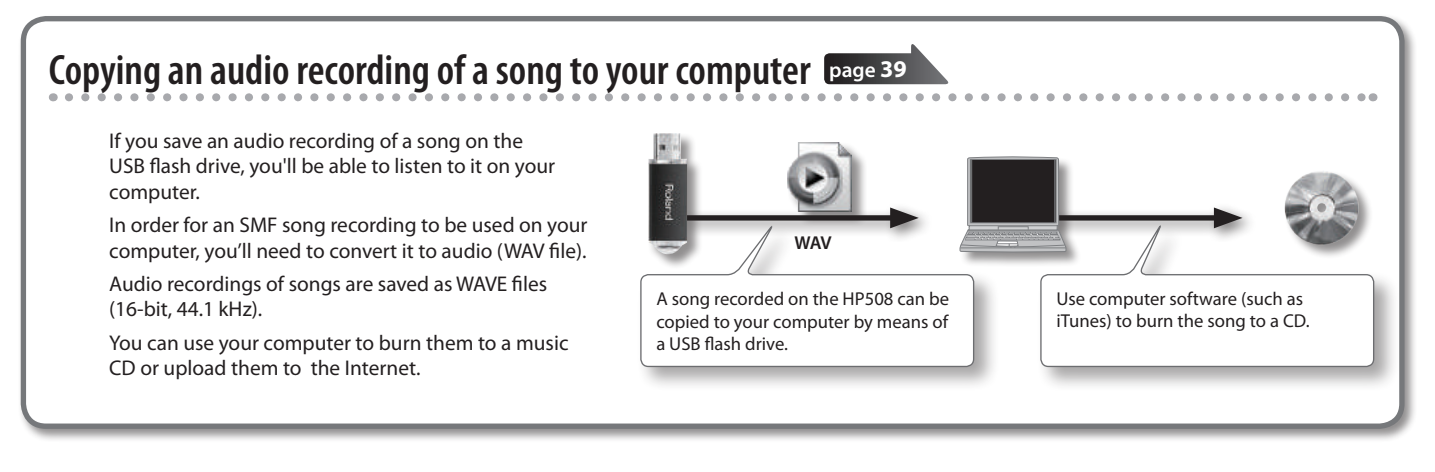

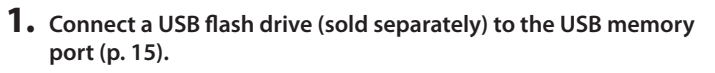

\* Audio data cannot be saved in Favorite (internal memory).

- **2. Select the song that you want to convert to audio [\(p. 28\)](#page-27-2).**
- **3. While holding down the [ ] (Rec) button, press the [–] [+] buttons to select "Audio."**

#### **4. Press the [● ] (Rec) button.**

The  $[$   $\bigcirc$  ] (Rec) button will light, and the  $[$   $\blacktriangleright$   $\boldsymbol{}/$   $\blacksquare$  ] (Play/Stop) button will blink; the HP508 will enter converting-standby mode. At this time, New Song will be selected.

If you decide not to convert, press the  $[$   $\bigcirc$   $]$  (Rec) button once again.

#### **5. Reselect the song selected in step 2 by pressing the [+] button.**

#### **6. Press the [ ] (Play/Stop) button.**

The song will play back, and the conversion will begin.

#### **MEMO**

If, during conversion, you play the keyboard, input something via the USB port (USB MIDI), or input sound via the Input jack, all sound including those sounds will be converted. Muted parts will not be converted.

**6 7**

**3 5**  $(7)$   $(4)$ 

#### **NOTE**

- Never turn off the power or disconnect the USB flash drive during conversion.
- For some SMF recordings, it might not be possible to perfectly convert the recording in its original form.

#### **7. Press the [ ] (Play/Stop) button.**

Song playback will stop, and the section that was played back will be converted. A confirmation message will ask whether you want to save or erase the file.

#### **8. Either save the performance or erase it ([p. 33](#page-32-1)).**

### <span id="page-36-1"></span><span id="page-36-0"></span>**Audio Recording**

Here's how to record what you play on the HP508 as audio data. The recorded song can be used on your computer.

- \* Thanks to its multiple number of speakers, each of which can be used to play a different portion of the overall sound, the HP508 is capable of producing piano sounds that possess great depth and seem to have three-dimensional presence. Such effects are produced when you play something on the keyboard, or when you play back a song that's been recorded as an SMF. However,
	- when you make an audio recording, the song will consist of two channels (stereo), and such effects cannot be reproduced.

#### **Preparing to record**

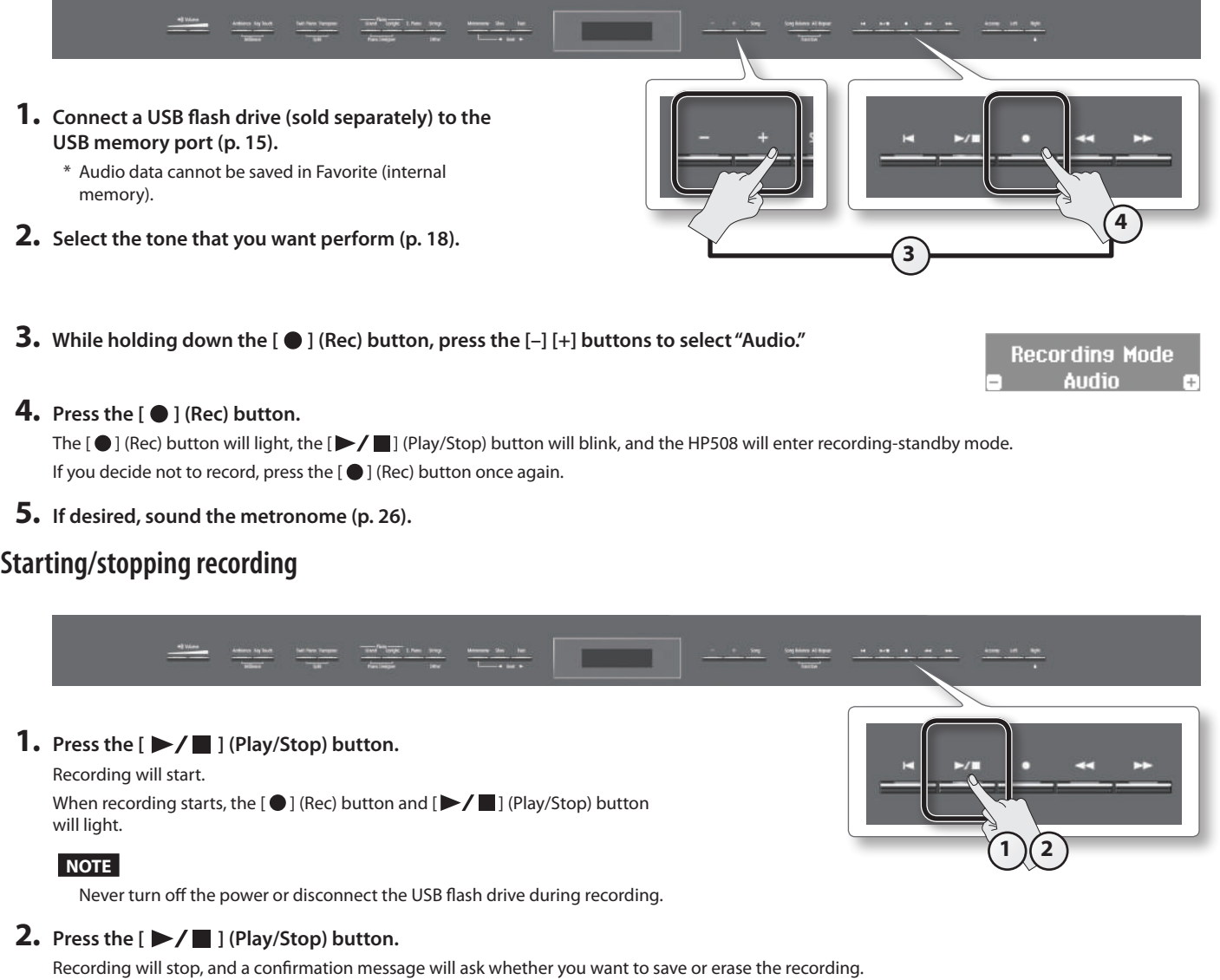

**3. Either save the performance or erase it [\(p. 33\)](#page-32-1).**

**37**

### <span id="page-37-2"></span><span id="page-37-0"></span>**Transposing a Song for Easier Performance (Audio Transpose)**

An audio recording of a song, or a song from a digital audio player connected to the Input jack can be transposed to make it play back in a different key. You can play the keyboard while listening to the transposed sound.

#### **1. Press the [Transpose] button.**

The [Transpose] button will light.

#### **2. While holding down the [Transpose] button, press the [–] [+] buttons.**

The display will indicate the amount of transposition.

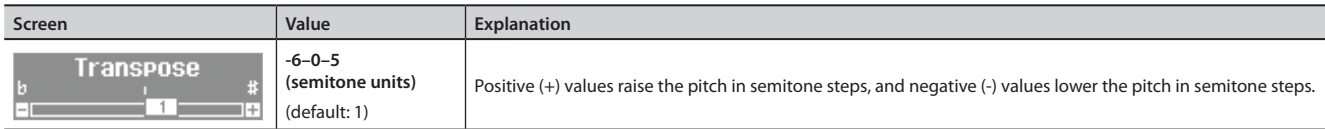

#### **MEMO**

• With the factory settings, transposition will be applied to the selected audio file and the sound of the digital audio player connected to the Input jack, as well as to the sound of the keyboard. If you want transposition to affect only the keyboard or only the audio file and the sound from the Input jack, make the appropriate setting as described in ["Specifying What the Transpose Will Affect \(Transpose Mode\)" \(p. 51\)](#page-50-2).

- You can also use the Function mode's "Audio Transpose" setting to change the amount of transposition [\(p. 51](#page-50-3)).
- \* If you select a different song, the audio transposition setting will be canceled.

#### **3. To cancel the transposition, press the [Transpose] button once again.**

The [Transpose] button will go out.

### <span id="page-37-1"></span>**Enjoying Karaoke with an Audio File (Center Cancel)**

When playing back an audio file, you can minimize the sounds that are heard from the center. For example, this allows you to minimize the melody or vocal on a music CD, so that you can play or sing that part instead.

#### **MEMO**

Center Cancel will apply both to the selected audio file and to the digital audio player that's connected to the Input jack.

\* For some songs, it might not be possible to completely eliminate the melody sound.

#### **1. Press the [Right] button.**

The [Right] button will go out, and the melody sound will be minimized.

#### **MEMO**

You can also use the Function mode's "Center Cancel" setting to turn this off ([p. 51\)](#page-50-4).

\* The Center Cancel setting will turn off if you select a different song.

#### **2. When you want the sound to be heard, press the [Right] button once again.**

The [Right] button will light.

### <span id="page-38-1"></span><span id="page-38-0"></span>**Burning an Audio Recording of a Song (WAV file) to a CD**

After an audio recording of a song has been saved to the USB flash drive, you can copy it to your computer and burn it to a CD. If you want to burn a CD from a song that you recorded as an SMF, you must first convert it to audio (WAV file) [\(p. 36](#page-35-1)).

In order to burn a CD on your computer, you'll need software such as "iTunes."

For details, refer to the owner's manual or the online help of your software.

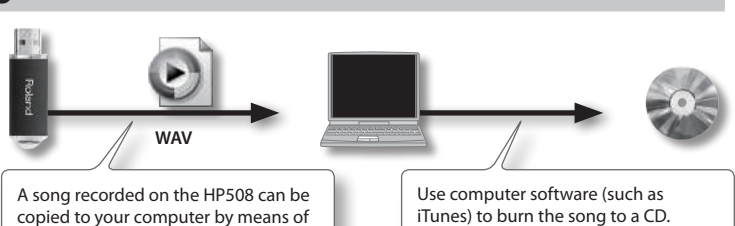

**Copy the recorded song to your computer**

**1. Connect the USB flash drive containing the song to your computer.**

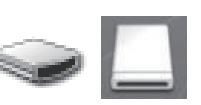

a USB flash drive.

If you're using Windows, a

"Removable disk" icon will appear in "Computer." If you're using Mac OS X, a "NO NAME" icon will appear on the desktop.

#### **2. Double-click the icon that appeared.**

The contents of the USB flash drive will be displayed. The audio recording of the song (WAV file) will be among the contents.

### **Use iTunes to burn the song to CD**

The following explanation uses iTunes 10 for Windows. If you're using a different version or other software, refer to its online help or owner's manual.

- **1. From the Start menu, click [All Programs] [iTunes].**
- **2. From the iTunes [File] menu, click [New Playlist] to create a playlist.**

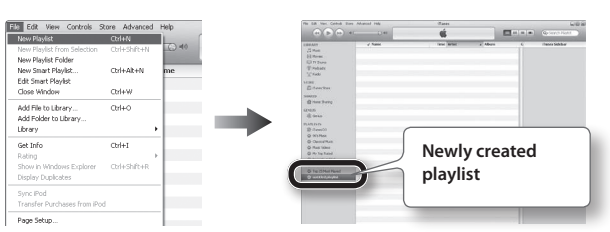

**3. From the desktop (or other location) where you copied it, drag and drop the song (WAV file) to add it to the playlist you created in step 2.**

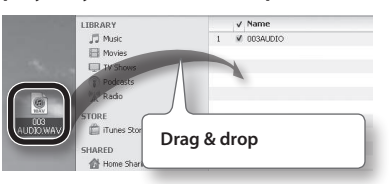

**4. Insert a blank CD-R into your computer.**

**5. Select the playlist that you created in step 2, and in the [File] menu, click [Burn playlist to Disc].**

**3. Copy the song (WAV file) that you want to burn to CD to your computer's desktop or another location where you** 

Folders [11]

**can easily find it.**

**Copy to desktop**

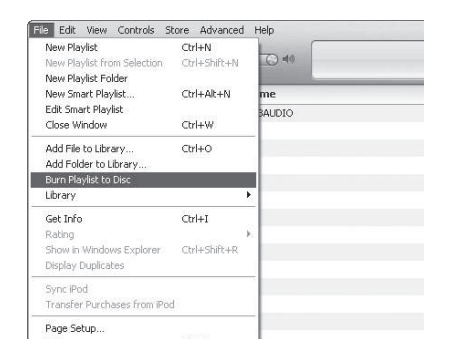

**6. Make the appropriate settings in the disc creation dialog box, and then click the [Burn] button.**

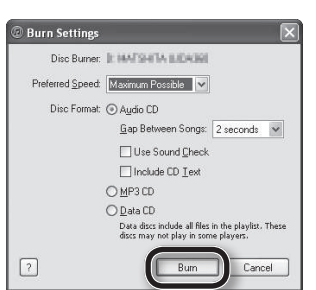

### <span id="page-39-1"></span><span id="page-39-0"></span>**Saving a Song with the Name You Specify**

Immediately after you've finished recording, you can save the song to the memory, song number, and song name that you specify. \* If you want to save to the USB flash drive (sold separately), connect your USB flash drive to the USB memory port before you continue.

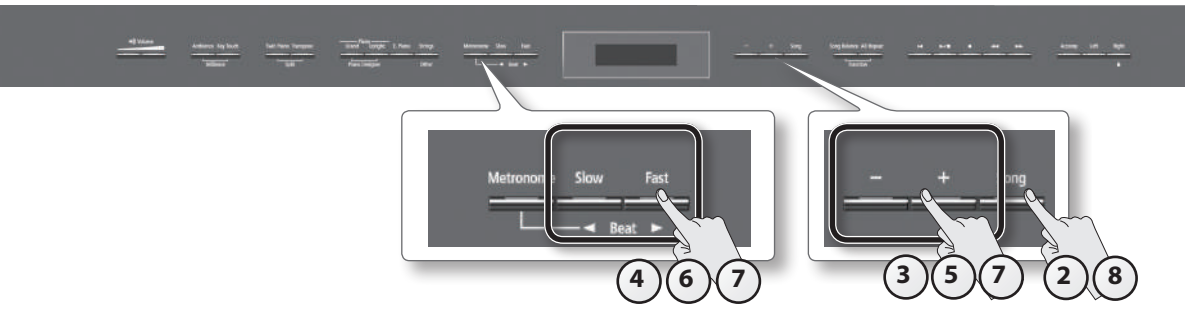

**1. Make sure that you've finished recording, and that the screen shown at the right is displayed.**

#### **2. Press the [Song] button.**

The media select screen will appear.

**3. Use the [–] [+] buttons to select the save-destination media.**

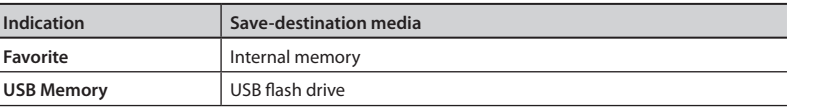

\* If a USB flash drive (sold separately) is not connected, you won't be able to select "USB Memory."

#### **4. Press the [ ] (Fast) button.**

A screen will appear, allowing you to select the song number of save destination.

#### **5. Use the [–] [+] buttons to select the song number of save destination.**

No song has been saved in song numbers shown as (Empty) in the song name column. Choose a song number in which no song has been saved.

If you want to save your song by overwriting an existing song you no longer need, select the song number of that unwanted song.

#### **6. Press the [ ] (Fast) button.**

A screen will appear, allowing you to specify a name for your song.

**7. Edit the name using the buttons shown in the illustration below.**

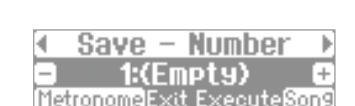

Favorite

Save

Save –

Metronomel:

Erase

शातार

Save a∪e as **S**on9

Media

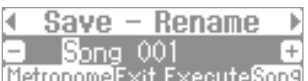

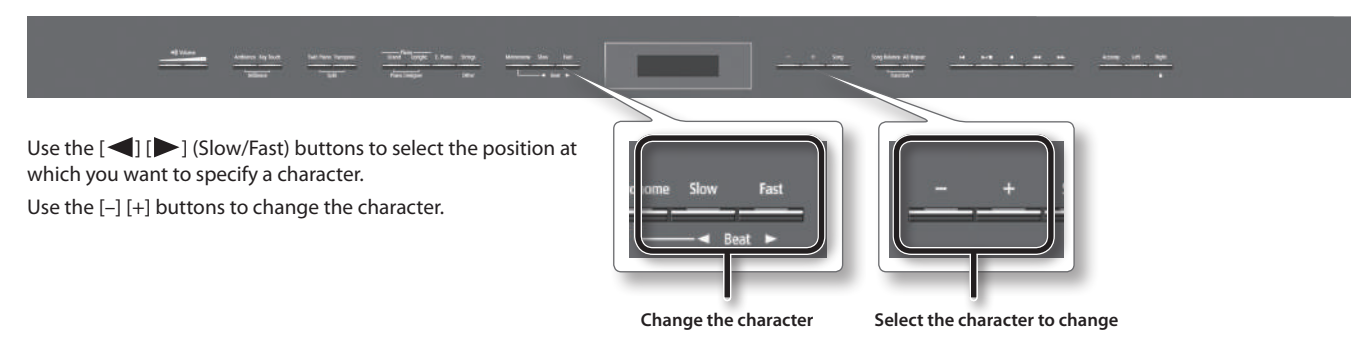

#### **8. Press the [Song] button to save the song.**

If you decide not to save the song, press the [Metronome] button.

#### **NOTE**

Never turn off the power or disconnect the USB flash drive while the screen indicates "Executing..."

### <span id="page-40-1"></span><span id="page-40-0"></span>**Renaming a Song**

Here's how to rename a song you're saved.

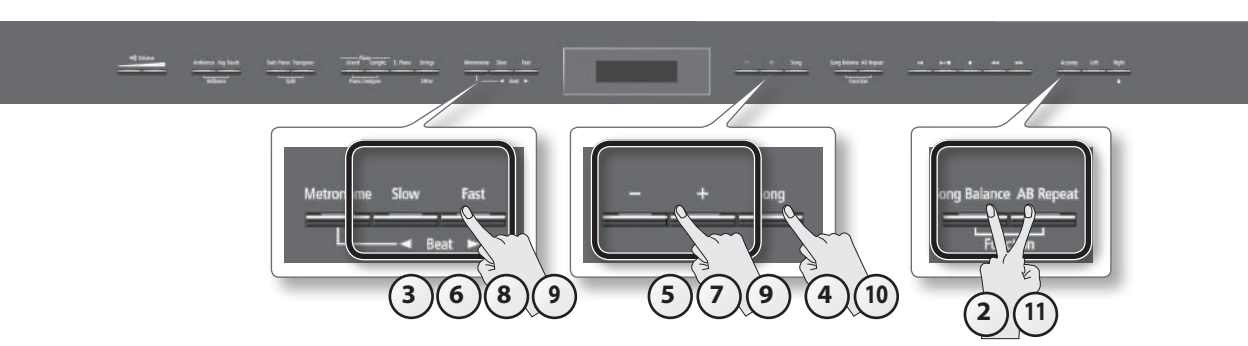

**1. Select the song that you want to rename ([p. 28](#page-27-2)).**

#### **2. While holding down the [Song Balance] button, press the [AB Repeat] button.** The [Song Balance] button and [AB Repeat] button will light, and the HP508 will enter Function mode.

**3. Use the [ ] [ ] (Slow/Fast) buttons to select "Save Song."**

#### **4. Press the [Song] button.**

The media select screen will appear. If you decide not to rename the song, press the [Metronome] button.

**5. Use the [–] [+] buttons to select the save-destination media.**

#### **6. Press the [ ] (Fast) button.**

A screen will appear, allowing you to select the song number of save destination.

#### **7. Use the [–] [+] buttons to select the song number of save destination.**

No song has been saved in song numbers shown as (Empty) in the song name column. Choose a song number in which no song has been saved.

If you want to save your song by overwriting an existing song you no longer need, select the song number of that unwanted song.

#### **8. Press the [ ] (Fast) button.**

A screen will appear, allowing you to specify the song name.

#### **9. Edit the song name using the buttons shown in the illustration below.**

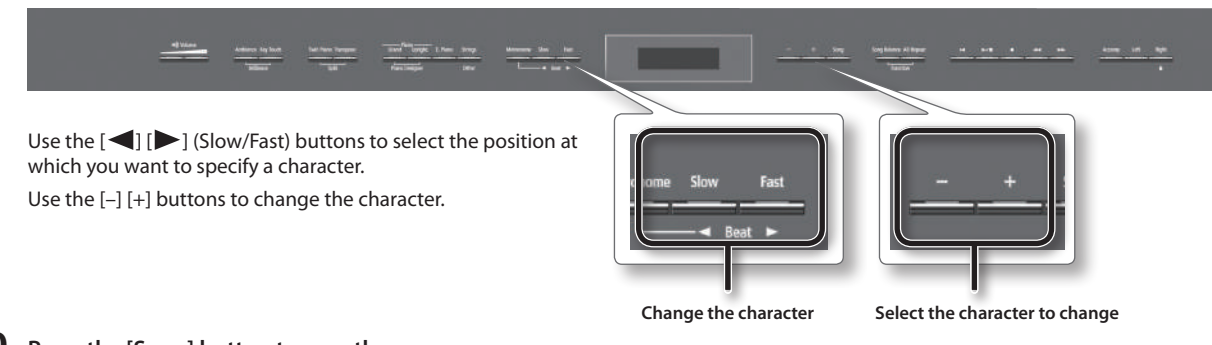

#### **10. Press the [Song] button to save the song.**

If you decide not to rename the song, press the [Metronome] button. When the song has been renamed, you will return to the screen of step 3.

#### **NOTE**

Never turn off the power or disconnect the USB flash drive while the screen indicates "Executing..."

#### **11. Press the [Song Balance] button or the [AB Repeat] button to finish the procedure.**

### <span id="page-41-2"></span><span id="page-41-0"></span>Personalizing Your Piano Sound (Piano Designer)

#### **What is Piano Designer?** The HP508 allows you to personalize your piano sound by adjusting various factors that affect the sound, such as the piano's strings, the resonance produced using the pedals, and the sound of the hammers striking the strings. This function is called "Piano Designer." String Resonance Temperament Hammer Noise **Adjusting the piano sound to your taste**

### **Making Detailed Adjustments to the Piano Sound**

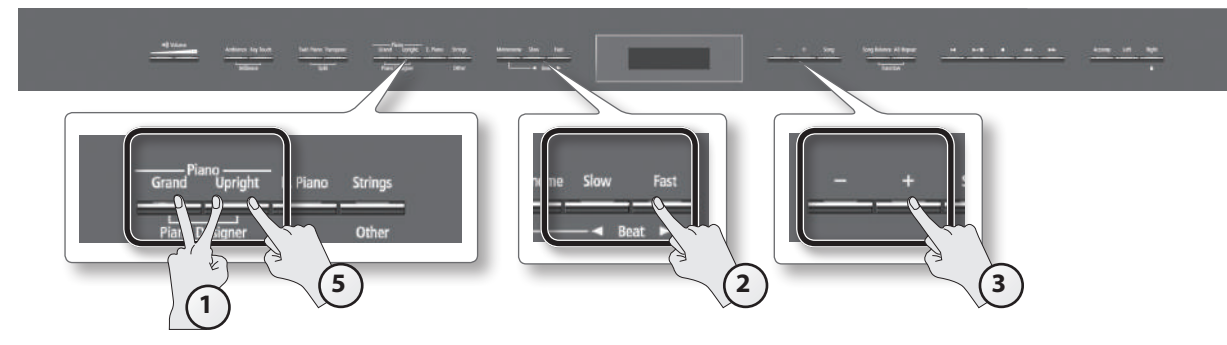

**1. While holding down the Piano [Grand] button, press the Piano [Upright] button.** The Piano Designer screen will appear.

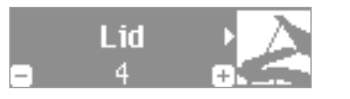

The "ConcertPiano" tone will be selected.

- **2. Press the [ ] [ ] (Slow/Fast) buttons to select the item that you want to edit.**
- **3. Use the [–] [+] buttons to adjust the value.**
- **4. Repeat steps 2–3 to adjust the piano sound to your taste.**
- **5. When you're finished using Piano Designer, press the Piano [Grand] button or the Piano [Upright] button.**

#### **Saving your settings**

The HP508's settings will revert to the default values when you turn off the power, but you can save them as described in ["Retaining the Settings Even](#page-43-2)  [After Power-off \(Memory Backup\)" \(p. 44\).](#page-43-2)

#### **Piano designer parameter**

<span id="page-41-4"></span><span id="page-41-3"></span><span id="page-41-1"></span>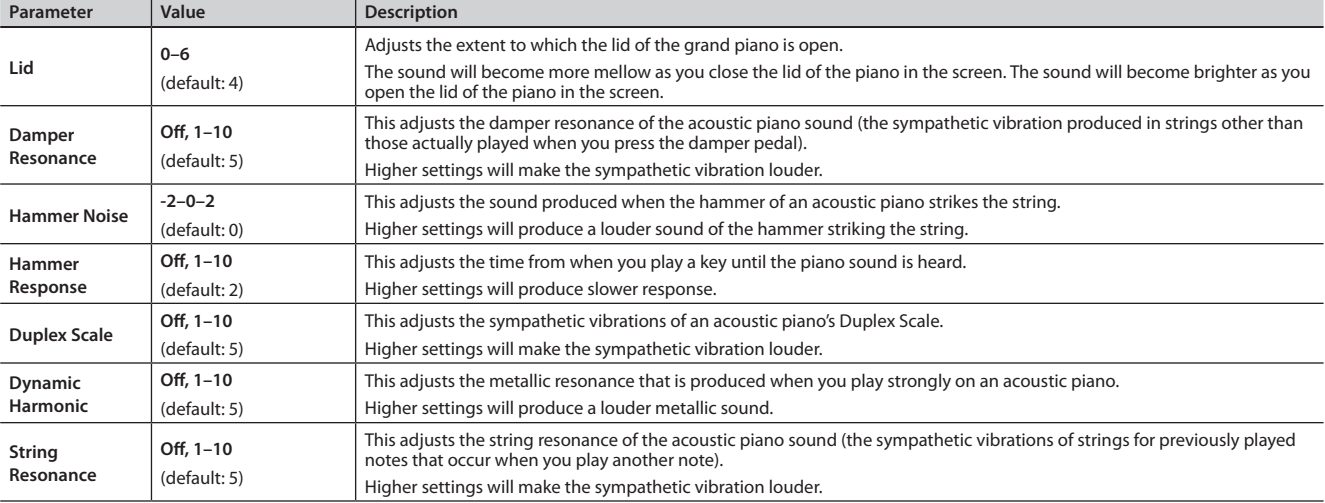

<span id="page-42-6"></span><span id="page-42-5"></span><span id="page-42-3"></span><span id="page-42-1"></span><span id="page-42-0"></span>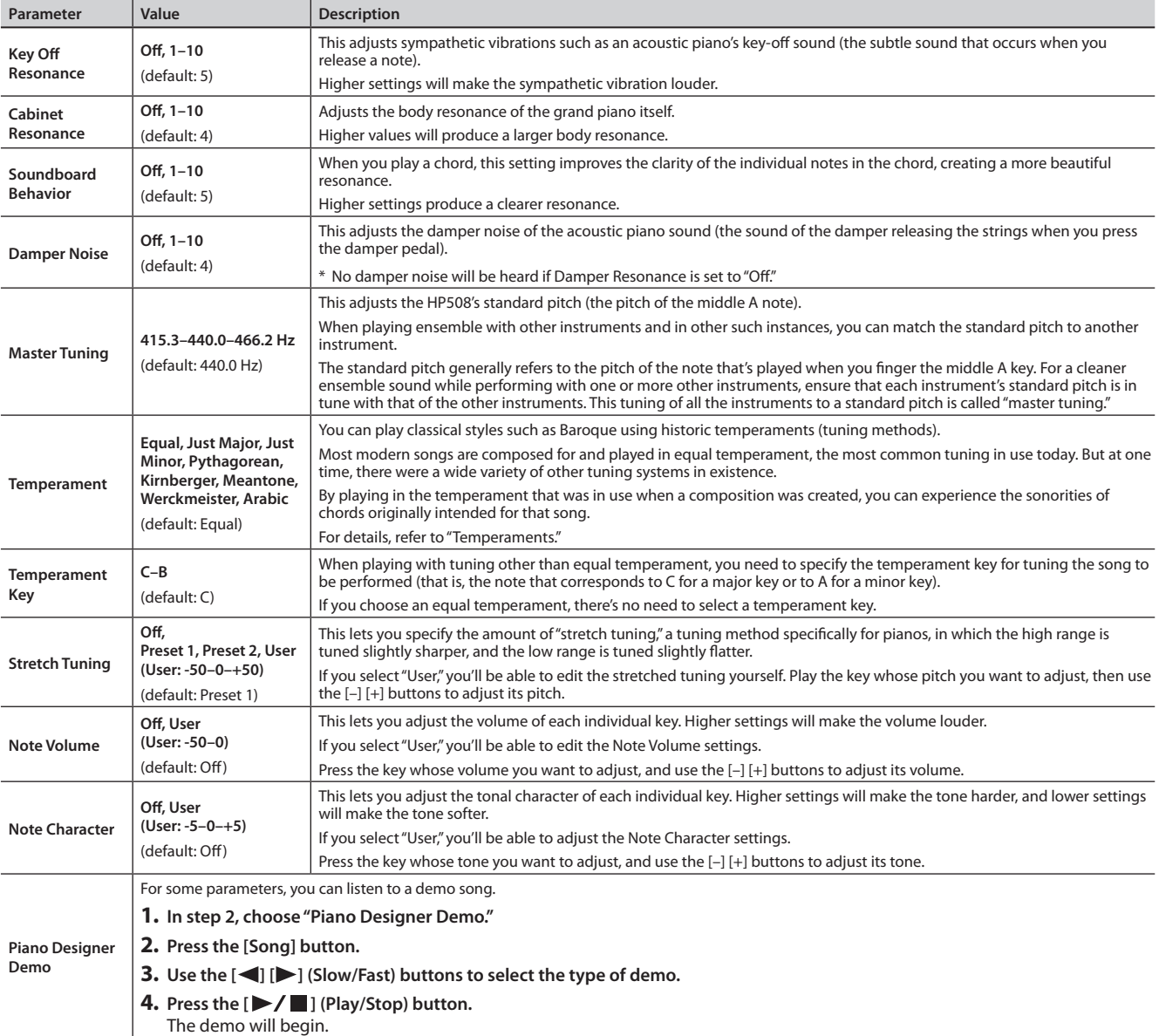

#### <span id="page-42-4"></span><span id="page-42-2"></span>**Temperaments**

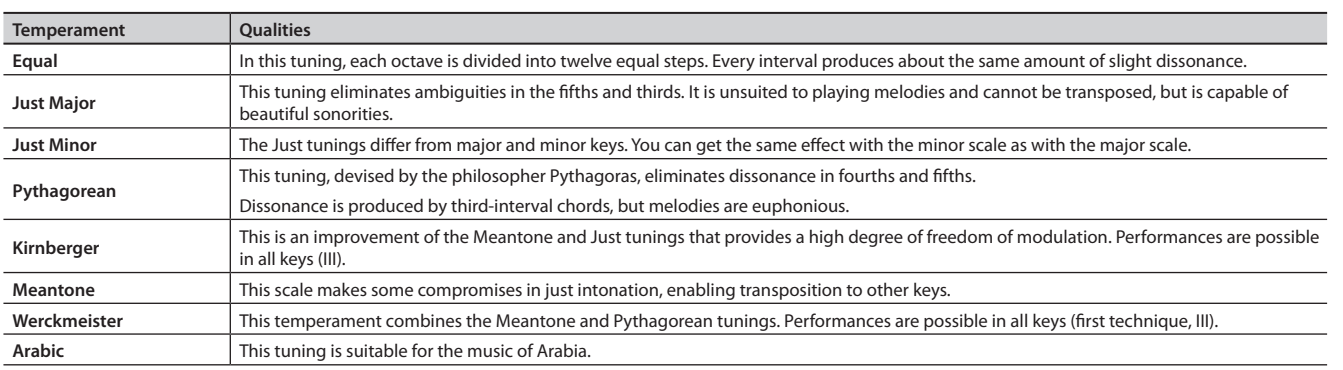

#### **What is the duplex scale?**

The Duplex Scale is a system of sympathetically vibrating strings sometimes included in grand pianos.

These sympathetically vibrating strings are not struck directly with hammers, but sound by vibrating in sympathy with the vibrations of other strings. By resonating with the overtones, these strings add richness and brilliance to the sound. These sympathetic strings are added only to the high register above approximately C4. Since they do not have a damper (a mechanism that stops them from sounding), they will continue sounding even after you play a note and then release it to stop the sound of the string that was actually struck.

# <span id="page-43-1"></span>**Convenient Functions**

### <span id="page-43-3"></span>**Adjusting the Brightness of the Display (Display Contrast)**

You can adjust the brightness of the HP508's display.

- **1. While holding down the [Song Balance] button, press the [AB Repeat] button.**
- **2. Use the [ ] [ ] (Slow/Fast) buttons to select "Display Contrast."**

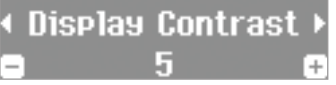

**3. Use the [–] [+] buttons to change the setting.**

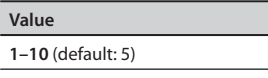

\* This setting is automatically stored in the HP508.

**4. Press the [Song Balance] button or the [AB Repeat] button to finish the procedure.**

### <span id="page-43-0"></span>**Making the Power Automatically Turn Off After a Time (Auto Off)**

### **WARNING**

With the factory settings, the HP508's power will automatically be switched off 30 minutes after you stop playing or operating the unit.

If you don't need the power to turn off automatically, set "Auto Off" to the "Off" setting as described below.

- **1. While holding down the [Song Balance] button, press the [AB Repeat] button.**
- **2. Use the [ ] [ ] (Slow/Fast) buttons to select "Auto Off."**

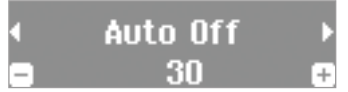

#### **3. Use the [–] [+] buttons to change the setting.**

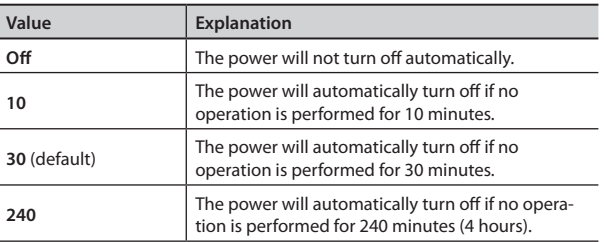

\* This setting is automatically stored in the HP508.

**4. Press the [Song Balance] button or the [AB Repeat] button to finish the procedure.**

#### **NOTE**

When turning the unit's power back on after it has been shut down due to the Auto Off function, always make sure to allow at least five seconds to pass after the power has been shut off before you turn the power back on. If you turn it back on too rapidly, the Auto Off function will not have had enough time to reset itself, and you may not be able to turn on the power in the normal way.

### <span id="page-43-2"></span>**Retaining the Settings Even After Power-off (Memory Backup)**

The settings of the HP508 will return to their factory-set state when you turn off the power. However, you can store the settings so that they will be retained even after the power is turned off. This is called the "memory backup" function.

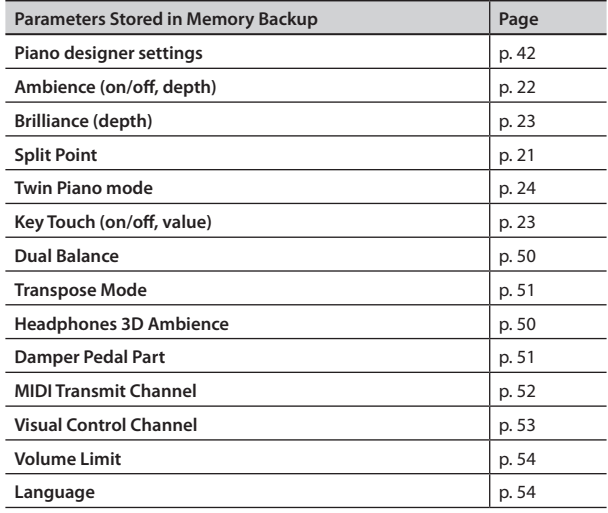

- **1. While holding down the [Song Balance] button, press the [AB Repeat] button.**
- **2. Use the [ ] [ ] (Slow/Fast) buttons to select "Memory Backup."**

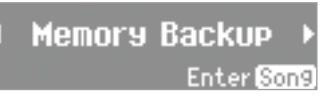

#### **3. Press the [Song] button.**

The Memory Backup screen will appear.

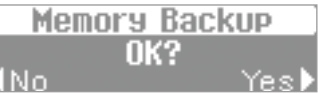

**4. Press the [ ] (Fast) button to select "Yes."**

#### Memory backup will begin.

If you decide to cancel without executing, press the  $\left[ \blacktriangleleft \right]$  (Slow) button to select "No."

When the memory backup has been completed, the screen of step 2 will appear.

#### **NOTE**

Never turn off the power while the screen indicates "Executing..."

**5. Press the [Song Balance] button or the [AB Repeat] button to finish the procedure. 44**

### <span id="page-44-1"></span><span id="page-44-0"></span>**Restoring the Factory Settings (Factory Reset)**

Settings that you've stored using the Memory Backup function ([p. 44](#page-43-2)) can be returned to their factory-set state. This is called the "factory reset" function.

#### **NOTE**

When you execute "Factory Reset," all stored settings will be erased and returned to the factory settings.

#### **MEMO**

This function will not erase the songs from Favorite (internal memory) or the USB flash drive (sold separately). If you want to erase Favorite or the USB flash drive, ["Initializing](#page-45-1)  [the Memory \(Format Media\)" \(p. 46\)](#page-45-1).

- **1. While holding down the [Song Balance] button, press the [AB Repeat] button.**
- **2. Use the [ ] [ ] (Slow/Fast) buttons to select "Factory Reset."**

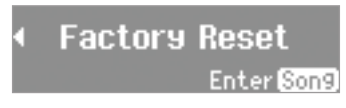

#### **3. Press the [Song] button.**

The Factory Reset screen will appear.

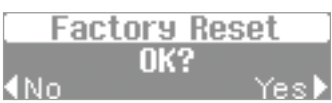

#### **4. Press the [ ] (Fast) button to select "Yes."**

Factory reset will begin.

If you decide to cancel without executing, press the  $\left[ \blacktriangleleft \right]$  (Slow) button to select "No."

When the factory reset has been completed, the screen will indicate "Power Off, then On."

#### **NOTE**

Never turn off the power while the screen indicates "Executing..."

#### **5. Turn the power off, then on again (p. 17).**

### <span id="page-44-2"></span>**Copying a Saved Song (Copy Song)**

Songs that have been saved in Favorite (internal memory) can be copied to the USB flash drive (sold separately). Alternatively, songs stored on the USB flash drive can be copied to Favorite.

- Audio files cannot be copied.
- \* If a USB flash drive (sold separately) is not connected, you won't be able to perform this operation.
- **1. While holding down the [Song Balance] button, press the [AB Repeat] button.**
- **2. Press the [ ] [ ] (Slow/Fast) button to choose "Copy Song."**

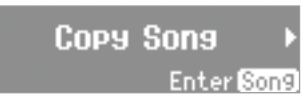

#### **3. Press the [Song] button.**

The Copy Song screen will appear.

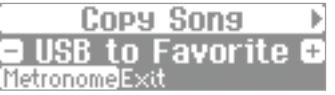

If you decide not to copy the song, press the [Metronome] button.

**4. Use the [–] [+] buttons to select the copy-source and copydestination memory locations.**

#### **5. Press the [ ] (Fast) button.**

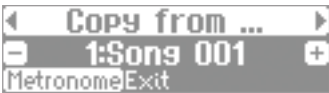

**6. Press the [–] [+] button to select the song that you want to copy.**

#### **MEMO**

If you choose "Copy All," all songs except for audio files in the copy-source memory will be copied.

#### **7. Press the [ ] (Fast) button.**

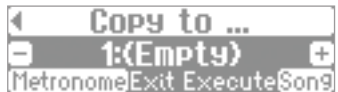

#### **8. Use the [–] [+] buttons to select the copy-destination number.**

No song has been saved at song numbers for which (Empty) is shown as the song name.

Select a song number at which no song has been saved. If you want to delete an unwanted song and replace it with the song you're copying, select the unwanted song number.

#### **9. Press the [Song] button to copy the song.**

If you decide not to copy, press the [Metronome] button. Once the song has been copied, you'll be returned to the screen of step 2.

#### **NOTE**

Never turn off the power or disconnect the USB flash drive while the screen indicates "Executing..."

**10. Press the [Song Balance] button or the [AB Repeat] button to finish the procedure.**

### <span id="page-45-0"></span>**Deleting a Saved Song (Delete Song)**

Here's how to delete a song that you saved on an Favorite (internal memory) or the USB flash drive (sold separately).

#### **MEMO**

If you want to delete all songs that have been saved to Favorite, initialize the memory.

- \* If you want to delete a song on the USB flash drive (sold separately), connect your USB flash drive to the USB memory port before you continue.
- **1. While holding down the [Song Balance] button, press the [AB Repeat] button.**
- **2. Use the [ ] [ ] (Slow/Fast) buttons to select "Delete Song."**

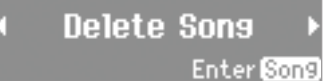

#### **3. Press the [Song] button.**

The Delete Song screen will appear.

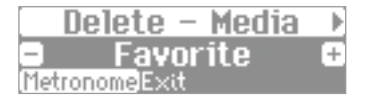

If you decide not to delete the song, press the [Metronome] button.

**4. Use the [–] [+] buttons to select the memory location that contains the song you want to delete.**

#### **5. Press the [ ] (Fast) button.**

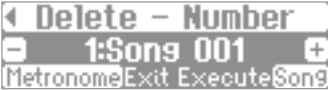

**6. Use the [–] [+] buttons to select the song that you want to delete.**

#### **7. Press the [Song] button.**

A confirmation message will appear.

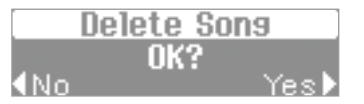

#### **8. Press the [ ] (Fast) button to select "Yes."**

Deletion of the song will begin.

If you decide not to delete, press the  $[$   $\triangleleft$   $]$  (Slow) button. Once the song is deleted, you'll be returned to the screen you were in at step 2.

#### **NOTE**

Never turn off the power or disconnect the USB flash drive while the screen indicates "Executing..."

**9. Press the [Song Balance] button or the [AB Repeat] button to finish the procedure.**

### <span id="page-45-1"></span>**Initializing the Memory (Format Media)**

Here's how you can completely erase all songs that were saved in Favorite (internal memory) or the USB flash drive (sold separately).

#### **NOTE**

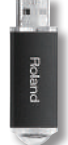

- Once an initialization is performed, all songs that have been saved in Favorite (internal memory) or the USB flash drive will be erased. The erased data cannot be recovered, so we recommend that you check the contents of memory before you proceed.
- If you're using new USB flash drive (sold separately) with the HP508 for the first time, you'll need to initialize (format) the USB flash drive before using it. The HP508 can't use USB flash drive that has not been initialized.

If you want to format USB flash drive, connect the USB flash drive to the USB memory port (p. 15).

- **1. While holding down the [Song Balance] button, press the [AB Repeat] button.**
- **2. Use the [ ] [ ] (Slow/Fast) buttons to select "Format Media."**

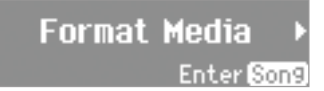

#### **3. Press the [Song] button.**

The Format Media screen will appear.

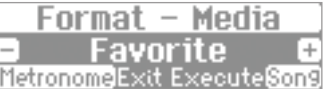

If you decide not to proceed with the format, press the [Metronome] button.

- **4. Use the [–] [+] buttons to select the memory that you want to initialize.**
- **5. Press the [Song] button.**

A confirmation message will appear.

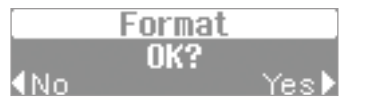

**6. Press the [ ] (Fast) button to select "Yes."** Formatting of the media will begin.

If you decide not to initialize, press the  $[$   $\triangleleft]$  (Slow) button. Once the initialization is finished, you'll be returned to the screen you were in at step 2.

**7. Press the [Song Balance] button or the [AB Repeat] button to finish the procedure.**

#### **Caution when initializing the memory**

- Never turn off the power while "Executing..." is shown in the display.
- If the screen indicates "Error," please refer to ["Error Messages"](#page-60-0)  [\(p. 61\).](#page-60-0)
- Initializing the HP508's Favorite will not initialize settings other than the contents of Favorite. If you want to return settings other than the contents of Favorite to their factoryset condition, execute the Factory Reset operation ([p. 45\)](#page-44-1).
- Don't disconnect the USB flash drive until USB flash drive initialization has been completed.

### <span id="page-46-0"></span>**Disabling the Buttons (Panel Lock)**

When you activate Panel Lock, all buttons except for the [Volume] buttons will be disabled.

This prevents the tones or settings from being changed if you inadvertently press a button.

**1. Hold down the [Right] button until the upper right of the display shows a " " symbol.**

Panel Lock will be activated.

All button operations will be disabled.

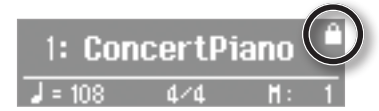

**2. To cancel Panel Lock, once again hold down the [Right] button until the " " symbol disappears.**

Panel Lock will also be cancelled when you turn off the power.

- \* If you activate Panel Lock while a song is playing, playback will stop.
- \* You can't active Panel Lock during recording, while in Function mode [\(p. 50](#page-49-5)), or during Tone Demo (p. 18).

### <span id="page-46-1"></span>**About the Wireless LAN Function**

By inserting the wireless USB Adapter (WNA1100-RL; sold separately) into the HP508's USB MEMORY port, you'll be able to use wireless-compatible applications (such as the "Piano Partner" iPad app).

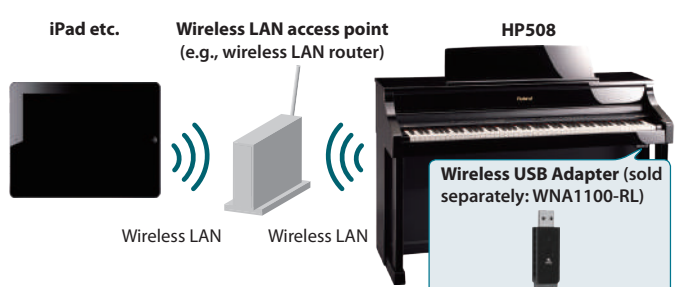

### **Items required to use the wireless LAN function**

- •Wireless USB Adapter (sold separately: WNA1100-RL) •Wireless LAN access point (e.g., wireless LAN router) \*1 \*2 \*3 •iPad etc.
- \*1 The wireless LAN access point you use must support WPS. If your wireless LAN access point does not support WPS, you can connect using the procedure described in ["Connecting to a](#page-47-2)  [Wireless LAN Access Point That You Select \(Select AP\)" \(p. 48\)](#page-47-2).
- \*2 The ability to connect with all kinds of wireless LAN access points is not guaranteed.
- \*3 If you're unable to connect to the wireless LAN access point, try connecting using Ad-Hoc mode [\(p. 49](#page-48-1)).
- \*4 Depending on the wireless LAN system that you're using, you might be unable to connect, or the connection might be dropped.
- \*5 Depending on the wireless device used by the wireless LAN function, noise might be heard from the HP508. In this case, you may be able to improve the situation by moving the wireless device away from the HP508, or by changing the wireless connection mode (basic WPS / ad-hoc mode).
- \*6 The sound and functionality might be temporarily affected while a connection is being established; this is not a malfunction.

### **Basic Connection Method (Connect by WPS)**

The first time you connect the HP508 to a wireless network, you'll need to perform the following procedure (WPS) to join the wireless network.

This procedure is required only the first time. (Once you've joined the network, this procedure will no longer be necessary.)

#### **What is WPS?**

This is a standard that makes it easy to make security settings when connecting to a wireless LAN access point. We recommend that you use WPS when connecting to a wireless LAN access point.

- **1. Insert the wireless USB Adapter (WNA1100-RL; sold separately) into the HP508's USB MEMORY port.**
- **2. While holding down the [Song Balance] button, press the [AB Repeat] button.**
- **3. Press the [ ] [ ] (Slow/Fast) buttons to select the "Wireless," then press the [Song] button.**
- **4.** Press the  $\left[ \bigtriangleup \right]$  [ $\bigtriangleright$ ] (Slow/Fast) buttons to select the **"Connect," then press the [Song] button.**
- **5. Press the [ ] [ ] (Slow/Fast) buttons to select the "WPS," then press the [Song] button.** "Connect OK?" will appear.

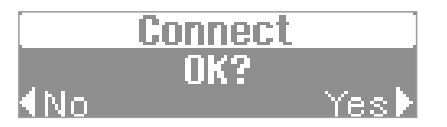

**6. Perform the WPS operation on your wireless LAN access point (e.g., press the WPS button on your wireless LAN access point).**

For details on WPS operation of your wireless LAN access point, refer to the documentation for your wireless LAN access point.

**7. Press the [ ] (Fast) button of the HP508.**

Once successfully connected, "Completed" will appear.

- \* If you fail to connect, refer to ["For problems related to](#page-56-0)  [communication" \(p. 57\)](#page-56-0).
- **8. Press the [Song Balance] or [AB Repeat] button to exit Function mode.**

#### **NOTE**

The device (e.g., iPad) running the app must be connected to the same network.

#### **MEMO**

- The connection data is stored in memory when you perform the WPS procedure; the device will automatically connect to the wireless network the next time.
- All connection data will be erased if you perform a factory reset.

#### **This completes the procedure necessary for joining the wireless network. You can use the wireless connection from an iPad app such as Piano Partner.**

<span id="page-47-0"></span>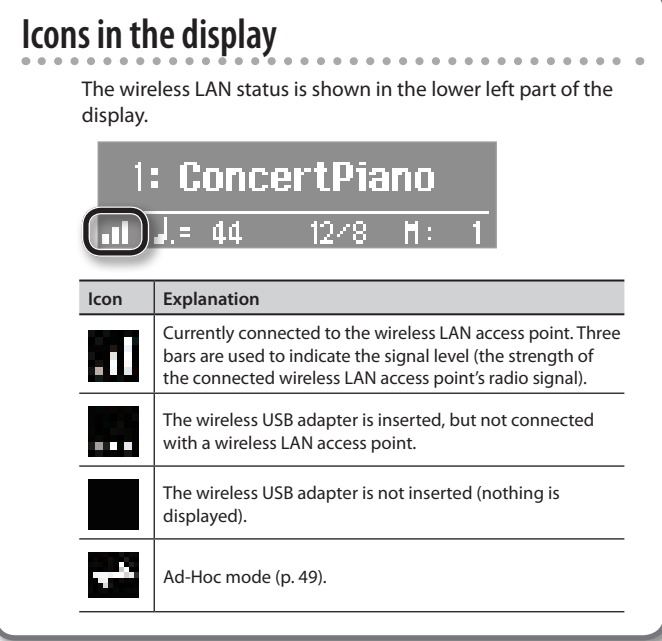

### **Wireless LAN Function Settings**

You can view or edit the wireless settings.

### **Basic Operation**

- **1. While holding down the [Song Balance] button, press the [AB Repeat] button.**
- **2. Press the [ ] [ ] (Slow/Fast) buttons to select the "Wireless," then press the [Song] button.**
- **3. Press the [ ] [ ] (Slow/Fast) buttons to select menu, then press the [Song] button.**

<span id="page-47-1"></span>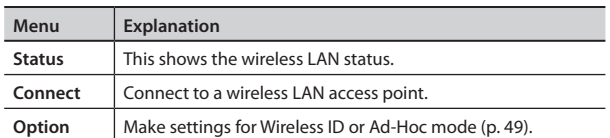

In the explanations in this chapter, procedures will be indicated using arrows, like this: "Wireless"  $\rightarrow$  "Status."

### **Status Indication**

This shows the wireless LAN status.

#### **1. Select "Wireless"** g **"Status."**

The status screen will appear.

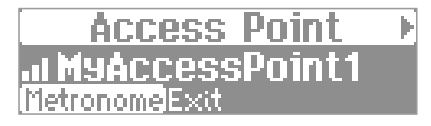

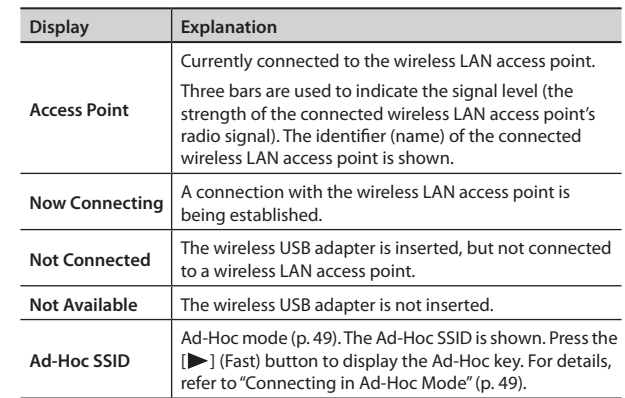

**2. Press the [ ] (Fast) button to display the IP address.**

### <span id="page-47-2"></span>**Connecting to a Wireless LAN Access Point That You Select (Select AP)**

This method lets you connect by choosing a wireless LAN access point from the list that is displayed.

- \* Wireless standards 802.11g/n (2.4 GHz) and authentication methods WPA/WPA2 are supported.
- **1. Select "Wireless"** g**"Connect"** g **"Select AP," then press the [Song] button.**

The Select Access Point screen will appear.

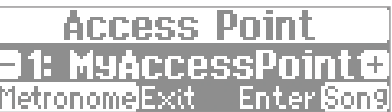

An "\*" symbol is shown for the currently-connected wireless LAN access point.

- **2. Press the [–] [+] button to choose the wireless LAN access point to which you want to connect, and press the [Song] button.**
	- You will be connected to the selected wireless LAN access point.
	- If you're using this wireless LAN access point for the first time, you'll proceed to the Passphrase screen.
	- If this is a wireless LAN access point to which you have connected in the past, just press the [Song] button and you'll be connected. Once successfully connected, "Completed" will appear.

#### **Passphrase screen**

**3. Enter the security code (passphrase) of your wireless LAN access point, and press the [Song] button.**

#### **How to enter characters**

Use the  $\left[\bigtriangleup\right]$   $\left[\bigtriangleright\right]$  (Slow/Fast) buttons to select the position at which you want to specify a character. Use the [–] [+] buttons to change the character.

\* You cannot enter a space at the end of the passphrase.

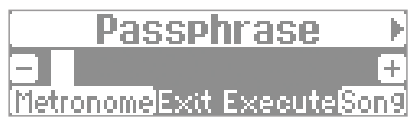

Once successfully connected, "Completed" will appear.

- \* If you fail to connect, refer to ["For problems related to](#page-56-0)  [communication" \(p. 57\).](#page-56-0)
- **4. Press the [Song Balance] or [AB Repeat] button to exit Function mode.**

### <span id="page-48-3"></span><span id="page-48-0"></span>**Other Settings (Option)**

Make settings for Wireless ID or Ad-Hoc mode.

- **1.** Select "Wireless" → "Option."
- **2. Press the [ ] [ ] (Slow/Fast) buttons to select the parameter that you want to change.**
- **3. Press the [–] [+] button to edit the value of the setting.**

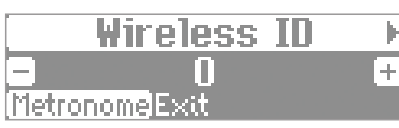

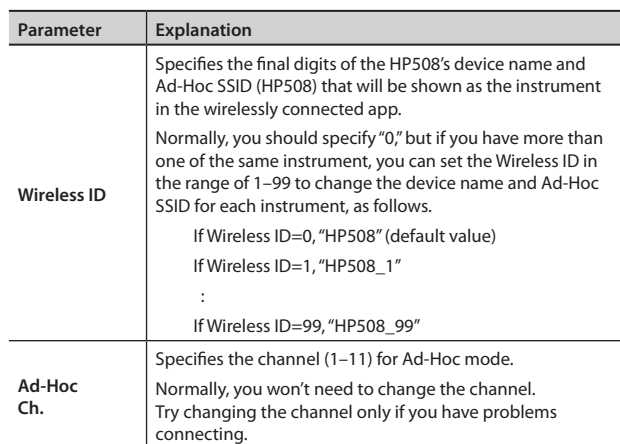

### <span id="page-48-1"></span>**Connecting in Ad-Hoc Mode**

Here's how to connect in Ad-Hoc mode.

### <span id="page-48-2"></span>**What is Ad-Hoc mode?**

Ad-Hoc mode lets you connect the HP508 directly to an iPad or other wireless device without using a wireless LAN access point. This is a convenient way to use the HP508 with an iPad or other wireless device if you're in a location where the wireless LAN access point you normally use is unavailable, such as when you're away from home.

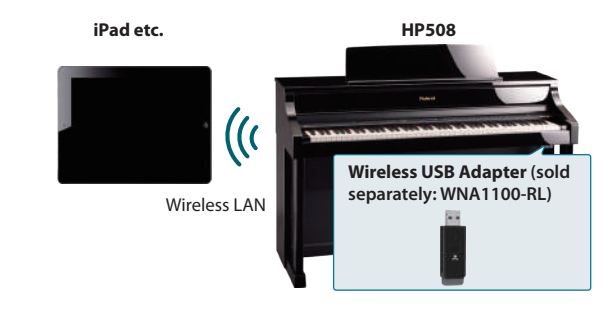

#### **Limitations**

The iPad or other wireless device connected in Ad-Hoc mode will be unable to communicate with the Internet or with another wireless device. However, an iPad or other wireless device that has cellular capability will be able to connect to the Internet via the cellular connection.

Please be aware that if you use a cellular connection for Internet connectivity, you may incur costs depending on your rate plan.

- **1. Select "Wireless"** g**"Option"** g **"Ad-Hoc," then press the [Song] button.**
- **2. Press the [ ] (Fast) button to turn the Ad-Hoc Mode "On."**  $*$  To turn off Ad-Hoc Mode, press the  $[$  (Slow) button.
- **3. Once in Ad-Hoc Mode, the Ad-Hoc SSID (HP508) will be displayed. Press the [ ] (Fast) button to display the Ad-Hoc key (a five-character text string). Write down this number.**

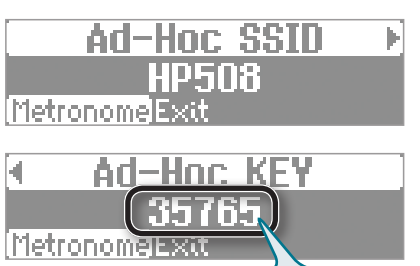

The Ad-Hoc key is the five-digit number that's displayed here. Each piano has its own unique number.

#### **MEMO**

- The Ad-Hoc SSID (HP508) will be the value that you specified in the WIRELESS OPTIONS screen "Wireless ID" setting.
- The Ad-Hoc SSID and the Ad-Hoc key can also be verified in the status screen.
- **4. On the iPad or other wireless device that you want to connect, select the Ad-Hoc SSID shown in the above screen to make the connection. (For example, on an iPad, choose [Settings]** g **[Wi-Fi]** g **[Choose a Network] to select the above Ad-Hoc SSID (HP508). A password entry screen will appear; enter the above Ad-Hoc key.)** For details on how to connect to a wireless LAN from an iPad or other device, refer to the owner's manual of that device.
- **5. Press the [Song Balance] or [AB Repeat] button to exit Function mode.**
- **6. When you have finished the Ad-Hoc mode connection, restore the iPad settings in [Settings] → [Wi-Fi] → [Choose a Network] to their previous state.**

### **Checking the MAC Address**

The MAC address indicated on the bottom of the wireless USB adapter (WNA1100-RL; sold separately).

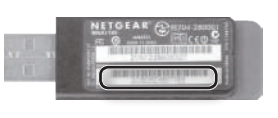

# <span id="page-49-5"></span><span id="page-49-0"></span> $\oint$  Various Settings (Function Mode)

The same procedure is used for all settings in Function mode.

**1. While holding down the [Song Balance] button, press the [AB Repeat] button.**

The [Song Balance] button and [AB Repeat] button will light; the HP508 will be in Function mode.

- **2. Press the [ ] [ ] (Slow/Fast) buttons to select the function setting that you want to change.**
- **3. Press the [–] [+] button to edit the value of the setting.**
- **4. Press the [Song Balance] button or the [AB Repeat] button to exit Function mode.**

<span id="page-49-6"></span><span id="page-49-4"></span><span id="page-49-3"></span><span id="page-49-2"></span><span id="page-49-1"></span>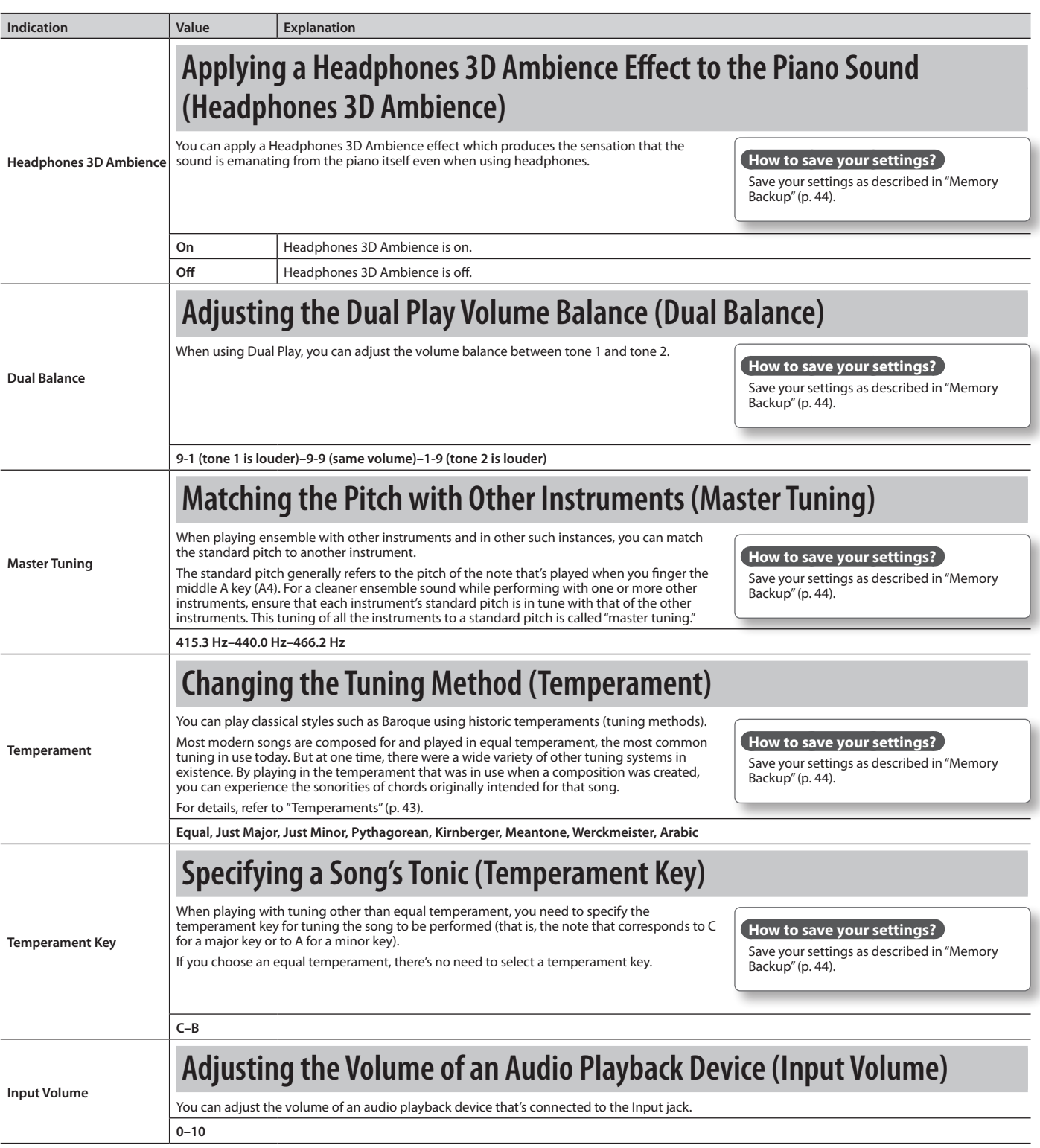

**Operation Guide**

**Panel Descriptions**

Panel Descriptions

**Before You Play**

Before You Play

**Performing**

Performing

**Piano Designer**

**Convenient Functions**

**Function Mode** 

<span id="page-50-1"></span>**Convenient Functions** 

<span id="page-50-4"></span><span id="page-50-3"></span><span id="page-50-2"></span><span id="page-50-0"></span>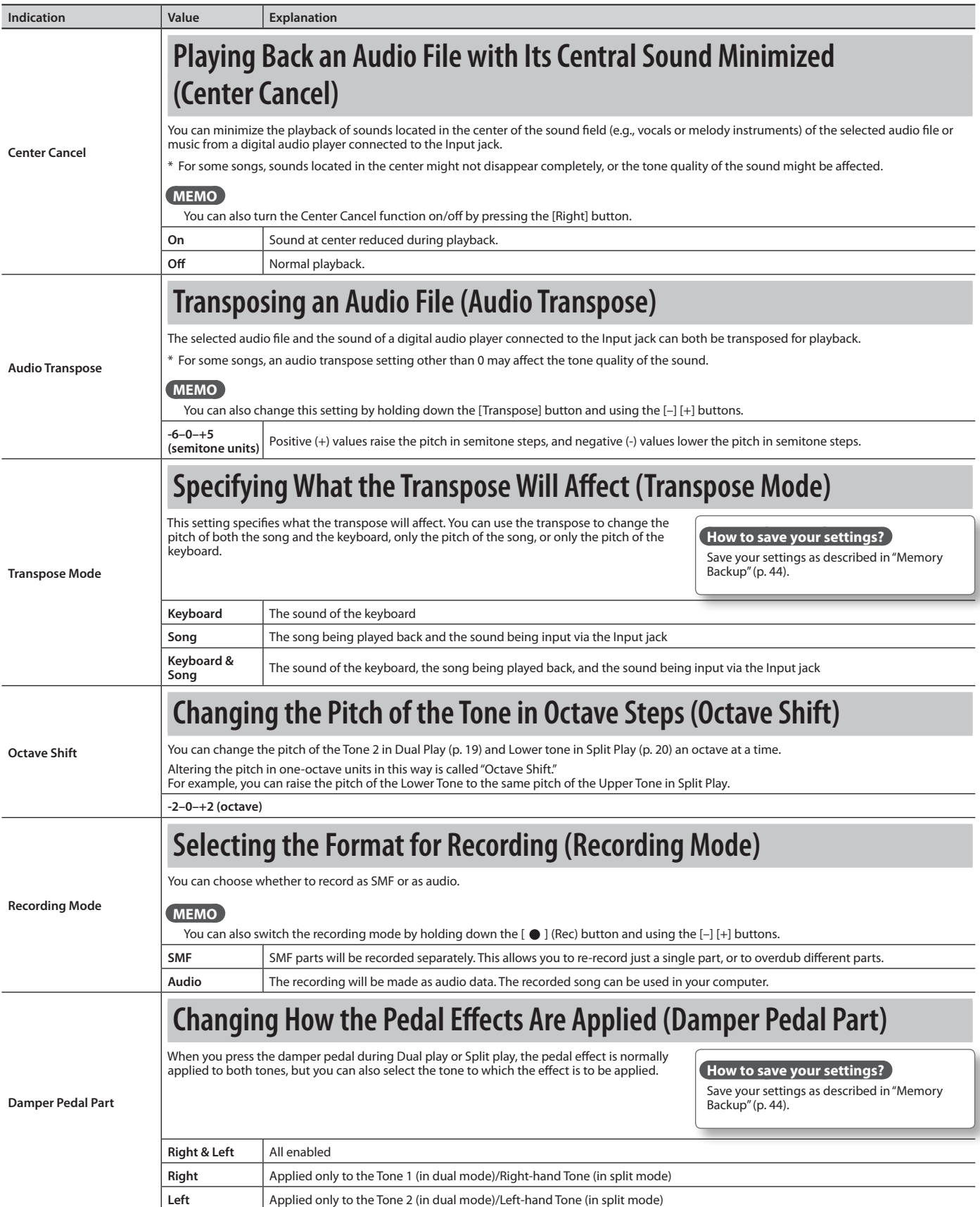

<span id="page-51-2"></span><span id="page-51-1"></span><span id="page-51-0"></span>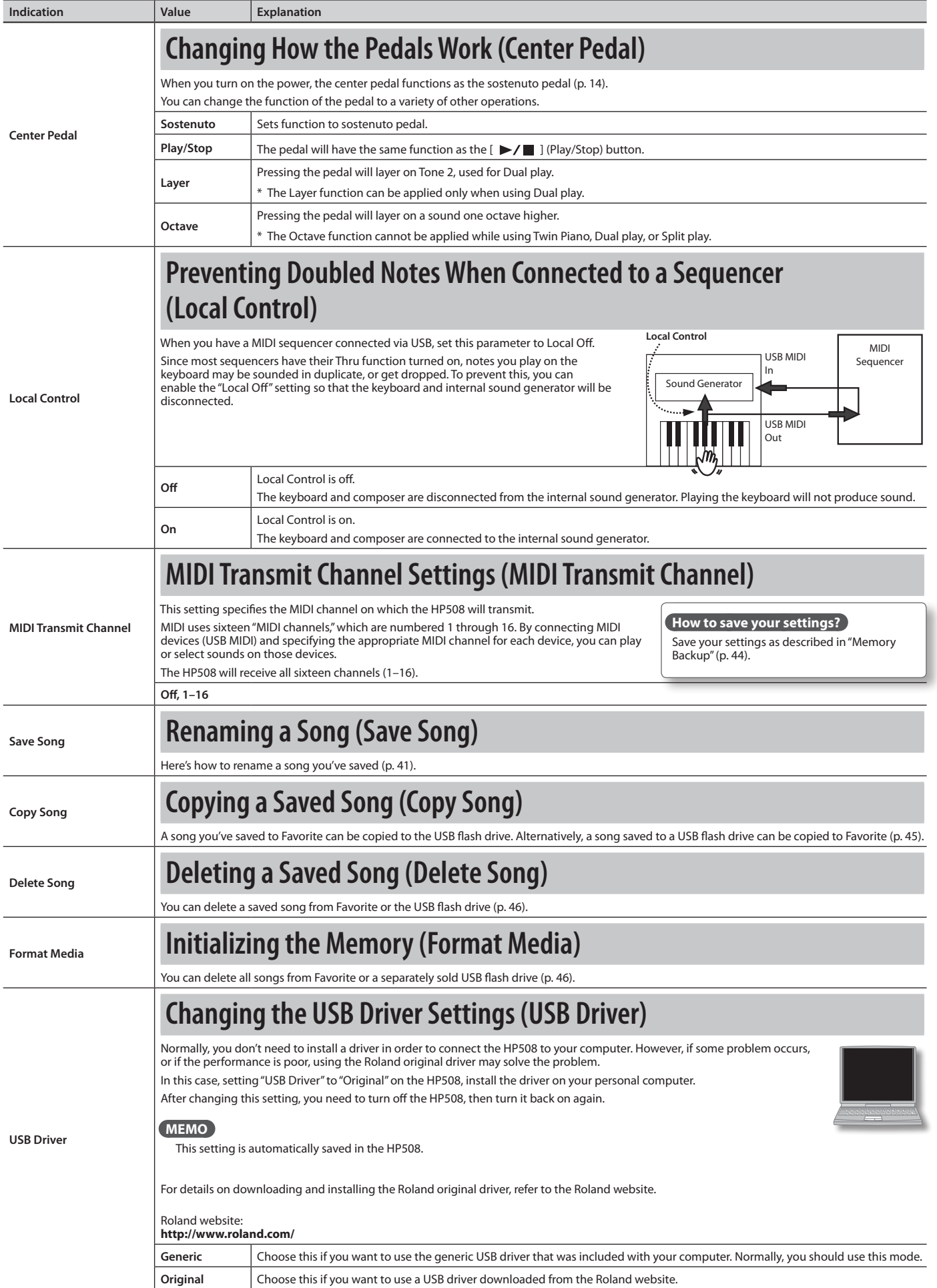

<span id="page-52-2"></span><span id="page-52-1"></span>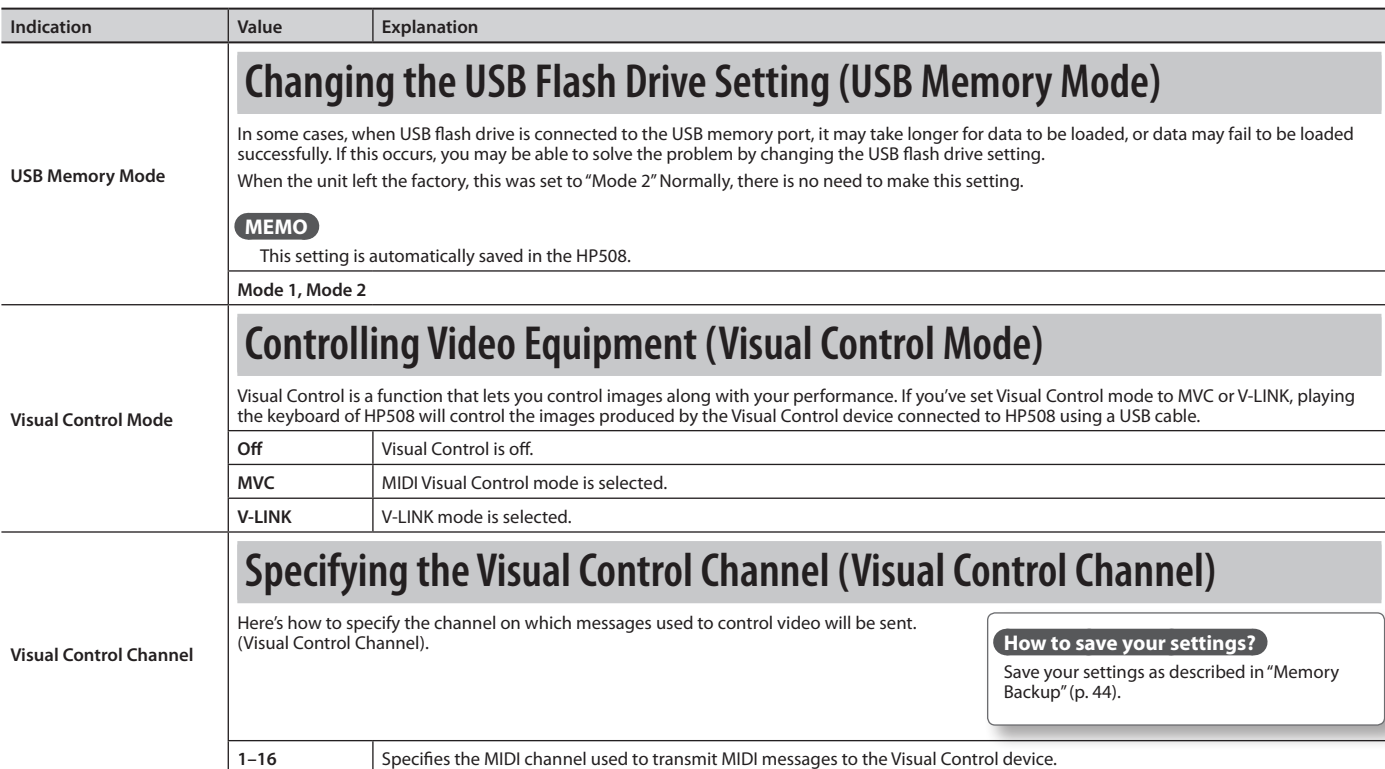

#### <span id="page-52-0"></span>**What is MIDI Visual Control?**

MIDI Visual Control is an internationally-used recommended practice that was added to the MIDI specification so that visual expression could be linked with musical performance. Video equipment that is compatible with MIDI Visual Control can be connected to electronic musical instruments via MIDI in order to control video equipment in tandem with a performance.

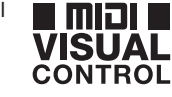

V-LINK

#### **What is V-LINK?**

V-LINK is Roland's proprietary specification that allows visual expression to be linked with musical performance. Video equipment that is compatible with V-LINK can be connected to electronic musical instruments, making it easy to enjoy a variety of visual effects that are linked with the performance.

#### **Connection examples**

Connect a USB cable from this unit's USB port (p. 15) to the USB port of your Visual Control compatible device.

\* You'll need a commercially available USB cable in order to connect this unit to a device that supports Visual Control.

#### **Visual control function chart**

Playing the lowest 12 keys of this unit (A0–G#1) will transmit the following MIDI messages.

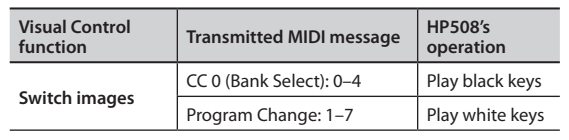

**Practicing**

**Before You Play**

Before You Pla

**Performing**

<span id="page-53-1"></span><span id="page-53-0"></span>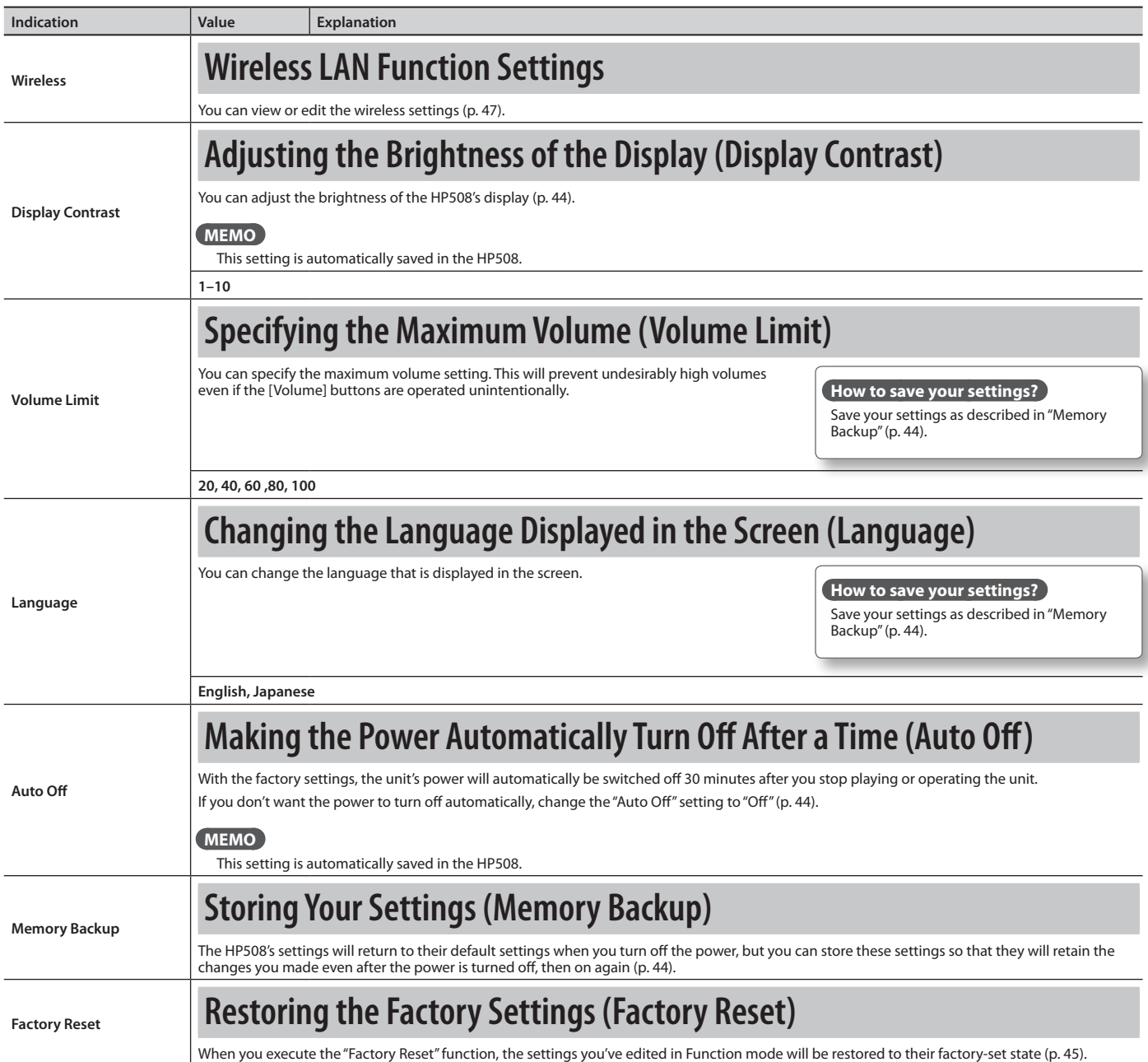

# $\oint$  Troubleshooting

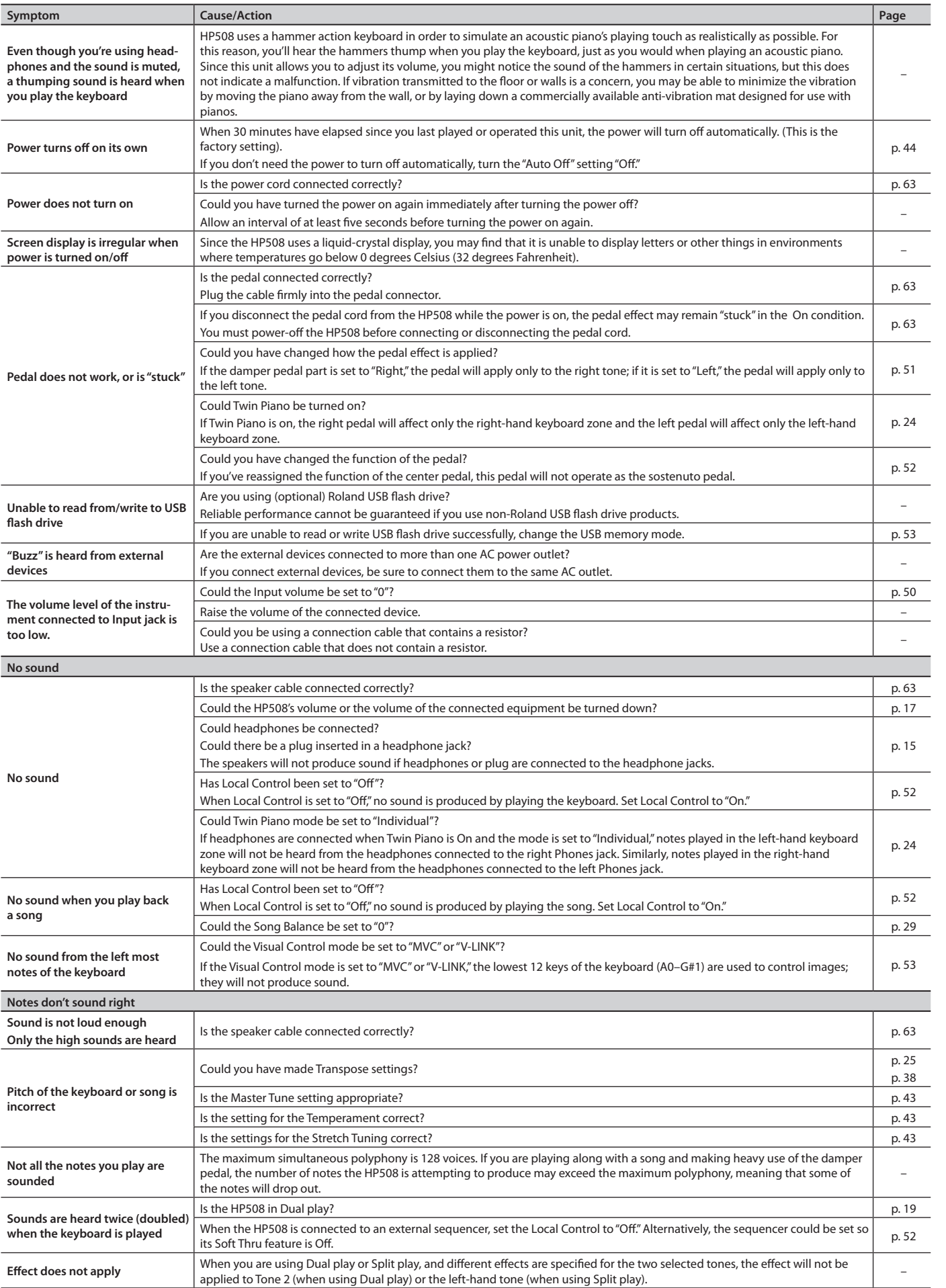

**Panel Descriptions**

### **Troubleshooting**

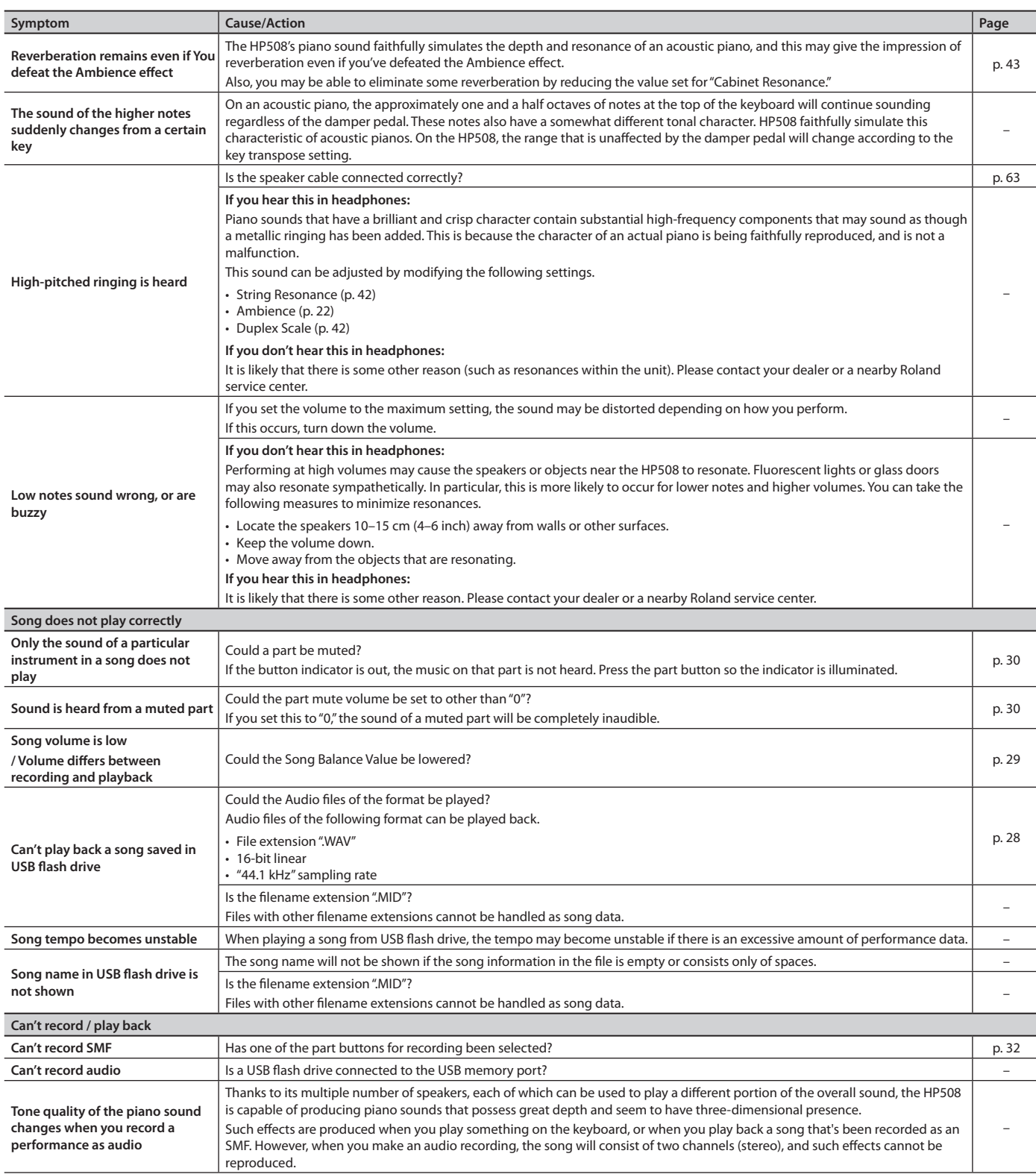

### **Troubleshooting**

<span id="page-56-0"></span>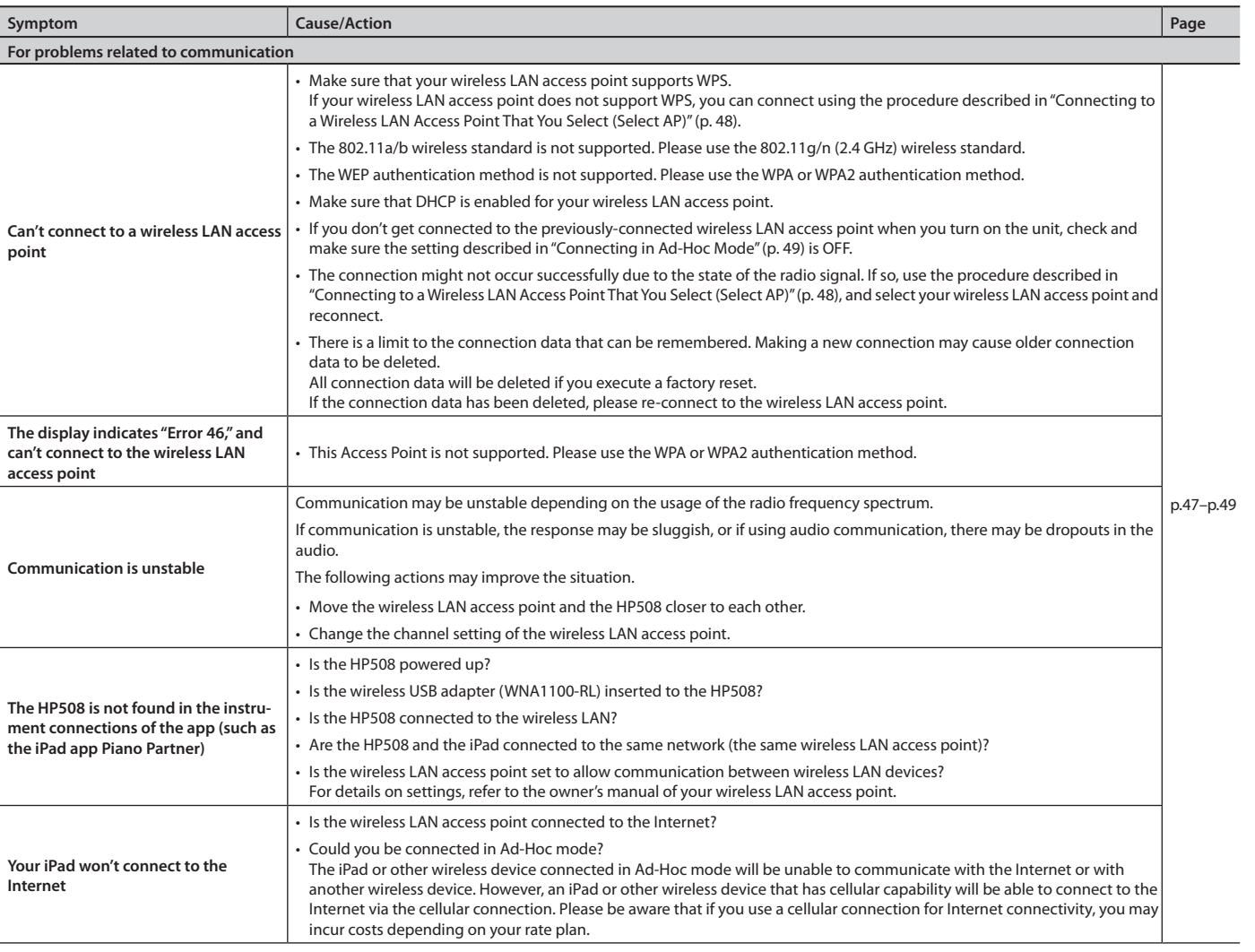

#### **Limitations regarding audio files**

• Ambience will not be applied to audio files (p. 22).

• Audio data cannot be saved in the unit's Favorite (internal memory). In order to record audio, you must connect a USB flash drive (separately sold) [\(p. 32](#page-31-1), [p. 36](#page-35-1), [p. 37\)](#page-36-1).

• The Part Mute function cannot be used when playing audio files ([p. 30\)](#page-29-1).

• Audio files cannot be copied [\(p. 45\)](#page-44-2).

**Appendix** 

### **Piano–Grand**

<span id="page-57-0"></span> $\oint$  Tone List

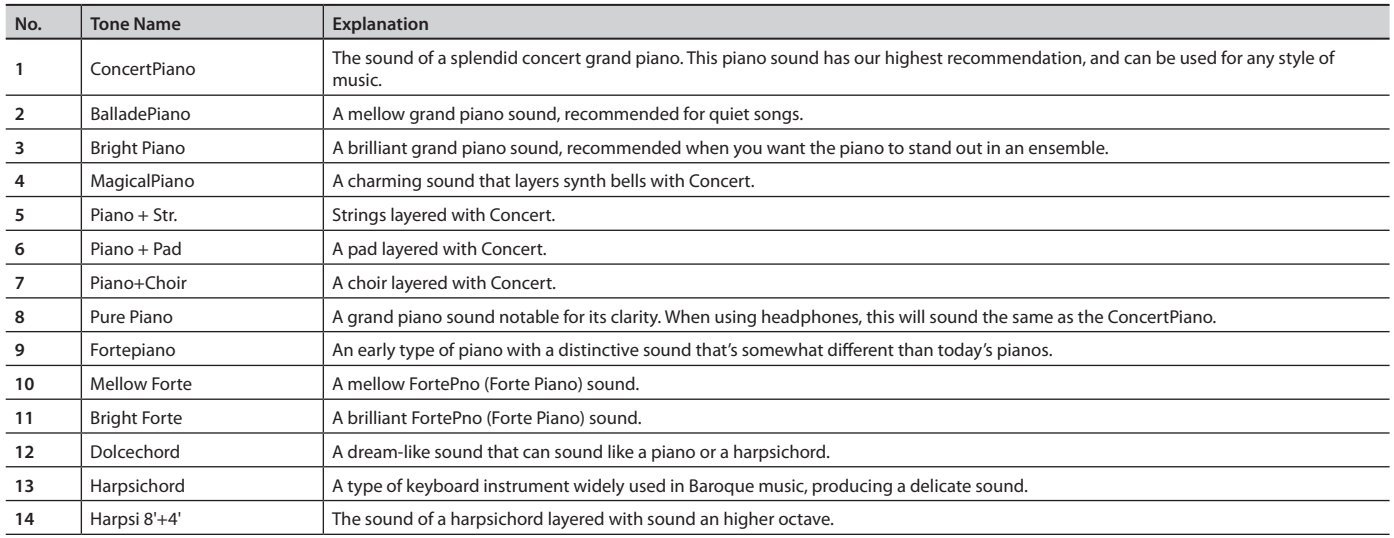

### **Piano–Upright**

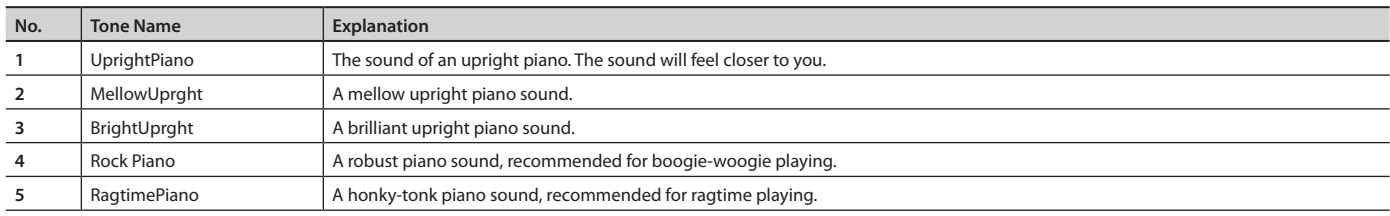

#### **E. Piano**

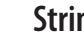

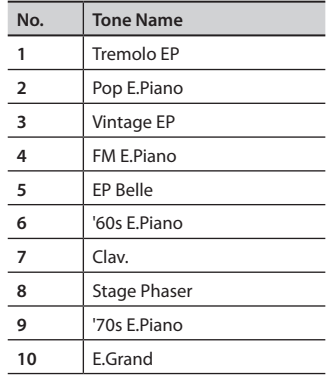

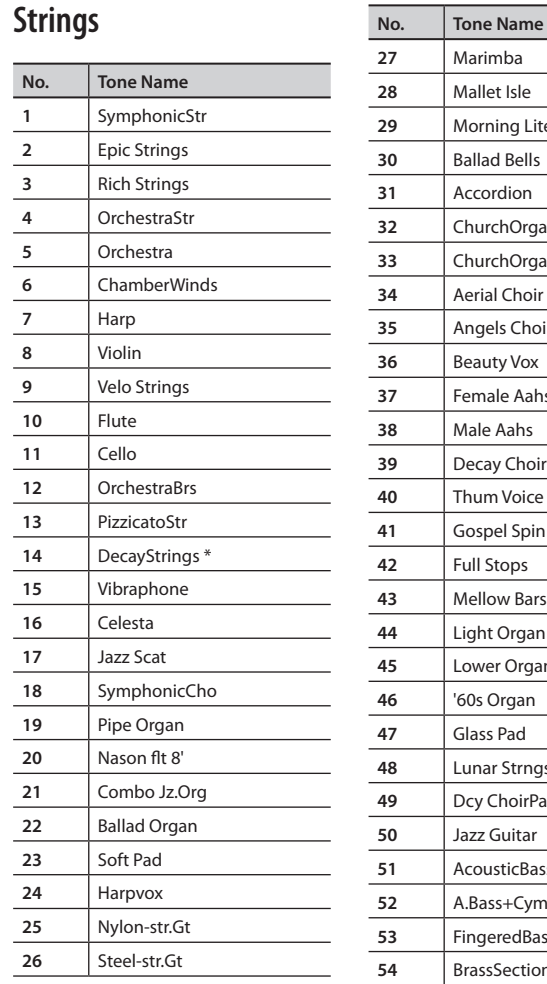

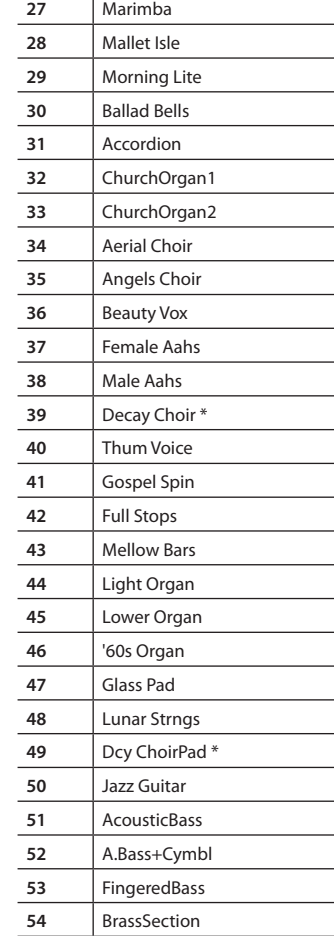

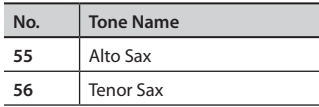

- \* Tones indicated by "\*" are suitable for playing layered with a piano tone.
- \* Tones numbered 57 and higher are
- accompaniment-use GM2 tones. \* In the tone group "Strings" when you hold down the [–] [+] buttons to switch tone in succession, the tones will stop changing at number 57 and number 66.

\* To select the next sound, release the [–] [+] buttons, then press it again.

# <span id="page-58-0"></span>**S** Internal Song List

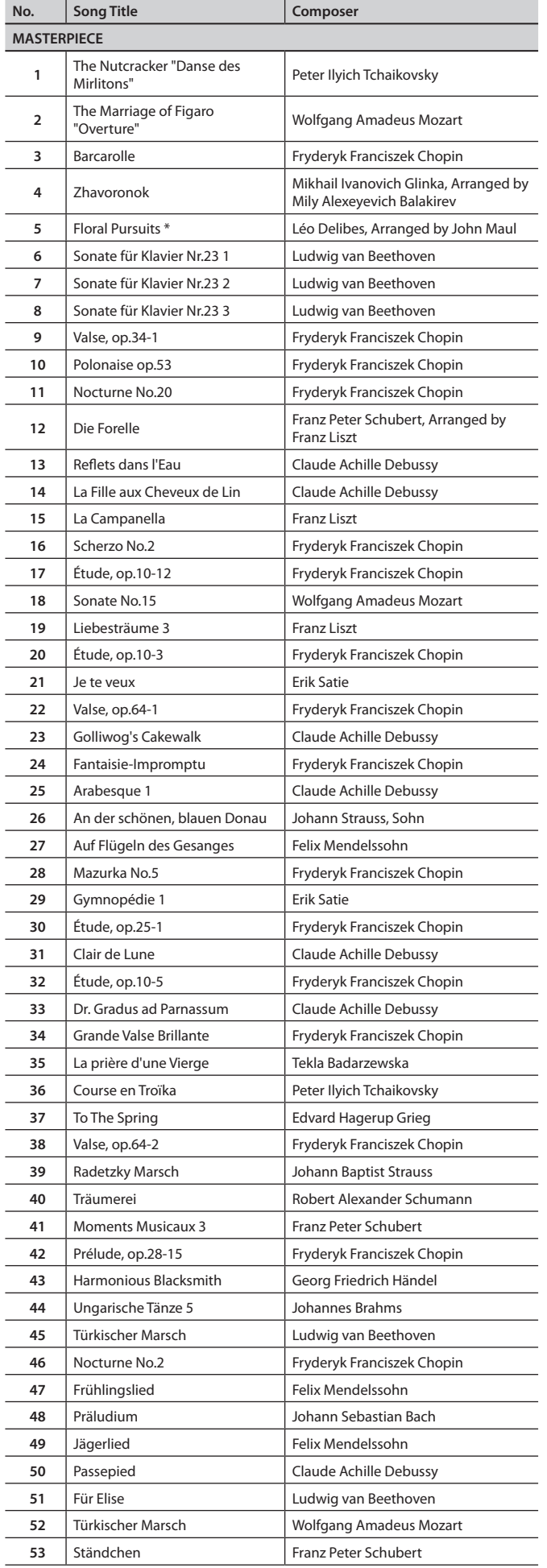

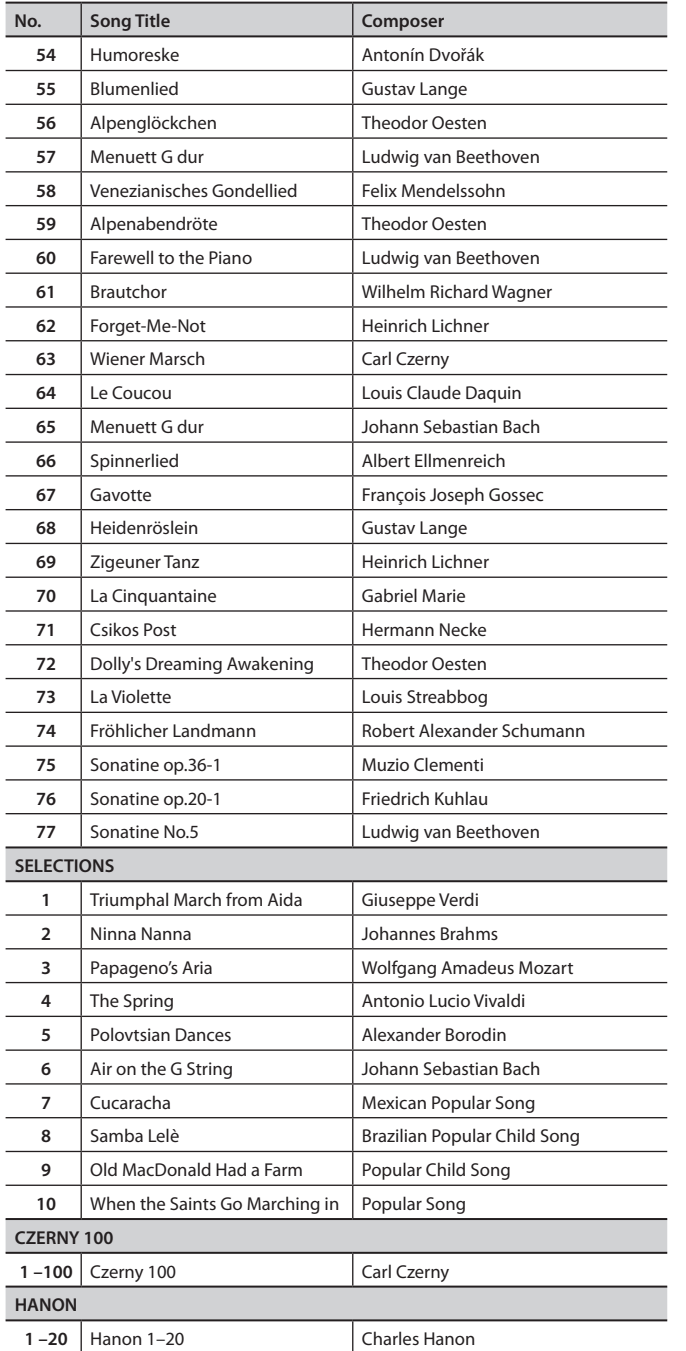

\* All rights reserved. Unauthorized use of this material for purposes other than

private, personal enjoyment is a violation of applicable laws.

\* No data for the music that is played will be output from USB Computer port.

\* Songs marked by an asterisk (\*) are original songs composed for the Roland Corporation. The copyrights to these songs are owned by the Roland Corporation.

\* MASTERPIECE 3–4, 6–17 are piano solos. They have no accompaniment.

**Convenient Functions**

**Convenient Functions** 

# $\oint$  Main Specifications

### **Roland HP508: Digital Piano**

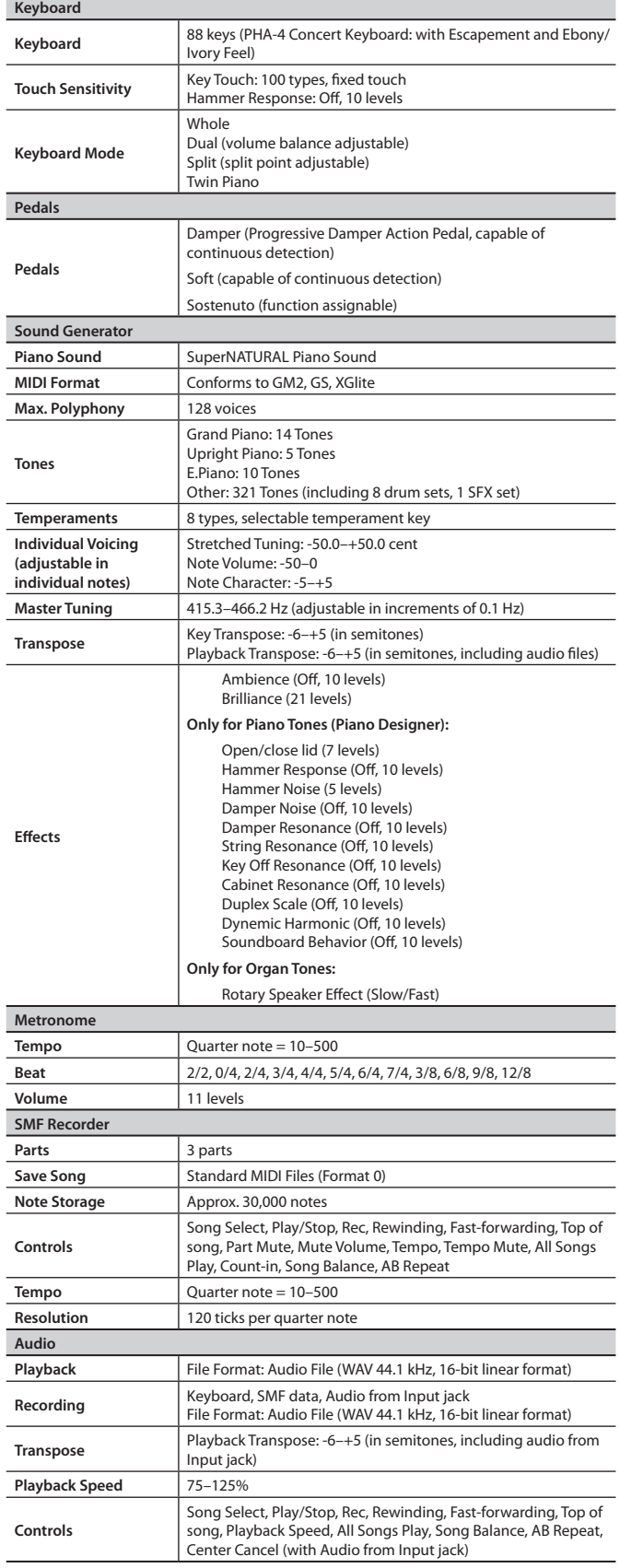

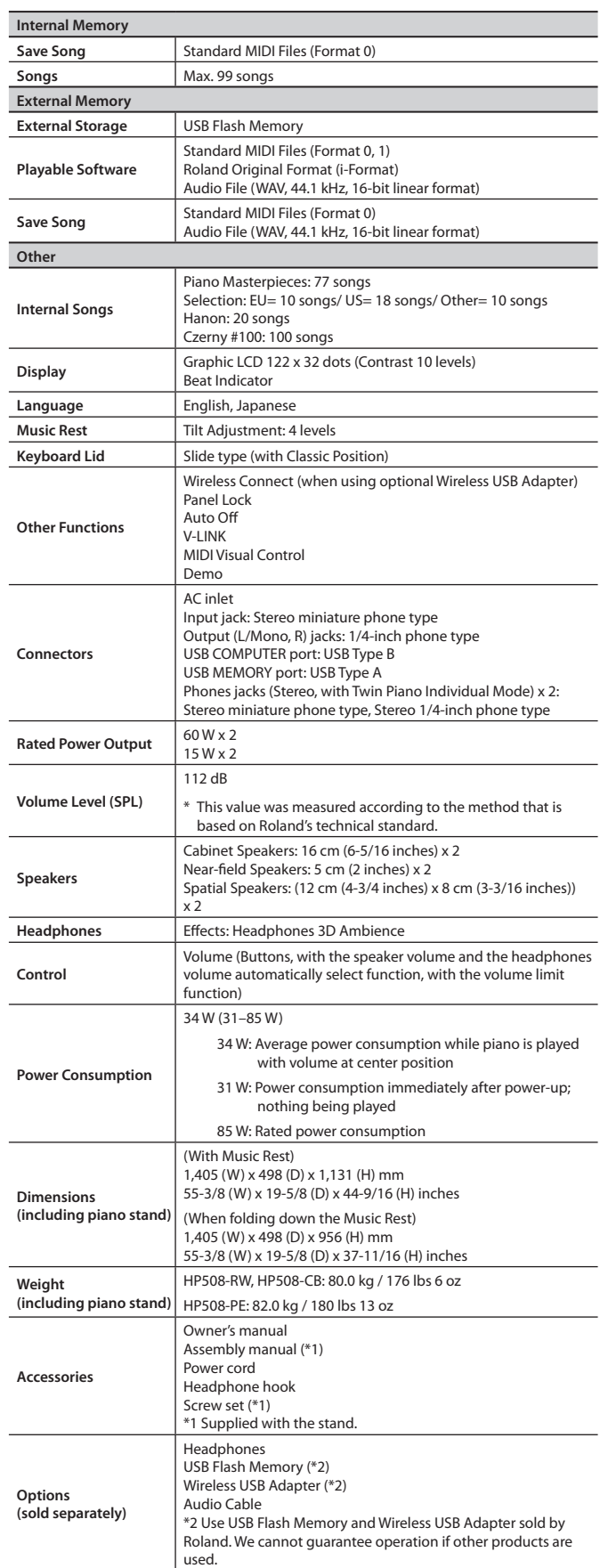

\* In the interest of product improvement, the specifications and/ or appearance of this unit are subject to change without prior notice.

# <span id="page-60-0"></span> $\oint$  Error Messages

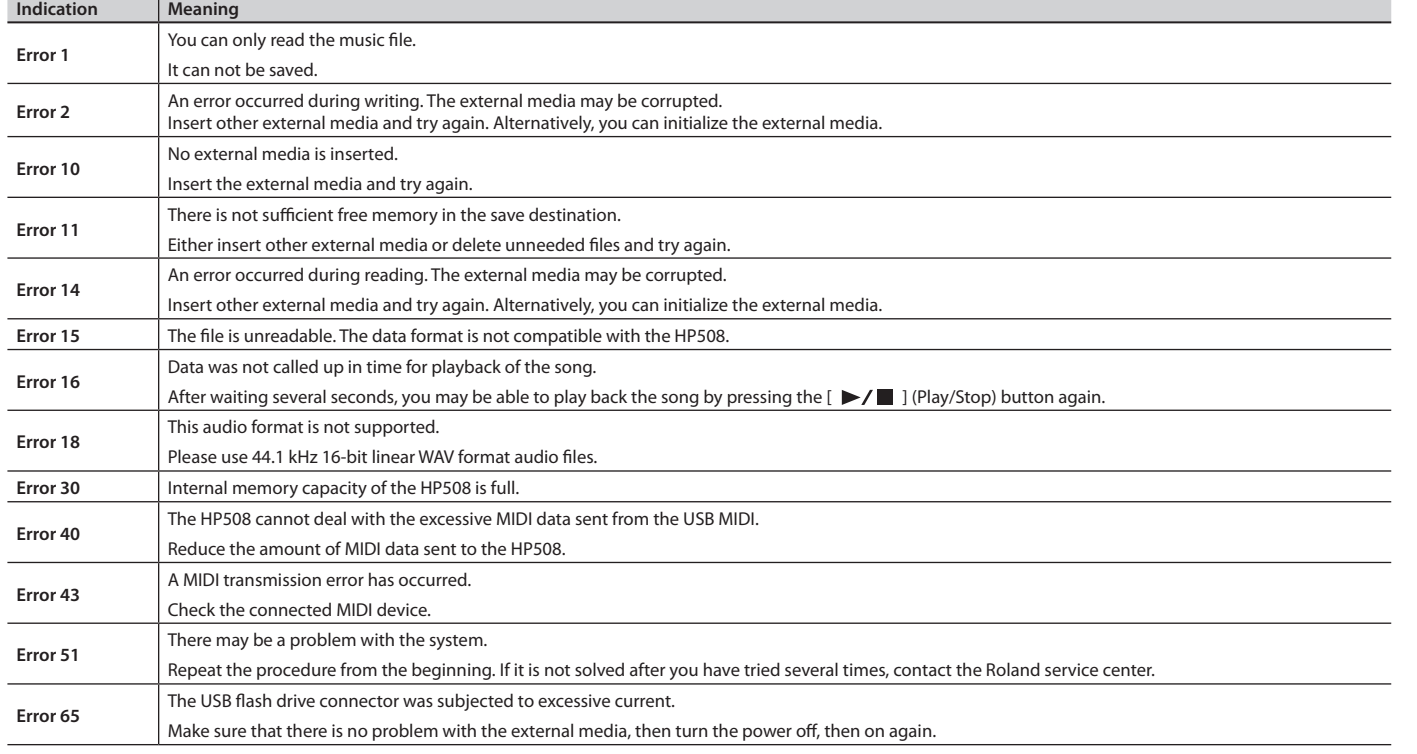

\* External Media: USB flash drive

<span id="page-61-1"></span><span id="page-61-0"></span>**Assembling** 

• To assure that assembly is carried out properly, make sure to read these instructions before you begin the assembly. Please keep these instructions close at hand, so you can refer to them whenever you need. • To move the piano, lift it carefully—all the while keeping it level.

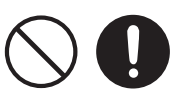

- Be careful not to pinch your hands or drop this unit on your foot during assembly or transport.
- Make sure to enlist the help of at least one other person when assembling this unit and moving it to a different location.
- Make sure to keep screws and any other small parts in a safe location that is out of the reach of small children, so such small parts won't accidentally get swallowed.
- All screws should be tightened provisionally first, then tightened later. To tighten a screw provisionally, screw it in until about half of its length is no longer visible. Do not use

Stand Assembly

- an electric screwdriver when tightly securing the screws. Otherwise, you risk stripping the threads.
- \* The screwdriver needed to perform the assembly is not supplied. You'll need to have ready a Phillips screwdriver that matches the size of the screws.
- \* After firmly tightening all the screws, place the unit at a location that is level and sure to remain stable. The unit must never be placed on top of deep-pile carpet. Otherwise, you risk causing damage to the pedals due to instability and unnecessary movement.
- \* The surface of the piano unit and the stand are very delicate; handle with care to avoid scratching them.
- \* Do not place the piano unit directly on the floor. Doing so will damage the bottom panel case and the connectors and holders on the bottom of the piano.

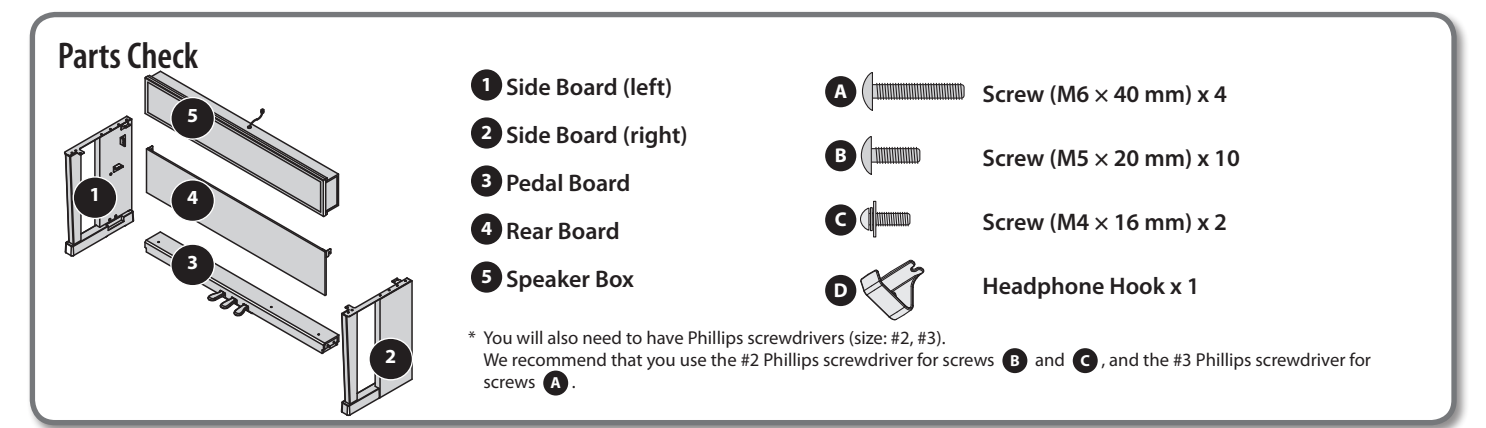

### **1. Assembly Procedure**

- At first, assemble the entire stand in a temporary fashion, without really **tightening the screws . Then, after checking the overall alignment of the boards (and gently shifting certain parts where necessary), go around and tightly fasten each of the screws .**
- **\* If necessary, spread out a blanket or similar material to prevent the stand or**  floor from being scratched during assembly.
- **\* Be careful not to pinch the pedal cord during assembly .**
- **1. As shown in the illustration, place the left and right side boards on the pedal board so that the metal brackets are on the inside, and fasten them provisionally using screws <sup>A</sup> (M6 x 40 mm) .**

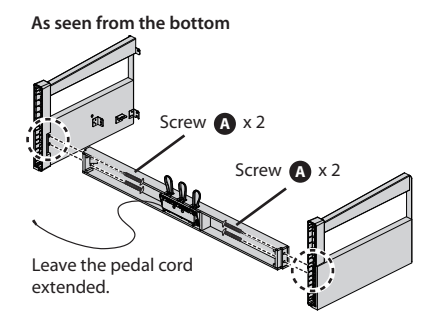

- **2. Firmly tighten the screws A (four locations) that you tightened provisionally in step 1 .**
	- **\* Push the pedal board toward the front of the side boards, then assemble them while making sure you leave no gaps .**

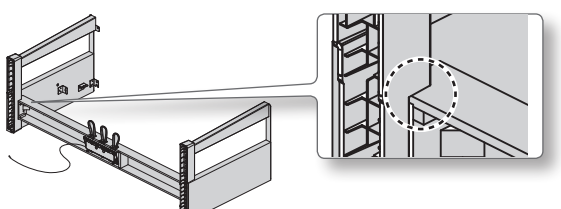

- **3. With the help of another person, raise the left and right side boards to an upright position .**
	- **\* Take care that the pedal boards are not twisted .**

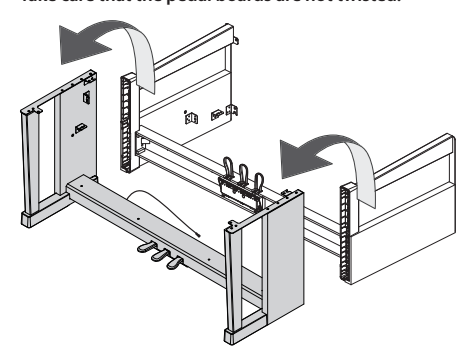

**4. Loosen the screws attached to the left and right side boards approximately three turns, so that they protrude about 3 mm, as shown in the illustration .**

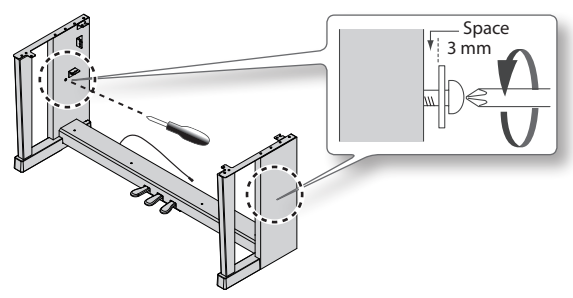

- **5. Hook the metal brackets of the rear board over the screws you loosened, as shown in the illustration .**
- **6. Use four screws B (M5 x 20 mm) to provisionally fasten the**  pedal board.
- **7. Securely tighten the two side board screws and four pedal board screws .**
	- When attaching the rear board, before tightening the screws, adjust things as **necessary at all the points where there are screws so as to assure that the rear board is aligned in parallel with the pedal board .**

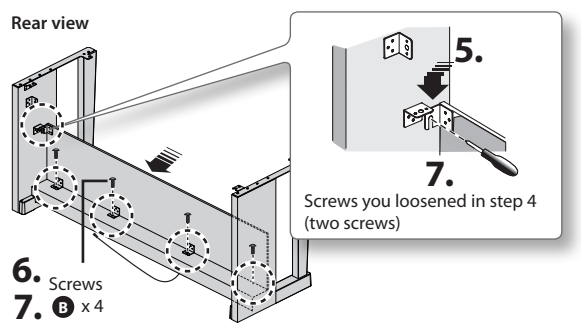

- **8. Set the speaker box so that the speaker cable is above it, and align the holes in the metal parts on the inner side of the**  side boards with the holes in the speaker box.
- **9. Attach the speaker box to the metal parts on the inside of the side boards from underneath using screws B (M5 x 20 mm). Then fasten the rear with screws <b>B** (M5 x 20 mm) as **well .**

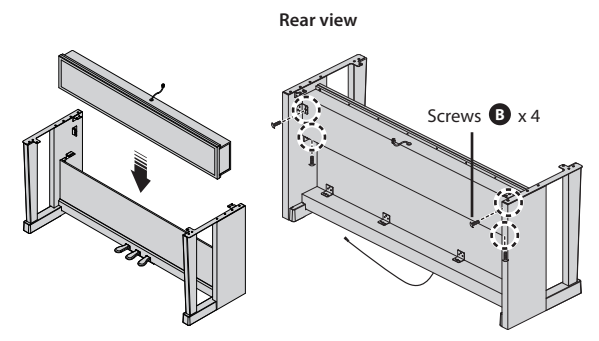

### **2. Install the Piano onto the Stand**

- **1. Align the screws on the bottom of the piano (one each at left and right) with the metal brackets on the side boards . Then, while lifting the front of the piano one or two centimeters, pull it toward yourself so that the screws engage the metal brackets .**
	- When handling the piano, firmly grasp it. Be careful, so you do not get your fingers pinched.
- **2. Fasten the piano to the stand with the screw <b>■** (M5×20 mm).

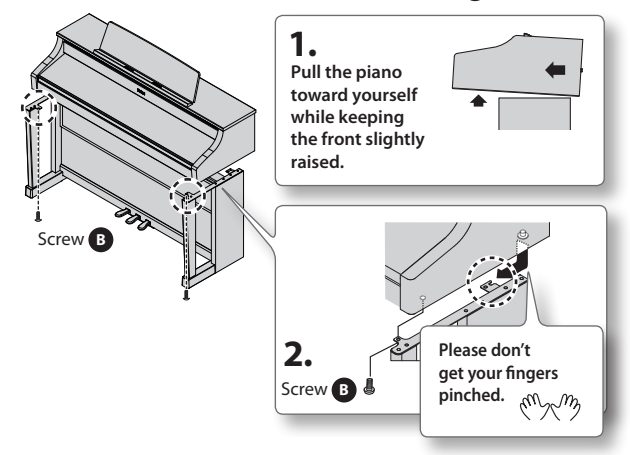

**3. Connect the speaker cable to the speaker connector on the bottom of the main unit, connect the Power cord to the AC**  In jack, and connect the pedal cord to the Pedal connector.

<span id="page-62-0"></span>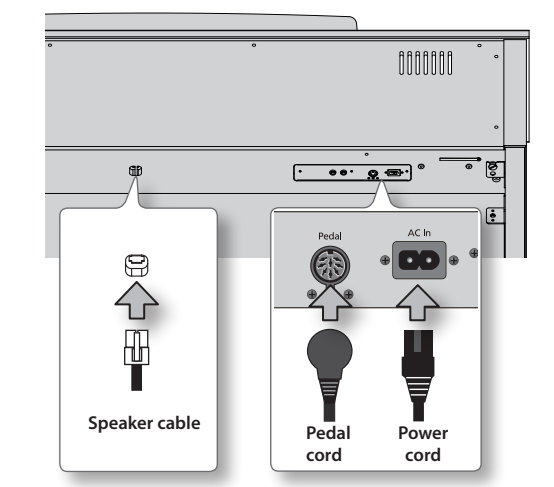

**4. As needed, use the plastic-coated clips on the bottom of the piano to secure the power cord and pedal cord .**

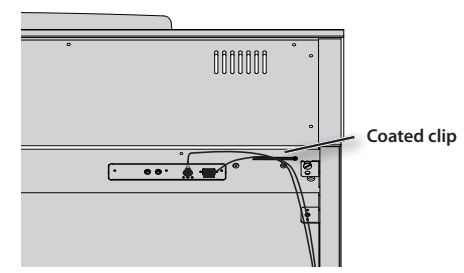

**5. Fasten the headphone hook D using screws C (M4 x 16 mm) .**

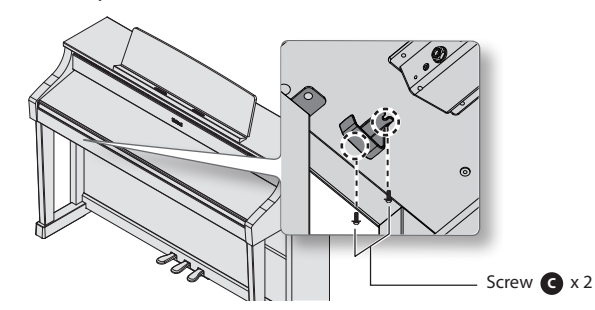

#### **6. Adjust the Adjuster**

Turn the adjuster to lower it until the adjuster is in firm contact with the floor. In particular, when you've placed the piano on carpet, you must turn the adjuster until it is pressing firmly against the floor.

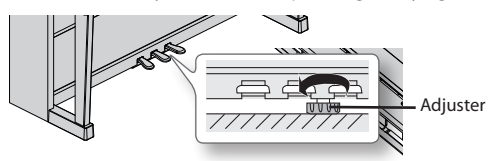

**\* The pedal may be damaged if there is a gap between the adjuster and the fl oor .**

### **When Moving the Piano**

When you need to move the unit, you should first close the keyboard cover, detach the Power cord, and raise the adjusters of the stand. When moving the unit, at least two people should work together and lift the unit carefully, all the while keeping it level, and being very careful so as not to pinch your hands or drop the unit on your feet.

Appendix

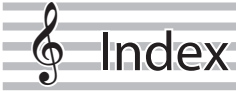

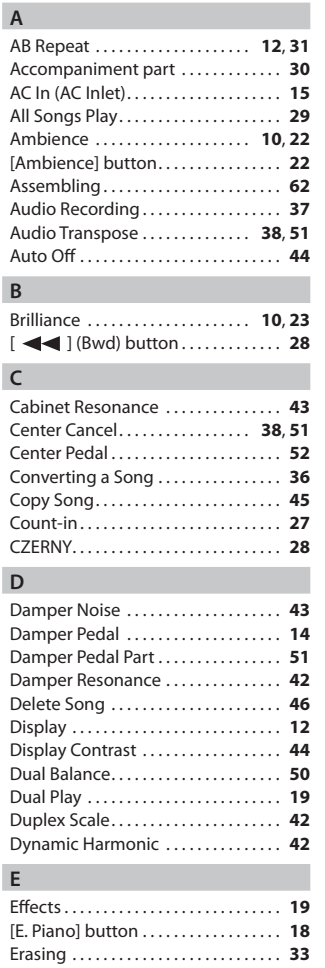

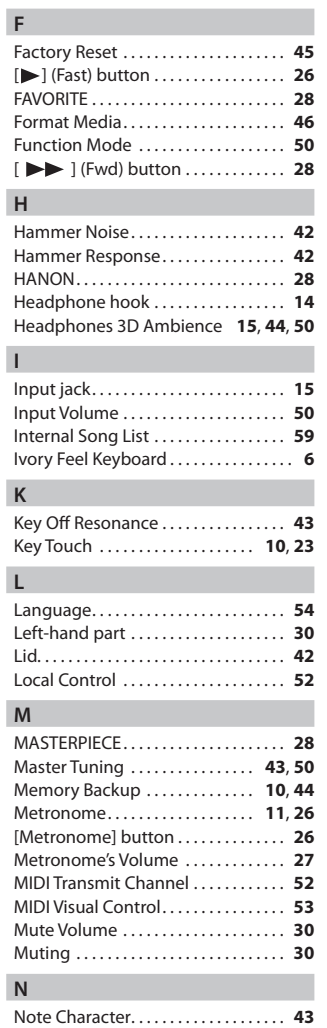

Note Volume. . **[43](#page-42-6)**

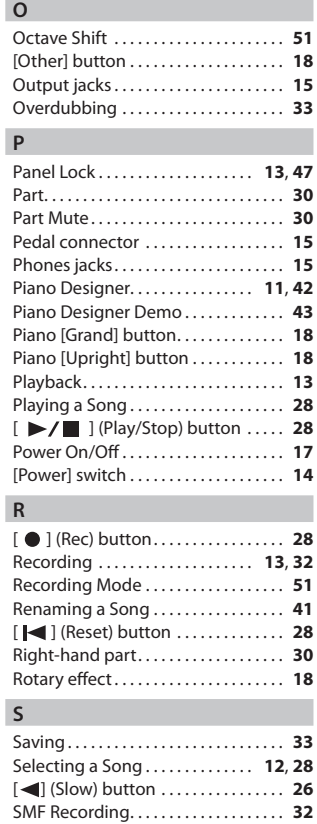

Soft Pedal. . **[14](#page-13-0)** Song Balance. . . **[12](#page-11-0)**, **[29](#page-28-0)** [Song Balance] button. . **[29](#page-28-0)** [Song] button. . **[28](#page-27-0)** Sostenuto Pedal. . **[14](#page-13-0)** Soundboard Behavior. . **[43](#page-42-6)** Split Play. . . . . . . . . . . . . . . . . . . . . . **[11](#page-10-0)**, **[20](#page-19-0)** Split Point. . **[21](#page-20-0)** Stretch Tuning. . **[43](#page-42-6)** String Resonance. . **[42](#page-41-0)**

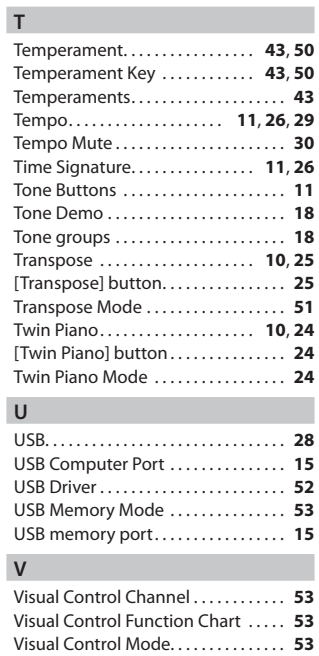

V-LINK. . **53**

**For China**

Appendix

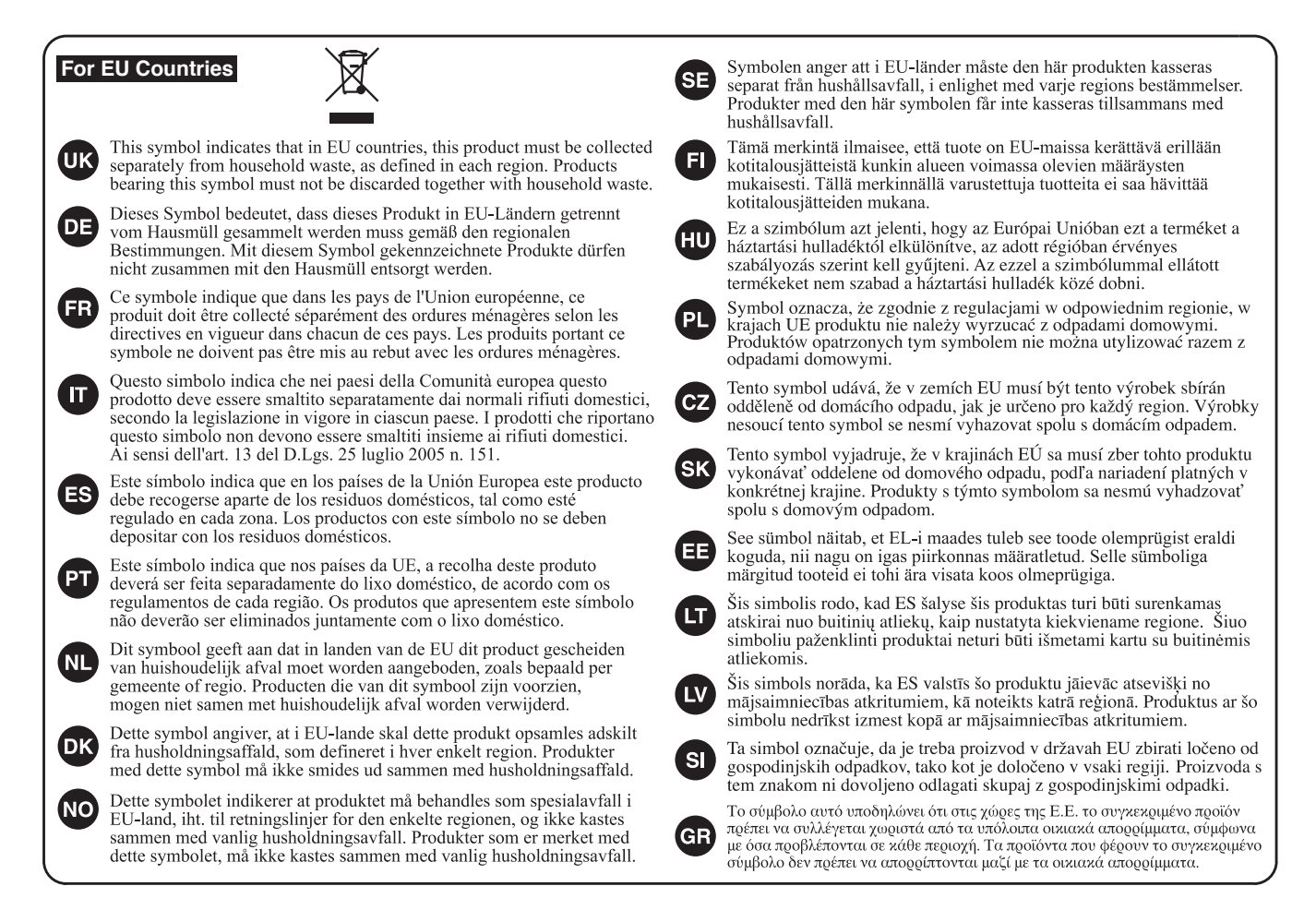

# 有关产品中所含有害物质的说明

本资料就本公司产品中所含的特定有害物质及其安全性予以说明。 本资料适用于2007年3月1日以后本公司所制造的产品。

### 环保使用期限

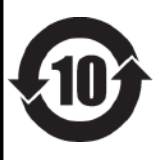

此标志适用于在中国国内销售的电子信息产品, 表示环保使用期限的年数。所谓环保使用期限是指在自制造日起的规 定期限内, 产品中所含的有害物质不致引起环境污染, 不会对人身、财产造成严重的不良影响。 环保使用期限仅在遵照产品使用说明书,正确使用产品的条件下才有效。 不当的使用, 将会导致有害物质泄漏的危险。

### 产品中有毒有害物质或元素的名称及含量

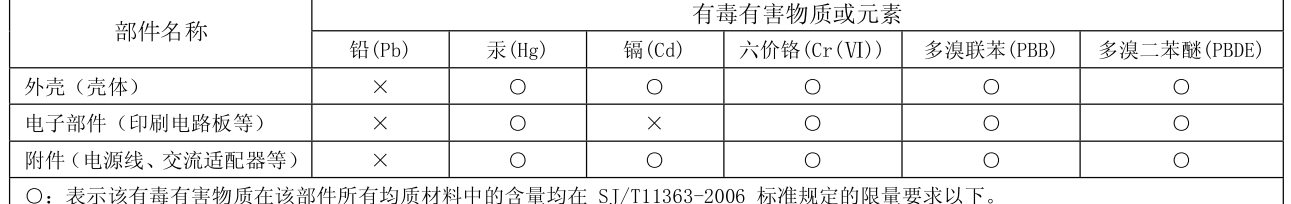

×: 表示该有毒有害物质至少在该部件的某一均质材料中的含量超出 SJ/T11363-2006 标准规定的限量要求。

因根据现有的技术水平,还没有什么物质能够代替它。

**For EU Countries**

This product complies with the requirements of EMCD 2004/108/EC and LVD 2006/95/EC.

**For the USA**

### **FEDERAL COMMUNICATIONS COMMISSION RADIO FREQUENCY INTERFERENCE STATEMENT**

This equipment has been tested and found to comply with the limits for a Class B digital device, pursuant to Part 15 of the FCC Rules. These limits are designed to provide reasonable protection against harmful interference in a residential installation. This equipment generates, uses, and can radiate radio frequency energy and, if not installed and used in accordance with the instructions, may cause harmful interference to radio communications. However, there is no guarantee that interference will not occur in a particular installation. If this equipment does cause harmful interference to radio or television reception, which can be determined by turning the equipment off and on, the user is encouraged to try to correct the interference by one or more of the following measures:

- Reorient or relocate the receiving antenna.
- Increase the separation between the equipment and receiver.
- Connect the equipment into an outlet on a circuit different from that to which the receiver is connected.
- Consult the dealer or an experienced radio/TV technician for help.

This device complies with Part 15 of the FCC Rules. Operation is subject to the following two conditions: (1) this device may not cause harmful interference, and (2) this device must accept any interference received, including interference that may cause undesired operation.

This equipment requires shielded interface cables in order to meet FCC class B limit. Any unauthorized changes or modifications not expressly approved by the party responsible for compliance could void the user's authority to operate the equipment.

CAN ICES-3 (B)/NMB-3 (B)

**For Korea**

**For Canada**

### 사용자 안내문

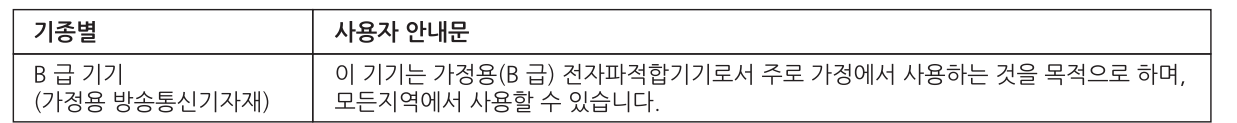

**For C.A. US (Proposition 65)**

### **WARNING**

This product contains chemicals known to cause cancer, birth defects and other reproductive harm, including lead.

**For the USA**

### **DECLARATION OF CONFORMITY Compliance Information Statement**

Model Name : Type of Equipment : Responsible Party : Address : Telephone :

HP508 Digital Piano Roland Corporation U.S. 5100 S. Eastern Avenue, Los Angeles, CA 90040-2938 (323) 890-3700

### **Information**

#### **AFRICA**

#### **REUNION**

**MARCEL FO YAM Sarl MARCEL I O TAM Sun**<br>25 Rue Ju**l**es Hermann, Chaudron - BP79 97 491 Ste Clotilde Cedex TEL: (0262) 218-429

#### **SOUTH AFRICA**

Paul Bothner(PTY)Ltd. Roval Cape Park, Unit 24 Londonderry Road, Ottery 7800<br>Cape Town, SOUTH AFRICA TEL: (021) 799 4900

#### **ASIA**

**CHINA Roland Shanghai Electronics** Co.,Ltd. 5F. No.1500 Pingliang Road 31110.1566 1 mg/lang noda,<br>Yangpu Shanghai 200090, CHINA<br>TEL: (021) 5580-0800

**Roland Shanghai Electronics** Co.,Ltd. (BEIJING OFFICE) 3E Soluxe Fortune Building 51, Soldxe Fortune Bullam<br>63 West Dawang Road,<br>Chaoyang Beijing, CHINA TEL: (010) 5960-2565/0777

#### **HONG KONG**

Tom Lee Music 11/F Silvercord Tower 1 30 Canton Rd Tsimshatsui, Kowloon **HONG KONG** TFI · 852-2737-7688

Parsons Music Ltd. 8th Floor, Railway Plaza, 39 Chatham Road South T.S.T. Kowloon, HONG KONG TFL: 852-2333-1863

#### **INDIA**

Rivera Digitec (India) Pvt. Ltd. 111, Nirman Kendra Mahalaxmi Flats Compound Off. Dr. Edwin Moses Road, Mumbai-400011, **INDIA** TEL: (022) 2493 9051

#### **INDONESIA**

PT. Citra Intirama Ruko Garden Shopping Arcade Unit 8 CR, Podomoro City<br>Jl.Letjend. S.Parman Kav.28 Jakarta Barat 11470, INDONESIA TEL: (021) 5698-5519/5520

#### **KAZAKHSTAN**

Alatau Dybystary 141 Abylai-Khan ave, 1st floor 050000 Almaty, KAZAKHSTAN TEL: (727) 2725477 FAX: (727) 2720730

#### **KOREA**

**Cosmos Corporation** 1461-9, Seocho-Dong, .<br>Seocho Gu. Seoul. KOREA TEL: (02) 3486-8855

#### **MALAYSIA/SINGAPORE**

Roland Asia Pacific Sdn. Bhd. 45-1, Block C2, Jalan PJU 1/39,<br>Dataran Prima, 47301 Petaling Jaya, Selangor, MALAYSIA<br>TEL: (03) 7805-3263

#### **PHILIPPINES**

G.A. Yupangco & Co. Inc. 339 Gil J. Puvat Avenue 339 Gil J. Puyat Avenue<br>Makati, Metro Manila 1200,<br>PHILIPPINES TEL: (02) 899 9801

#### **TAIWAN ROLAND TAIWAN ENTERPRISE**  $CO$   $ID$ 9F-5, No. 112 Chung Shan

North Road Sec. 2 Taipei 104 North Noad Se<br>TAIWAN R.O.C. TEL: (02) 2561 3339

**THAILAND** Theera Music Co., Ltd. 100-108 Soi Verng<br>Nakornkasem, New Road Sumpantawong, Bangkok

country as shown below.

10100, THAILAND TEL: (02) 224-8821 **VIET NAM** 

**VIET THUONG CORPORATION** 386 CACH MANG THANG TAM ST.<br>DIST.3, HO CHI MINH CITY, VIET NAM TEL: (08) 9316540

#### **OCEANIA**

**AUSTRALIA/ NEW ZEALAND Roland Corporation** Australia Ptv..Ltd. 38 Campbell Avenue, Dee Why<br>West. NSW 2099, AUSTRALIA For Australia

TUI Australia<br>TEL: (02) 9982 8266 For New Zealand TEL: (09) 3098 715

#### **CENTRAL/LATIN AMERICA**

**ARGENTINA Instrumentos Musicales S.A.** Av.Santa Fe 2055 (1123) Buenos Aires, ARGENTINA TEL: (011) 4508-2700

**BARBADOS A&B Music Supplies LTD Example Supplies LTD**<br>12 Webster Industrial Park<br>Wildey, St.Michael, BARBADOS TEL: (246) 430-1100

#### **BRAZIL**

**Roland Brasil Ltda.** Rua San Jose, 211 Parque Industrial San Jose<br>Cotia - Sao Paulo - SP, BRAZIL TEL: (011) 4615 5666

#### **CHILE Comercial Fancy II S.A.**<br>Rut.: 96.919.420-1 Nat... 90.919.4201<br>Nataniel Cox #739, 4th Floor Santiago - Centro, CHILE<br>TEL: (02) 384-2180

**COLOMBIA** CENTRO MUSICAL S.A.S. Parque Industrial del Norte Bodega 130 GIRARDOTA - ANTIOQUIA COLOMBIA TEL: (454) 57 77 EXT 115

#### **COSTA RICA JUAN Bansbach Instrumentos Musicales**

...<br>Ave.1. Ca**ll**e 11, Apartado 10237, San Jose, COSTA RICA TEL: 258-0211

#### **CURACAO** Zeelandia Music Center Inc. Orionweg 30 Curacao. Netherland Antilles TEL: (305) 5926866

**DOMINICAN REPUBLIC** Instrumentos Fernando Giraldez .<br>Calle Roberto Pastoriza #325 Calle Noberto Fastonza #323<br>Sanchez Naco Santo Domingo, DOMINICAN REPUBLIC TEL: (809) 683 0305

#### **ECUADOR Mas Musika Rumichaca 822 y Zaruma** Guayaquil - ECUADOF TEL: (593-4) 2302364

**FI SAIVADOR OMNIMUSIC CIMITILICALE**<br>75 Avenida Norte y Fina**l** Alameda Juan Pablo II. Edificio No.4010 San Salvador, EL SALVADOR<br>TEL: 262-0788

#### **GUATEMALA Casa Instrumental**

Calzada Roosevelt 34-01 zona calzada Roosevelt 54 or.,<br>11 Ciudad de Guatemala, **GUATEMALA** TEL: (502) 599-2888

#### **HONDURAS** Almacen Pajaro Azul S.A. de C.V. **BO.Paz Barahona** 3 Ave.11 Calle S.O s Ave. Hi eane 5.0<br>San Pedro Sula, HONDURAS TEL: (504) 553-2029

**MARTINIQUE** Musique & Son Z.LLes Mangle 97232 Le Lamentin MARTINIQUE F.W.I.

TEL: 596 596 426860

#### **MEXICO** Casa Veerkamp, s.a. de c.v.<br>Av. Toluca No. 323, Col. Olivar de los Padres 01780 Mexico D.F. MEXICO TEL: (55) 5668-6699

**Faly Music** ary masie<br>Sucursal Capu Blvd. Norte N.3213 Col. Nueva Aurora Cp.72070 Puebla, Puebla, MEXICO<br>TEL: 01 (222) 2315567 o 97 FAX: 01 (222) 2266241

Gama Music S.A. de C.V. Madero Pte. 810 Colonia Centro C.P. 64000 Monterrey, Nuevo León, MEX**I**CO TEL: 01 (81) 8374-1640 o 8372-4097 www.gamamusic.com

Proscenia Morelos No. 2273 Morelos No. 2273<br>Col. Arcos Sur<br>C.P. 44120 Guadalajara, Jalisco, **MEXICO** TEL: 01(33) 3630-0015

#### **NICARAGUA**

**Bansbach Instrumentos** Musicales Nicaragua<br>Altamira D'Este Calle Principal de la Farmacia 5ta.Avenida 1 Cuadra al Lago.#503 Managua, NICARAGUA<br>TEL: (505) 277-2557

**PANAMA** SUPRO MUNDIAL, S.A. Borne Mondrews, Albrook,<br>Panama City, REP. DE PANAMA  $TEI + 315 - 0101$ 

**PARAGUAY WORLD MUSIC** -- - - - - - - - - - - - -<br>Jebai Center 2018, Centro CIUDAD DE ESTE PARAGUAY TEL: (595) 615 059

**PERU AUDIONET DISTRIBUCIONES MUSICALES SAC** María DISTRITO DE JESUS MARIA **IIMA. PFRU** 

**TRINIDAD AMR Ltd** Ground Floor Maritime Plaza Barataria TRINIDAD W.L TEL: (868) 638 6385

**URUGUAY** Todo Musica S.A. Francisco Acuna de Figueroa 1771  $C.P. 11.800$ Montevideo URUGUAY TEL: (02) 924-2335

#### **VENEZUELA Instrumentos Musicales**

Allegro, C.A. Av.las industrias edf.Guitar imas maderias canodita.<br>
import #7 zona Industrial de<br>
Turumo Caracas, VENEZUELA TEL: (212) 244-1122

#### **EUROPE**

When you need repair service, call your nearest Roland Service Center or authorized Roland distributor in your

**BELGIUM/FRANCE/** HOLLAND/ **LUXEMBOURG** Roland Central Europe N.V. Houtstraat 3, B-2260, Oevel (Westerlo) BELGIUM<br>TEL: (014) 575811

**BOSNIA AND HERZEGOVINA** Mix-AP Music ...... ... ...**....**<br>78000 Banja Luka, Vese**l**ina

### Masiese 3,<br>BOSNIA AND HERZEGOVINA<br>TEL: 65 403 168

Maslese 3,

**CROATIA** ART-CENTAR Degenova 3.<br>HR - 10000 Zagreb, CROATIA

TEL: (1) 466 8493 **CZECH REP.**<br>CZECH REPUBLIC<br>DISTRIBUTOR s.r.o Pod Bání 8<br>Pod Bání 8<br>180 00 Praha 8, CZECH REP. TEL: 266 312 55

#### **DENMARK/ESTONIA/** LATVIA/LITHUANIA Roland Scandinavia A/S

Skagerrakvej 7 Postbox 880 DK-2100 Copenhagen, **DENMARK** TFL: 39166222 **FINLAND** 

Roland Scandinavia As, Filial **Finland** anha Nurmiiarventie 62 01670 Vantaa, FINLAND TEL: (0) 9 68 24 020

#### **GERMANY/AUSTRIA** ROLAND Germany GmbH. Adam-Opel-Strasse 4, 64569

Nauheim, GERMANY TEL: 6152 95546-00 **GREECE/CYPRUS STOLLAS S.A. Music Sound Light** 

#### 155 New National Road atras 26442, GREECE TEL: 2610 435400 **HUNGARY**

Roland East Europe Ltd.<br>2045. Törökbálint, FSD Park 3. ép., Budapest, HUNGARY TEL: (23) 511 011

#### **IRELAND Roland Ireland** E2 Calmount Park. Calmount Avenue, Dublin 12, Republic of **IRELAND** TEL: (01) 4294444

**ITALY Roland Italy S. p. A.**<br>Viale delle Industrie 8 20020 Arese, Milano, ITALY TEL: (02) 937-78300

**MACEDONIA MK MJUZIK** Alekso Demnievski-Bauman 9-3,<br>1400 Veles, MACEDONIA TEL: 70 264 458

**MONTFNFGRO** MAX-AP nnat ru<br>Przno, Kamenovo bb., 86000 Budya, MONTENEGRO TEL: 68 050 112

#### **NORWAY** Roland Scandinavia Avd. **Kontor Norge**<br>Lilleakerveien 2 Postboks 95 Lilleaker N-0216 Oslo, NORWAY<br>TEL: 2273 0074

#### **POLAND** ROLAND POLSKA SP. Z O.O.

ul. Kty Grodziskie 16B<br>03-289 Warszawa, POLAND TFI: (022) 678 9512

**PORTUGAL** Roland Systems Group EMEA, S.L. **Branch Office Porto** Edifício Tower Plaza Rotunda Eng. Edgar Cardoso 23. – ь<br>4400-676 Vila Nova de Gaia, PORTUGAL

TEL: (+351) 22 608 00 60 **ROMANIA Pro Music Concept SRL** 440221 Satu Mare B-dul Independentei nr. 14/a., ROMANIA

TEL: (0361) 807-333 **RUSSIA Roland Music LLC** Dorozhnava ul.3, korp.6 117 545 Moscow, RUSSIA<br>TEL: (495) 981-4967

**SERBIA Music AP** Sutjeska br. 5 XS - 24413 PALIC,<br>SERBIA TEL: (0) 24 539 395

**SLOVAKIA DAN Acoustic s.r.o.**<br>Povazská 18. SK - 940.01 Nové Zámky. **SLOVAKIA** TEL: (035) 6424 330

**SPAIN** Roland Systems Group EMEA, S.L. Paseo García Faria, 33-35 08005 Barcelona, SPAIN TEL: 93 493 91 00

**SWEDEN** Roland Scandinavia A/S **SWEDISH SALES OFFICE** Mårbackagatan 31, 4 tr. SE-123 43 Farsta, SWEDEN TEL: (0) 8 683 04 30

**SWITZERLAND Roland (Switzerland) AG** Landstrasse 5, Postfach,<br>CH-4452 Itingen, SWITZERLAND<br>TEL: (061) 975-9987

**TURKEY** ZUHAL DISTICARET A.S. Galip Dede Cad. No.33<br>Beyoglu, Istanbul, TURKEY TEL: (0212) 249 85 10

**UKRAINE EURHYTHMICS Ltd.** P.O.Box: 37-a. Nedecey Str. 30<br>UA - 89600 Mukachevo, UKRAINE TEL: (03131) 414-40

**UNITED KINGDOM CONTROL CONSUMING CONTROL**<br> **Reland (U.K.) Ltd.**<br>
Atlantic Close, SWANSEA SA7<br>
9FJ, UNITED KINGDOM<br>
TEL: (01792) 702701

### **MIDDLE EAST**

**BAHRAIN** Moon Stores<br>No.1231&1249 Rumaytha Building Road 3931,<br>Manama 339, BAHRAIN<br>TEL: 17 813 942

#### **FGYPT Al Fanny Trading Office**<br>9, EBN Hagar Al Askalany Street,<br>ARD E1 Golf, Heliopolis, Cairo 11341, EGYPT<br>TEL: (022)-417-1828

**IRAN** MOCO INC

Jadeh Makhsous Karaj (K-9),<br>Nakhe Zarin Ave.<br>Jalal Street, Reza Alley No.4 Tehran 1389716791, IRAN<br>TEL: (021)-44545370-5

**Operation Guide**

**Panel Descriptions**

**Before You Play**

**Performing**

**Practicing**

**Piano Designer**

**Convenient Functions**

**Appendix Function Mode**

Appendix

**ISRAEL** Halilit P. Greenspoon & Sons Ltd. <u>s sus ata.</u><br>8 Retzif Ha'alia Hashnia St o Retzir na alia masir<br>Tel-Aviv-Yafo <mark>I</mark>SRAEL TEL: (03) 6823666

**JORDAN** MUSIC HOUSE CO. LTD. **FREDDY FOR MUSIC** P. O. Box 922846<br>Amman 11192, JORDAN TEL: (06) 5692696

EASA HUSAIN AL-YOUSIFI &

George Zeidan St., Chahine Bldg.,<br>Achrafieh, P.O.Box: 16-5857

**SONS CO.**<br>Al-Yousifi Service Center

P.O.Box 126 (Safat) 13002.

TEL: 00 965 802929

**LEBANON** 

Chahine S.A.L.

Reinit | FRANON

TEL: (01) 20-1441

TALENTZ CENTRE L.L.C.

Malatan House No.1<br>Al Noor Street, Ruwi

TEL: 2478 3443

 $TEI: A423.554$ 

QATAR

SULTANATE OF OMAN

AL EMADITRADING &

**CONTRACTING CO.**<br>P.O. Box 62, Doha, QATAR

**SAUDI ARABIA** 

**Adawliah Universal** 

**Electronics APL** 

Behind Pizza Inn

**Prince Turkey Street** 

Adawliah Building,

PO BOX 2154.

Al Khobar 31952

TFI : (03) 8643601

Khaled Abn Alwalid St.

Damascus, SYRIA<br>TEL: (011) 223-5384

Adawliah Universal

Omar hin alkhattah street fish

round about, nayef area, deira,

**NORTH AMERICA** 

5480 Parkwood Way Richmond

**Electronics APL** 

TEL: (04) 2340442

Dubai, U.A.E

**CANADA** 

(Head Office)

Roland Canada Ltd.

B. C., V6V 2M4, CANADA

TEL: (604) 270 6626

**Roland Canada Ltd.** 

170 Admiral Boulevard

Mississauga On L5T 2N6,

**Roland Corporation U.S.**<br>5100 S. Eastern Avenue

Los Angeles, CA 90040-2938,

As of Apr. 1, 2013 (ROLAND)

(Toronto Office)

TEL: (905) 362 9707

U. 3. A.<br>TEL: (323) 890 3700

CANADA

 $U.S.A.$ 

Technical Light & Sound Center<br>PO Box 13520 Bldg No.49

sau<mark>pi Arabi</mark>a

**SYRIA** 

U.A.F.

**OMAN** 

**KUWAIT** 

KUWAIT

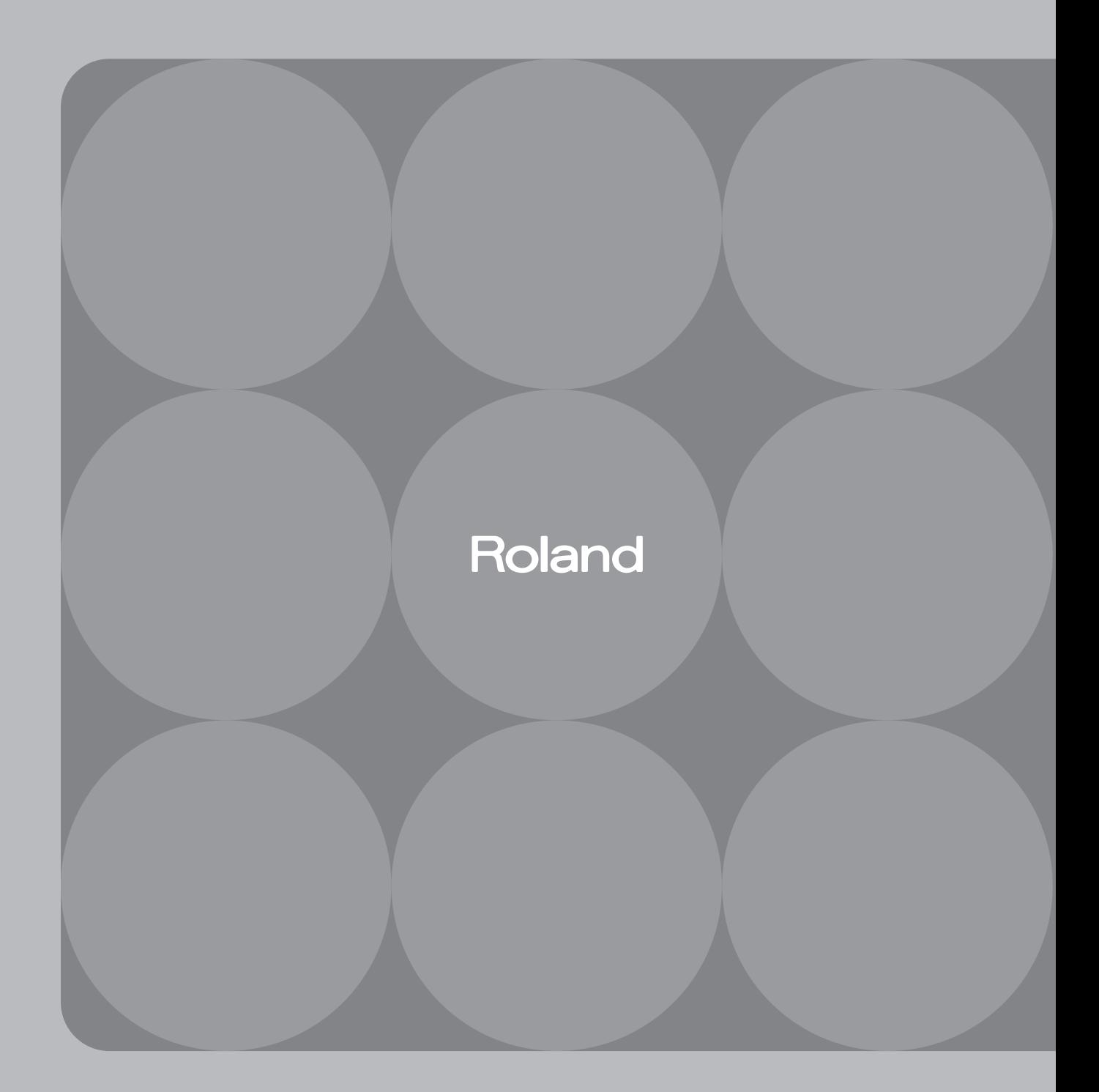

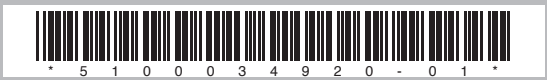